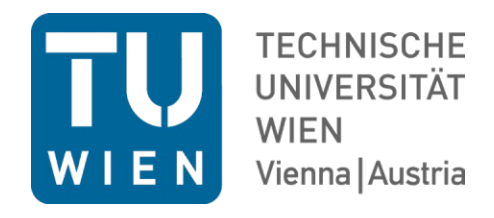

# DIPLOMARBEIT Master Thesis

## Evaluation of Building Information Modelling to Energy Performance Certificate Workflows: A Variant Study of an Industrial Building

ausgeführt zum Zwecke der Erlangung des akademischen Grades einer Diplom-Ingenieurin unter der Leitung

> Univ.Prof. Dipl.-Ing. Dr.techn. Iva Kovacic Univ.Ass. Dipl.-Ing. Julia Reisinger

E234 Institut für Interdisziplinäres Bauprozessmanagement

eingereicht an der Technischen Universität Wien Fakultät für Architektur und Raumplanung

von

Clara Gmeiner, BSc 01125797

Wien, am 21. Mai 2021

Clara Gméner

### Danksagung

An dieser Stelle möchte ich mich gerne bei allen Personen bedanken, die mich während des Studiums und des Erstellens der Diplomarbeit fachlich und persönlich unterstützt sowie motiviert haben.

Als erstes möchte ihr mich herzlichst bei Frau Univ.Prof. Dip.Ing. Dr. techn. Iva Kovacic bedanken, die meine Arbeit betreut und mich mit ihrer hervorragenden Expertise unterstützt hat. Gemeinsam mit Univ.Ass. Dipl.Ing. Ju

Ebenfalls besonders bedanken möchte ich mich beim SIMULTAN-Entwicklungsteam des Instituts E207,<br>Univ.Prof. Dipl.Ing Dr.techn Thomas Bednar, Dipl.Ing. Galina Pascaleva und Dipl.Ing. Bernhard Steiner.

Nun möchte ich den besonderen Menschen in meinem Leben danken, welche seit Jahren an meiner Seite stehen. Anfangen möchte ich mit meinen Eltern, Michaela und Christian Gmeiner, ohne die ich<br>meine Studienjahre nicht auf diese Art und Weise verbringen hätte können, wie ich es getan habe. Danke, für Alles! Danke, an meine zwei Omas und meinen Opa, die nicht nur ihren Kindern eine Universitätsausbildung ans Herz gelegt haben, sondern auch den Enkelkindern. Sie haben mir immer gezeigt, wie wichtig es ist optimistisch zu bleiben sowie zu versuchen, das Beste zu machen und stark zu bleiben. Ich bin auch Architektin Dipl.Ing. Elisabeth Plank sehr dankbar, dass sie mich von Anfang an unterstützt und für mich auch als Mentorin fungiert hat. Herzlichen Dank auch an meine Geschwister Raffaela und Gabri

Vielen Dank an meine lieben Freundinnen Isabella, Katharina, Lisa, Patricia, Viktoria und Anita für die motivierenden und erholsamen Stunden mit ihnen.

Ganz besonders möchte ich Andrea Sernett und Lisa Riedel danken, die viel Zeit in die Korrektur meiner Arbeit investiert haben.

### Kurzfassung

Diese Diplomarbeit befasst sich mit dem Thema der zunehmenden Digitalisierung im Bereich Building<br>Information Modelling (BIM) im Bauwesen. Im Speziellen liegt der Fokus auf der Optimierung der<br>Energieperformance mit digita Programmen wird nicht nur die Energieeffizienz mit unterschiedlichen Fassadensystemen analysiert, sondern auch der Arbeitsaufwand sowie der Datenverlust.

Beim Referenzobjekt handelt es sich um ein Gebäude mit zwei Zonen – Büro und Industrie. Zum einen<br>kommt ein bereits etablierter Workflow zur Anwendung, welcher mit einem BIM Modell in *ArchiCAD 22* (von *Graphisoft*) mit dem Detailierungsgrad 300 startet und nach *ArchiPHYSIK 17.0.34* (von *A-Null Development GmbH*) transferiert wird. Zum anderen wird dasselbe *ArchiCAD 22 Modell* in die neue Datenplattform *SIMULTAN* übertragen, welche derzeit an der Technischen Universität Wien (Institut E207) entwickelt wird. Mit beiden Softwares werden Energieausweise erzeugen.

Die Workflows und deren abweichende Ergebnisse der Energieperformance-Programme werden mit den Daten (z.B. Geometrie) des Ausgangsmodells, der auftretenden Datenverluste, des Arbeitsaufwands und Simulationsmöglichkeiten in Relation gesetzt. Daraufhin werden optimierte semiautomatisierte Workflows und Leitfäden empfohlen, um die fehlerhafte Interoperabilität beim Transfer<br>eines BIM-Modells zu Energie-Performance Programmen bestmöglich zu vermeiden.

Des Weiteren wird die daraus resultierende Variantenstudie analysiert und die mögliche Anwendung von Energieausweisen zur Optimierung der Gebäudeperformance in der frühen Entwurfsphase thematisiert. Um diesen Aspekt im Zuge dieser Diplomarbeit näher erläutern zu können, werden pro Programm drei Energieausweise mit unterschiedlichen Bauteilaufbauten generiert und gegenübergestellt. Diese Berechnungen werden mit benutzerdefinierten, standardmäßigen und<br>hochwertigen Bauteilaufbauten vorgenommen. Üblicherweise werden Energieausweise kurz vor der<br>Baueinreichung erstellt. Allerdings sol bereits in der frühen Entwurfsphase beachten, um die Energieeffizienz und den Gebrauch von umweltschonenden Materialien positiv zu beeinflussen. Durch die Energieausweise ist visuell<br>feststellbar, welche Fassadensystemwahl unter diversen energietechnischen Aspekten von Vorteil oder<br>Nachteil ist. Dadurch kann ein

### Abstract

This master thesis addresses the increasing digitalisation in the field of Building Information Modelling (BIM) in the construction sector. The particular focus is on improving the energy performance (EP) by means of digital tools. Therefore, a so-called BIM to EPC process (Building Information Modelling to Energy Performance Certificate) was evaluated. By testing the workflows from one BIM Software to two Energy Performance Tools, a variant study with three different facade systems was generated. Not only the energy efficiency could be analysed, but as well the workload and data loss.

The reference object is a building consisting of two conditioned zones – an office and an industry area. The first workflow is already well established in the building industry and starts with a detailed BIM<br>model (LoD 300) in ArchiCAD 22 (by Graphisoft) that is imported to ArchiPHYSIK 17.0.34 (by A-Null Development GmbH). The second workflow transfers the same ArchiCAD 22 model to the new data<br>platform SIMULTAN, which is currently developed at the Vienna University of Technology (Institute<br>E207). In both tools Energy Perf

The workflows and their diverging data of the EPC software are compared to the data of the reference object, the occurring data loss, the amount of work, as well as further simulation possibilities. Resultant improved workflows and guidelines are suggested to avoid interoperability issues while transferring a BIM model to EP Tools.

Furthermore, the variant study is analysed and the possible use of EPCs for improving the building performance in the early design phase are discussed. To clarify this aspect more closely within the thesis, three EPCs with different facade systems are generated in each EP Tool and subsequently compared. The simulations are calculated with customised, standard, and high-end facade systems. Usually, EPCs are created shortly before the submission. Though, architects should be aware of relevant energy values to positively influence the energy efficiency and the use of eco-friendly materials already in the early design phase. Due to energy simulations, it is possible to visualise advantages and disadvantages by using certain facade systems. Therefore, energy-efficient constructions as well as building services can be supported in the early design stage.

## Index

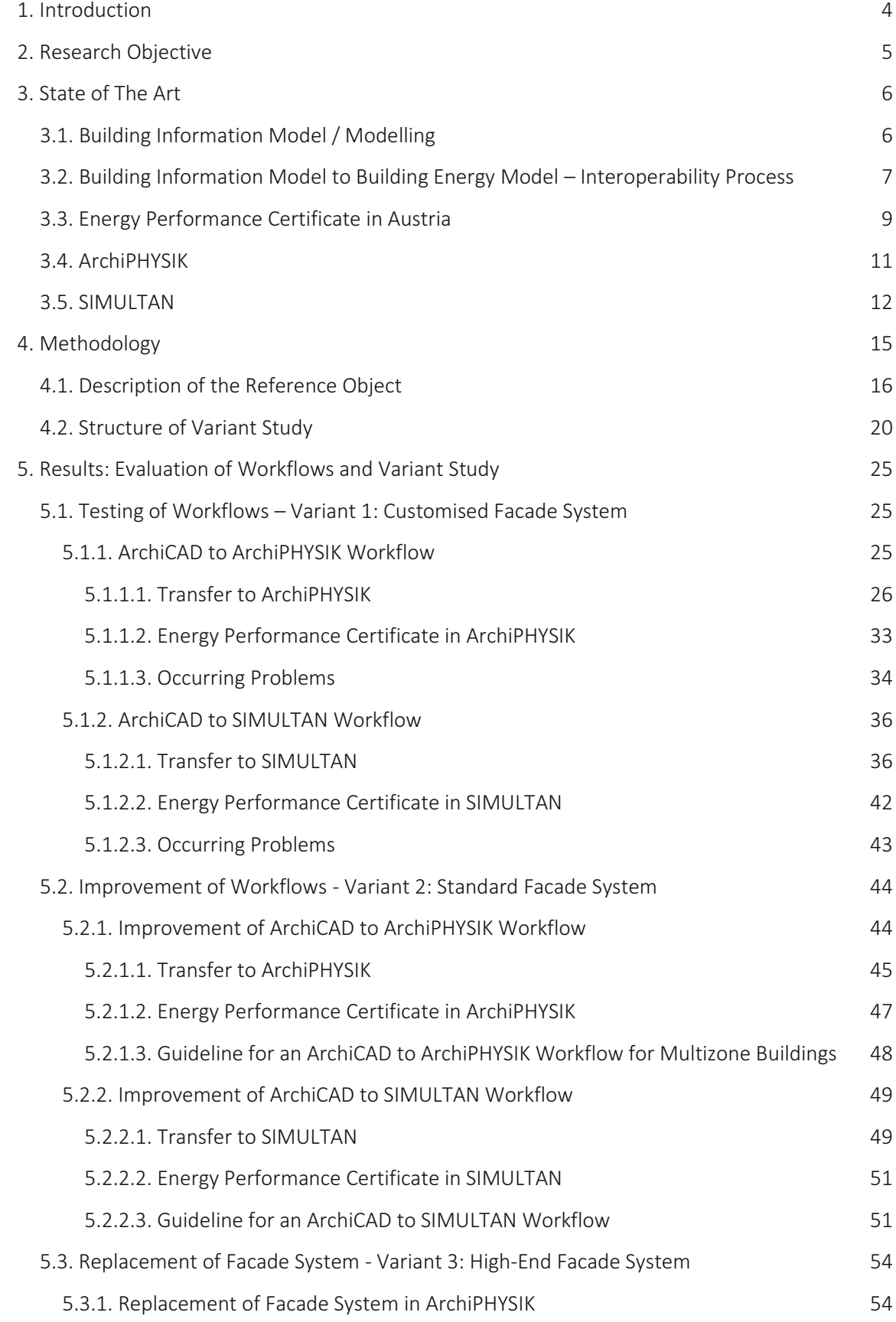

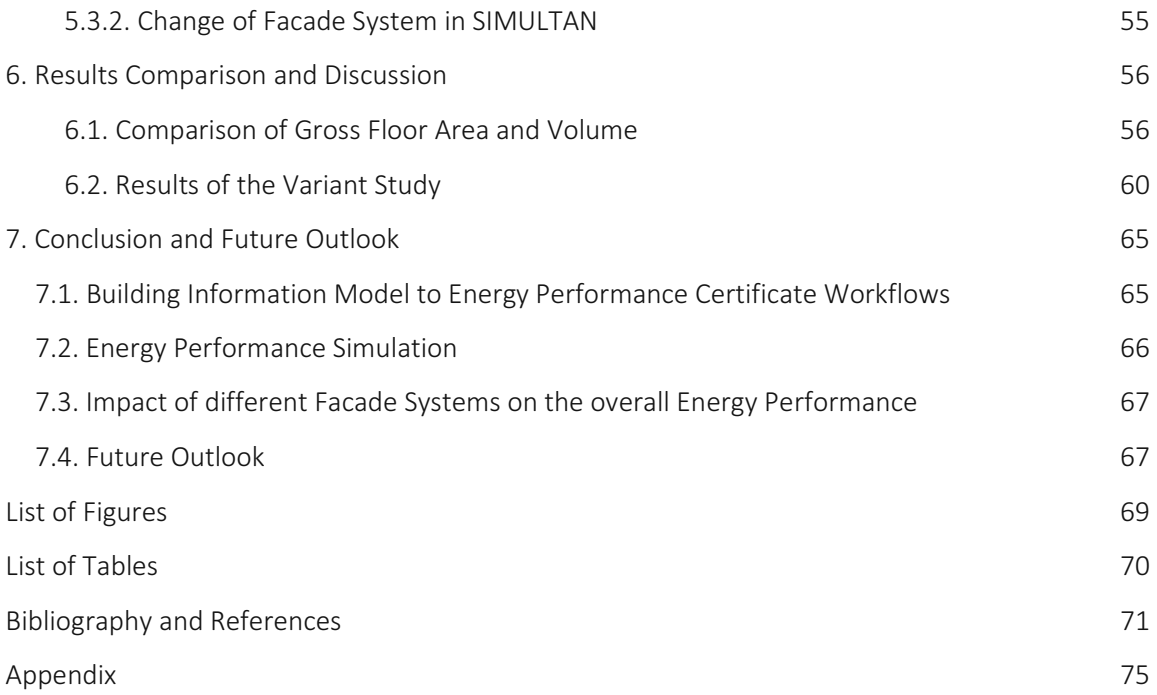

## Abbreviations

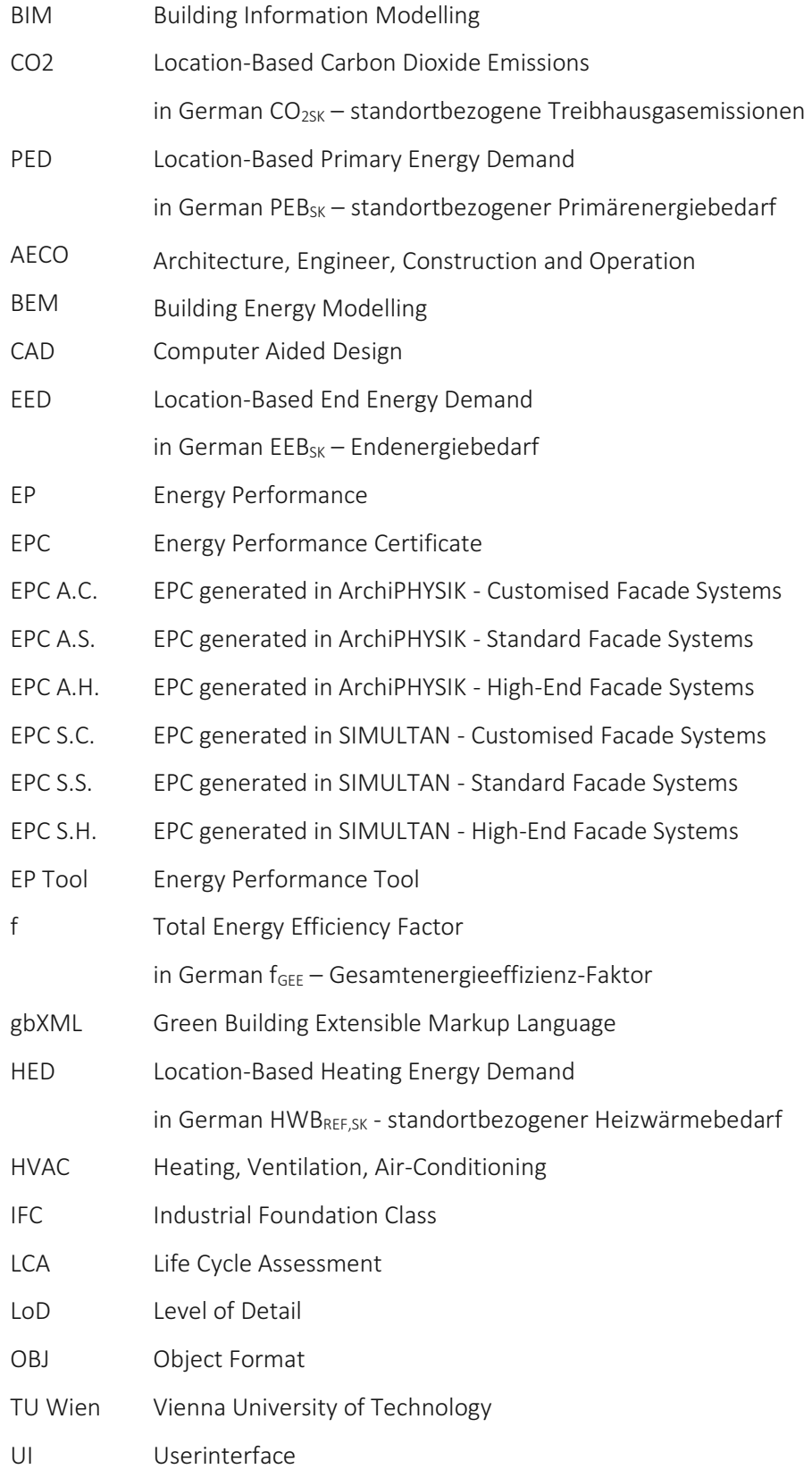

### 1. Introduction

<span id="page-7-0"></span>The construction industry produces 50 % of the worldwide CO2 emissions (Röck, et al., 2018), as well<br>as the estimated consumption of 30-35% of global energy and 25% of global water (Zaid, et al., 2020).<br>For this reason, it possible result, the facilities need to be intensely thought through from inception to operation, and additionally supported by simulations, analyses, evaluations, adaptions, and improvements already in the early design stage (Habibi, 2017; Zimmerman & Eng, 2006; Saieg, et al., 2018).

In this process, various Building Information Modelling (BIM) software become more prevalent to draw models, and to store detailed information within parameters and a big amount of other data (National BIM Standard US, 2015). These BIM tools enable the possibility to change materials of the model elements as well as their simulations of the model (BIMpedia - Plandata Gmbh, 2021; Autodesk, 2021). To create an energy performance simulation, the data of a 3D BIM model is transferred to a Building Energy Modelling (BEM) tool. In this way, it is possible to verify a suitable facade system to provide an excellent energy efficiency of a building. In the early design stage, examining such variants can be a very useful decision support system for architects and their clients (Habibi, 2017; Zhu, 2014; Gao, et al., 2019; Gourlis & Kovacic, 2017).

According to the *Austrian* LM.VM. 2014 (Lechner, 2014) architects are officially qualified to create Energy Performance Certificates of buildings. But usually, an EPC is generated shortly before submission<br>by a building physicist, at a time when all important building performance decisions have already been<br>made (Bogenstä

It needs to be considered that problems occur while transferring 3D models from BIM to EPC Software using an open-data format. The most common issues are data loss, problems with interface communication and the interoperability of multiple software (Gourlis & Kovacic, 2017). A lot of workflows require pre- and post-processing to obtain the right results, just like *ArchiCAD* to *ArchiPHYSIK*, *Revit* to *ArchiPHYSIK*, *ALLPLAN* to *ArchiPHYSIK* (Reisinger, et al., 2019).

This leads to the question: What does a suitable BIM to EPC workflow look like that is also able to easily create variants for supporting decision making at early design stage? Furthermore, what impact do various facade systems have on the overall energy performance of an industrial building?

### 2. Research Objective

<span id="page-8-0"></span>The main research objective of this thesis is to improve the design process for energy-efficient buildings supported by digital tools.

The first sub-aim of this thesis is the evaluation and comparison of two BIM to EPC workflows. Both examined workflows start with an already designed BIM Model LoD300 (*ArchiCAD*) which is then transferred to two different Energy Performance (EP) Tools (ArchiPHYISIK and SIMULTAN). The first<br>examined workflow, ArchiCAD to ArchiPHYSIK (A), is already well-established in current design practice<br>in Austria. The secon *SIMULTAN* is still being developed at the Vienna University of Technology. Based on the evaluated workflow results two improved workflows are developed and a guideline is provided to enhance the user-friendliness and interoperability of the BIM to EPC workflows.

The second sub-aim is the impact assessment of three different facade systems to the overall energy performance of an industrial building. Thereby, investigating the impact of a customised (C), a standard (S), and a high-end (H) facade system within a variant study. The customised facade system is used for the evaluation of both BIM to EPC workflows (EPC A.C. and EPC S.C). The standard facade system is applied on the two improved workflows (EPC A.S. and EPC S.S.). Finally, to test the compatibility of the examined EP Tools for early variant studies and to assess the impact of varying materials the standard facade system is replaced by a high-end facade system (EPC A.H. and EPC S.H.). The obtained EPC results of the variant study are then compared and discussed.

![](_page_8_Figure_4.jpeg)

*Figure 1: Research Objectives of this Master Thesis. Testing workflows with a customised facade system (EPC A.C. and EPC S.C.). Improving workflows with a standard facade system (EPC A.S. and EPC S.S.). Replacement of standard facade system by high-end facade system by* 

### 3. State of The Art

### 3.1. Building Information Model / Modelling

<span id="page-9-1"></span><span id="page-9-0"></span>In 1974, Chuck Eastman et al. already presented a vision of digitally described buildings in the project of the Building Description System to visualise and analyse them. Due to this work, he defined the path for the current Building Information Model – shortly called BIM (Eastman, et al., 1974). The expression BIM sometimes leads to confusion caused by the multiple existing definitions. The four common distinctions of BIM's expression are: The Building Information Model as a product - the model itself.<br>Building Information Modelling can be defined as a software, paradigm, or process. According to the NBIM Standard US (2015) the Building Information Model is a parametric intelligent digital building which is object-oriented and contains a large amount of data. BIMpedia (2021) put the definition into a formula: BIM =  $(3D + \sum i_t + I)^*$  n

Therefore, the **Building Information Models consists of a given number of**  $3D$  **elements to which a certain amount of information per life cycle phase (** $\underline{t}$ **) is attributed and which holds a programmed intelligence (I)** 

The BIM-software is capable of interacting with non-CAD-based tools, just as quantity surveyors or project management tools (BIMpedia - Plandata Gmbh, 2021). Van Berlo and Sebastian (2010) also stated that BIM is a suitabl information between planners, engineers, and other stakeholders. BIM defined as a new paradigm is "an emerging technological and procedural shift in the architecture, engineering, construction, and operations (AECO) industry" (Succar, 2009). Contrary to that, Penttilä (2006) sees Building Information Modelling as a process that includes managing a physical building in its design and its digital project data throughout the whole facility's life cycle. The process is also a technology that provides efficient and effective projects from early design stage to operation (Volk, et al., 2014). According to von Both (2011) BIM "is a collaborative way of working, underpinned by the digital technologies which unlock more efficient methods of designing, creating and maintaining our assets" (UK Government & Crown, 2012).

Moreover, according to the British Standards 1192-4 (2014), BIM as a process can be divided into four different levels. Level 0 is the unmanaged CAD that exchanges data with 2D physical paper or digital<br>paper without following common standards and processes. Level 1 is handling 2D as well as 3D format<br>with collaboration to different stakeholders who use their own CAD tools and models – currently this is the most common<br>way. Level 3 is the integrated BIM that allows open access (open-Data) and integration of information<br>via IFC or COBie forma Standard, 2021; British Standard Institution , 2014).

BIM addresses the design tool and the process of data exchange. Therefore, the feature of delivering<br>different BIM data to simulation and analysis tools is essential - geometrical as well as non-geometrical<br>attributes (Gou to be implemented by other software developers (Dong, et al., 2007; Bahar, et al., 2013). Another dataformat is Industry Foundation Classes (IFC) developed by *buildingSMART.* IFC can hold a wide range of information, works with open non-proprietary interfaces, interacts between different programmes and is therefore suitable for open-BIM (buildingSMART, 2020). Unfortunately, the IFC format shows bad interoperability or is even unsuitable for BIM software. This interoperability issue is caused by companies who create different software that translates IFC in a slightly different way (Gourlis & Kovacic, 2017). For example, the well-established software developer company *Autodesk* provides a socalled closed-BIM solution. They developed their own data-server  $-$  BIM 360  $-$  and connected it to different Autodesk software which are already used in the architecture, engineering, construction, and operation industr

Nevertheless, there is a lot of pressure in the AECO industry on BIM for designing, planning, and in general managing the whole life cycle of buildings with all stakeholders, planners, and engineers. For example, this is e

### <span id="page-10-0"></span>3.2. Building Information Model to Building Energy Model – Interoperability Process

As well as BIM, the expression BEM – Building Energy Modelling, can be defined as a product (the model) when talking about a Building Energy Model. Or Building Energy Modelling as a powerful digital method to study the performance of facilities and analyse the architectural mechanical design (Unites<br>States General Services Administration, 2015). Based on these Building Energy Performance<br>Simulations, it is possible to approach to evaluate the external and indoor conditions, as well as cost factors". Further, these results describe criteria that can improve the building's performance, make it sustainable and reduce carbon<br>dioxide emissions which are calculated via the energy performance and the primary energy consumption of a building at a specific location and building structure (Habibi, 2017). By reconsidering the results of simulations, the building can be improved. Unfortunately, however, energy performance<br>simulations are hardly ever calculated in the early design stage when the design is determined and<br>decisions are made, as

The BIM to BEM interoperability process expects a data-transfer within a closed- or open-BIM process. An example for closed BIM to BEM interoperability process is BIM-360 by Autodesk, as already mentioned. This server holds one model that all planners and engineers can edit with their disciplinespecific software. (Autodesk, 2021) Unfortunately, the current open BIM to BEM interoperability process causes data loss and other interoperability problems with the geometry – especially non-planar – and attached information (Kovacic, et al., 2013; Maile, et al., 2013; Nasyrov, et al., 2014).

Bazjanac and Kiviniemi (2007) state that the Building Information Model contains much more data<br>compared to Building Energy Model. These realistic BIM visualisations are modelled in a very high Level of Detail (LoD) and unfortunately fail to be transferred to an Energy Performance Tool (Prada-Hernández, et al., 2015). The architectural BIM model includes, for example, room stamps to describe a room in m<sup>2</sup>. But this level is already too detailed because BEM rooms identify separate thermal zones (Georgescu & Mezić, 2015; Kensek & Noble, 2014; Reisinger, et al., 2019). For this reason, the BIM<br>model needs to be simplified. The geometrical representation is pre-processed before it can be<br>transferred to Building Ener way, the other way around is not possible (Gourlis & Kovacic, 2017).

However, architectural models can be modelled in BIM programs with special layer combination to facilitate the BIM to BEM interoperability process without wasting too much time on pre-processing and without making the model useless for architectural purpose. Unfortunately, the knowledge of modelling in a suitable way for BIM to BEM is not common in architectural offices (Gourlis & Kovacic, 2017; Azhar, et al., 2011; Maile, et al., 2013). In addition to this, Ahn et al. (2014) state that BEM tools are difficult to use for architects and engineers, due to the little knowledge of simulations, even when they have user-friendly interfaces.

Furthermore, the focus of analysing and optimising the energy performance of buildings was on domestic buildings (De Boeck, et al., 2012; Chanel, et al., 2016) and marginally on offices and educational institutions (Ruparathna, et al., 2016). However, recently there are more proposals that include research on the e industrial buildings, which is a category of buildings that needs to provide flexibility, not only on the utilisation of the facility, but also on the energy analysis and its performance to find the optimal solution along the life cycle.

Nevertheless, BEM has the possibility to save money and time, create sustainable buildings, and<br>optimise their energy performance due to simulations, especially when they are evaluated in the early<br>design stage when design

### 3.3. Energy Performance Certificate in Austria

<span id="page-12-0"></span>According to OIB RL 6 (OIB RL 6, 2019) the Energy Performance Certificates (EPC) describes the total<br>energy use of a building at a certain location. The steady monthly balance method is the conventional<br>method to calculate International - Standardisierung und Innovation, 2021). This method reveals the average energy use for each month and is the official one for submissions. EPCs can be created by dynamic methods as well, which are more precise but demand more detailed information input. In this way, the energy consumption for each minute or hour over a certain period can be simulated. Of course, simulations are no guarantee for the real overall energy use since the utilisation always depends on users' behaviour (ÖNORM B 8110-6, 2019).

Since 2009, the conventional EPC is mandatory for building submissions (new construction and renovation), submission of funding, for selling or renting buildings in Austria. These include the following facility categories: educational institution, hospitals, nursing homes, hotels, restaurants, event locations and multipurpose buildings, sports complex, salesrooms, and other conditioned constructions. For these categories' utilisation profiles are provided for the calculations and can be found in ÖNORM B 8110-6:2019-03-15 (Austrian Standards International - Standardisierung und Innovation, 2021). The finished EPC consists of two precisely defined pages and attachments that include the standards, used authorised simplification methods, geometrical information, building services and facade systems.

In Austria the EPC is defining the total energy efficiency of a building by the following four values:

![](_page_13_Picture_210.jpeg)

*In this thesis all abbreviations of location-based and the total energy efficiency are neglected. The names are described as: HED, PED, CO2, f, EED.*

Of course, there are other values as well in the EPC, but these are the most representative ones. The results of the first four values describe certain energy efficiency categories, which are displayed in the following *[Table 1](#page-13-0)* (OIB RL 6, 2019, p. 10).

![](_page_13_Picture_211.jpeg)

<span id="page-13-0"></span>*Table 1: Categories of the Total Energy Efficiency of buildings according to OIB RL 6 2019 and previous versions, including the required values of HED, PED, CO2 and f. (OIB RL 6, 2019, p. 10)*

Several licensed Energy Performance Tools can be used to create these certificates such as:

![](_page_13_Picture_212.jpeg)

Those tools are directly based on several standards that are valid in the European Union and in Austria only, like EU Directive 2002/92/EC, OIB Richtlinie 6:2019, OIB Richtlinie 3:2019, ÖNORM B8110-1-6, ÖNORM H5055, and several other ÖNORM. The Austrian Institute of Construction Engineering (OIB) is responsible for the OIB standards. Nevertheless, to create a valid EPC, it is mandatory for the user to have the required permission for this, like an architect, civil engineer or building physics engineer (Lechner, 2014).

#### 3.4. ArchiPHYSIK

<span id="page-14-0"></span>The software *ArchiPHYSIK* by the company *A-Null Development GmbH* was published 25 years ago. The latest version is *ArchiPHYSIK 17* and was released in spring 2020, which was used for this thesis. It is a building physics software and specialised on energy performance analysis. *ArchiPHYSIK* is authorised by the Austrian regulative. The analyses and simulations are focused on energy performance, overheating, ecology, sound insulation, moisture protection and CAD data transfer. ArchiPHYSIK can be used for new<br>buildings, renovations, and existing buildings. The tool also provides the EPC standards of 2008, 2011,<br>2012, 2015, 2019 locations and multipurpose buildings, sports complex, indoor swimming poos, salesrooms, and other individual conditioned constructions (A-NULL Development GmbH, 2021). The default values can also<br>be found in ÖNORM B 8110-6:2019-03-15 (Austrian Standards International - Standardisierung und<br>Innovation, 2021). According

![](_page_14_Picture_212.jpeg)

*Table 2: ArchiPHYSIK calculates with the latest versions of the Austrian Standards. Previous versions are available as well.*

When creating a new project, the user can decide either to use a template or start with a plane project.<br>No matter which one is chosen, there are standard construction elements that can be added to the<br>project via the data template constructions. The programme automatically calculates the U-Value, risk of moisture and<br>noise insulation of the construction element. This feature can be found in one of the headers, where<br>also other information l user can create a geometry in a table in the programme or import it via Add-On that needs to be installed in other software. This Add-On is provided for only two software so far, *ArchiCAD* by *Graphisoft* and in *SketchUp* by *Trimble*. In both tools APS-files are created. When importing them to *ArchiPHYSIK,* the construction elements can either be set as new ones or be connected to existing ones. However,<br>the data transfer cannot transport BIM-data like the IFC-data format, which makes it impossible after<br>the import to have a elements is still possible after the import. (A-NULL Development GmbH, 2021)

#### 3.5. SIMULTAN

<span id="page-15-0"></span>*SIMULTAN* is a project that was initiated in 2013 and is currently developed at the Institute of Material Technology, Buildings Physics and Building Ecology at the Vienna University of Technology. The initial purpose of *SIMULTAN* was to develop a decision-making tool to support simultaneous, flexible and<br>multidisciplinary planning. The outcome was a proof-of-concept of a Big-Open-Real-BIM Data Model to improve the workflow between stakeholders, planners, and engineers. In 2017, the focus on analysing networks was realised by the implementation of a network calculation tool. This application visualises the electrical and cooling infrastructure in the 3D model and supports the dynamic simulation of energy<br>demand of buildings and building complexes as well. One of the visions of *SIMULTAN* is to visualise the<br>whole life cy detailed and flexible digital model of a real building – or in the future even a digital twin. At present, the developers also work on features to export data from *SIMULTAN* to various tools and applications with a minimum of users' effort and without any data loss. (Bednar, et al., 2018)

Data protection is assured by different users for each project. All users have their very own account to access a certain project and can only see or edit data which they are authorized to. To ensure more safety, all accounts are protected by usernames and passwords. New accounts with different maintenance permissions for elements depending on the field of competence can be added in the user management settings. A user's role can be set as administrator, architect, building contractor, building developer, building operator, building physicist, building service engineer, energy network operator, energy supplier, fire safety specialist, guest, moderator, or process measuring controller. These users are able to add seen and referenced by others, yet not edited. This IT-environment ensures the avoidance of data loss,<br>double input of information, and different input values for the same parameter. Therefore, the input<br>time can be reduce (SIMULTAN Wiki, 2021)

*The SIMULTAN* data model is generic and can hold arbitrary data structures defined by other models.<br>Various parts of different models can be combined to a new data model. Compared to IFC, which has more than 600 different types and entity definitions, *SIMULTAN* exists of only a few basic types. By using these basic elements, users can build their own specific data model and define its interaction. Those created hierarchical data structures can differ from the level of detail in the very same project – from low to high detailed level of data, from simple to complex data models. Owing to this fact, it is<br>possible to work almost simultaneously in a team. Already created projects can be used as libraries for<br>materials, cons (Pascaleva, et al., 2018)

The mentioned few basic elements are components, parameters, value fields, networks, calculations, vertices, edges, surfaces, volumes, projects, users, and resources. There are also support elements which are not visible for users and operate in the background. Users can edit, read, share, and publish components depending on the user's role. A component can contain parameters, calculations, value fields and sub-components. Calculations use parameters of the component or the sub-component as input or output. Each component can be referenced by any other, which allows the reuse of parameters. This is useful when the current user has no maintenance permission for that component. In this way the data model is extraordinary flexible as well. A parameter is either a numerical value or a textual data, which can be filled in manually or is reused from the referenced component that has a<br>parameter with the same name. The parameter can query data from a value field as well. Numerical<br>values can be the result Elementary arithmetic operations and mathematical functions can be used for calculations. Chains of multiple calculations are possible as well, but calculation loops are not supported. Networks consist of nodes, edges, and sub-networks. They provide a non-linear graph-based data structure for modelling flow in a network, for example, for ventilation systems (SIMULTAN Wiki, 2021).

In addition to the main application, the so-called *Component Builder*, which visualises the data model and its structure, *SIMULTAN* has multiple sub-applications. The *Geometry Viewer* defines a geometrical 3D model whose elements are getting manually assigned to elements of the *Component Builder*. The Geometry Viewer uses vertices, edges, faces and volumes to define buildings in a rather minimalistic way. Faces need to be a *Geometry Viewer,* the user can also place and visualise network elements. Furthermore, the geometrical data can be saved as an OBJ file, while the data model itself can be exported in CSV or XML format. Other applications are the network editor to define networks, the value editor to edit tables, 3D value fields and functions fields, and the project explorer to hold all kinds of files (PDF, JPG, PGN, Excel-files, etc.). The latest implemented client is the site planner, another 3D tool which enables the visualisati elevations, and distortions. The Excel-Tool Editor allows the user to create rules for components and parameters to be exported as well as imported from *Excel* (by *Microsoft*). With the Excel-Tool Editor, information of the data model can be exported to Excel-Sheets. The so called "*TopPhiCO2*" Excel-Tool calculates essential energy performance values of a multizone building and is currently being developed by Thomas Bednar at TU Wien (Bednar, 2021 - unpublished). The values are the results of a dynamic<br>simulation method. The conventional steady monthly balance method is actually not included in *TopPhiCo2*. However, to create the conventional EPC as well, a connection to an official EPC Excel-Tool was developed. This is the so-called "Excel-Validierungs-Tool", developed by Christian Pöhn (Pöhn, 2016 - unpublished). This *Excel-Validierungs-Tool* was developed in 2016 and therefore operates with the OIB RL 6 version of 2015. The connection automatically fills the calculated data of *TopPhiCO2* into the *Excel-Validierungs-Tool*, which performs its calculations and writes it back to *TopPhiCo2.* New sheets are added automatically which contain EPCs for each conditioned zone (SIMULTAN Wiki, 2021).

Due to the current development of *SIMULTAN*, including all user interfaces and the *TopPhiCO2-Tool*, new versions are published approximately on a weekly basis. Errors that occurred in the process of this master thesis mi

For exactly this reason the author decided to use the latest versions of the effective date 12th March 2021: *SIMULTAN Version: 0.2.104 and TopPhiCO2\_FassungSIMULTAN\_90*

### 4. Methodology

<span id="page-18-0"></span>In order to assess and improve the design process of energy-efficient buildings at early design stages, two BIM to EPC workflows are tested, evaluated and improved in this thesis. The first workflow, *ArchiCAD* to *ArchiPHYSIK* (A), is already well-established in Austrian design practice. The second examined workflow is testing the process from *ArchiCAD* to a novel data platform with implemented EP assessments *SIMULTAN* (S).

The research methodology followed in this thesis is based on a pilot project of an industrial building from the food production sector. For the test and evaluation of the two workflows a variant study is conducted and the impact of three different facade systems on the EPC results is examined. Therefore, the workflow analysis and the obtained EPC results are then compared and discussed. Finally, a conclusion and an outlook for future research activities are given.

The overall methodology of the master thesis is visualised in *[Figure 2](#page-18-1)*.

![](_page_18_Figure_4.jpeg)

<span id="page-18-1"></span>*Figure 2: Research Methodology of this Master Thesis*

### 4.1. Description of the Reference Object

#### <span id="page-19-0"></span>*General Design and Project Information: The Bakery "Brot und Spiele"*

The reference object used in this master thesis was developed in the design studio BIM\_bake at the Institute of Integrated Planning and Industrial Production at the Vienna University of Technology in the winter term 2017/2018. The lecturers were Univ.-Prof. Dipl.-Ing. Dr. techn. Iva Kovacic, Dipl.-Ing. Lars Oberwinter, Dipl.-Ing. Julia Reisinger and Mag. Rüdiger Suppin. The project "Brot und Spiele" was designed by an interdisciplinary group of three students: Theresa Dierneder (architecture student), David Nöbauer (civil engineering student) and the author herself Clara Gmeiner (architecture student).

One task of the design studio was testing the interoperability, the interface communication, and the workflow of two different BIM software via open-data format by transferring the architectural model and the structural model. The group decided to use *ArchiCAD* (by *Graphisoft*) for modelling the architectural model and *AxisVM* (by *IngWare AG*) to model the structural model. The open-BIM workflow with RFEM via *Revit* 

One of the key findings the group gained was how important an interdisciplinary teamwork including a<br>lot of communication in the early design stage was. In this way, the group was able to create an<br>architecture design with saved afterwards, due to minimising pre- and post-processing to transfer the model via IFC format. *AxisVM* is an open-BIM software as well, but the import to *ArchiCAD* and way vice versa worked clearly superior compared to using the software *Revit*. The interoperability is more accurate and postprocessing is rarely required. The workflow is visualised in *[Figure](#page-19-1) 3.*

![](_page_19_Figure_5.jpeg)

<span id="page-19-1"></span>*Figure 3: Workflow of the structural model from AxisVM via IFC-data format to ArchiCAD. The architectural model was then*<br>modelled in ArchiCAD.

### *Description of the Reference Building*

The reference building is an industrial bakery, which is situated in Völs, a suburb of Innsbruck, in Tyrol.<br>The estate site has a size of 50.000 m², is located between fields, close to an airport, a river, train rails as well residential areas and surrounded by the Austrian Alps. The building and its surroundings are visualised in *Figure 4.*

![](_page_20_Picture_0.jpeg)

*Figure 4: Visualisation of the Building "Brot und Spiele" and the Surroundings*

<span id="page-20-0"></span>The Bakery consists of two big volumes that are connected by a third volume including an atrium and a yard. The first part of the building contains four floors. The basement contains the changing rooms and<br>a plant room. The ground and the first floor include a foyer, offices, rooms for social interactions,<br>seminar rooms as a hands-on workshop area, which can also be used as an event location. On the second floor a big terrace and generous seating steps leading down to the ground floor were designed. The second<br>building contains the production, storage, and transportation area. The sloping shape of the roof is a<br>profile imitation of the frame co[n](#page-21-0)structions for walls, ceilings, and roofs. The walls facing south, some to the east, and some to the north are curtain walls. In Figure 5 to Figure 9 floor plans and sections of the ArchiCAD model are visualised to provide insights and a better understanding of the building.

An industrial bakery has specific requirements for conditions regarding temperature, size, and height of rooms, just like the different conditioned zones of offices, production, storage, and logistic areas. However, this thesis' focus is on testing of workflows from *ArchiCAD* to *ArchiPHYSIK* and from *ArchiCAD* to *SIMULTAN* as well as an included variant study. For this reason, the small temperature zones of the industrial area will be neglected in this thesis. The building will have only two zones - one office area<br>and an industrial area. Furthermore, to keep this master thesis in an appropriate scope of work, the<br>industrial zone

![](_page_21_Figure_0.jpeg)

<span id="page-21-0"></span>*Figure 5: M 1:1000 Ground Floor (Industrial Area – Blue, Office Area – Green)*

![](_page_22_Figure_0.jpeg)

*Figure 6: M 1:1000 Second Floor (Industrial Area – Blue, Office Area – Green)*

![](_page_22_Figure_2.jpeg)

*Figure 7: M 1:1000 First Floor (Industrial Area – Blue, Office Area – Green)*

![](_page_22_Figure_4.jpeg)

*Figure 8: M 1:750 Section A-A of Industrial Area (Blue) and Office Area (Green) | 3D Visualisation*

![](_page_22_Figure_6.jpeg)

<span id="page-22-0"></span>*Figure 9: M 1:750 Section B-B of Production Area | 3D Visualisation*

In *[Table 3](#page-23-1)*, the rooms of each conditioned zone of the *ArchiCAD* BIM model are listed.

![](_page_23_Picture_227.jpeg)

<span id="page-23-1"></span>*Table 3: Zone 1 – Seizes of the Reference Office and Industrial Area*

### 4.2. Structure of Variant Study

<span id="page-23-0"></span>The steps of the variant study are as followed:

- Testing of two BIM to EPC Workflows (*ArchiCAD* to *ArchiPHYSIK* (A) and *ArchiCAD* to *SIMULTAN* (S)). A customised facade system (C) is used to obtain EPC A.C. and S.C.
- Improving both BIM to EPC Workflows to avoid occurring problems. A standard facade system (S) is used to obtain EPC A.S. and S.S.
- Replacement of the standard facade system by a high-end facade system (H) directly in the Energy Performance Tools to obtain EPC A.H. and S.H.

The first workflow (A) operates with the software *ArchiCAD 22* (developed by *Graphisoft*) and *ArchiPHYSIK 17.0.34* (developed by *A-Null Development GmbH*). This process is already well-established in the design practice in Austria. *ArchiCAD* is a BIM software, which is used especially by architects and<br>has interfaces to various other software to support a collaborative way of working in an interdisciplinary<br>team (G

The novel workflow (S) starts with the same *ArchiCAD* BIM Model LoD300, which is transferred to *SIMULTAN*. This tool is a collaboration data platform that is currently being developed at the Institute

E207-2 at the Vienna University of Technology. The data of this tool can be transferred for example to Excel-Calculation-Tools. In this way various simulations and calculations can be executed. At the end of this *ArchiCAD* to *SIMULTAN* workflow relevant data is exported to the so-called *TopPhiCO2* Excel-Tool where the EPCs are calculated. This Excel-Calculation-Tool is also currently being developed at the Institute E207-2 at the Vienna University of Technology (SIMULTAN Wiki, 2021)*. The latest versions of the effective date 12* the effective date 12<sup>th</sup> March 2021 are: SIMULTAN Version: 0.2.104 and<br>TopPhiCo2\_FassungSIMULTAN\_90

The first step is testing the workflows and generating EPC A.C. and EPC S.C. by using a customised facade system (C). Both workflows are evaluated based on their data model and geometrical model<br>management, just as data loss, interoperability etc. To avoid the occurring data loss and high<br>expenditure of time, improved workflow generate EPC A.S. and EPC S.S by using a standard facade system (S). In the third step, two additional EPCs (A.H and S.H) are created by replacing the standard facade system by a high-end facade system (H) directly in the EP Tools *ArchiPHYSIK* and *SIMULTAN*.

The customised facade system was developed for the reference object in the design studio in 2017/2018. The standard as well as the high-end facade system were verified as usually used facade systems for industrial buildings as part of a bachelor thesis by Christoph Appl (2020).

![](_page_24_Picture_265.jpeg)

All used facade systems are listed in *[Table 4](#page-26-0)*. The used interior constructions are listed in *[Table 5](#page-26-1)*.

![](_page_25_Picture_484.jpeg)

### Standard Facade System

![](_page_25_Picture_485.jpeg)

![](_page_25_Picture_486.jpeg)

#### High-End Facade System Exterior Wall Construction U-Value: 0,276 Exterior Basement Wall Construction U-Value: 0,236 U-Value: 0,236 U-Value: 0,236 U-Value: 0,236 U-Value: 0,236 U-Value: 0,236 U-Value: 0,236 U-Value: 0,236 U-Value: 0,236 Smm Battens with Air between Counter Battens with Air between Wooden Columns (Mineral Insul. betw.) OSB Board 9mm 30mm 60mm 100mm 18mm Filter Fleece Insulation XPS Seal 3 Layers Bituminous Coat Reinforced Concrete Coating 5mm 150mm 10mm 1mm 300mm 1mm

![](_page_26_Picture_419.jpeg)

<span id="page-26-0"></span>*Table 4: Applied Envelope Constructions: Customised, Standard, and High-End Facade Systems*

![](_page_26_Picture_420.jpeg)

<span id="page-26-1"></span>*Table 5: Interior Constructions, that are used in all Variants.*

The obtained results are evaluated within a variant study. The efficiency of the workflows is assessed by comparing and verifying the data transfer by means of data loss, interoperability, workload, expenditure of time, likewise the diverse potentials and deficits of the EP Tools. The practicability of creating variants in the EP Tools is of great interest to improve the energy efficiency and building performance. Further, for this reason, the EPC results of both workflows are compared and discussed. The focus is on similarities of the results generated by *ArchiPHYSIK* and *SIMULTAN*, as well as the impact on the buildings energy performance due to the quality of the three applied facade systems (customised, standard and high-end).

Before the transfer can be started, a building envelope borderline must be defined. In this thesis this is the contour of the building.

Furthermore, the interior structural elements (frames etc.) are irrelevant for the EPCs and therefore can be neglected. The same material values and parameters are applied in both EP Tools.

In this thesis the minimum requirements of the U-Values, displayed in *[Table 6,](#page-27-0)* provided in the OIB RL 2015 are used (OIB RL 6, 2015). The current official version is the OIB RL 6 2019. (OIB RL 6, 2019) The previous version of 2015 is used because one of the tools is operating only with the previous version.

![](_page_27_Picture_147.jpeg)

<span id="page-27-0"></span>*Table 6: Shows the minimum required values of the U-Value according to OIB RL 6 2019 (official current version) and OIB RL 6 2015 for the facade systems that are used in the master thesis. Version of 2015 is used in the master thesis. (OIB RL 6, 2015)*

### <span id="page-28-0"></span>5. Results: Evaluation of Workflows and Variant Study

### 5.1. Testing of Workflows – Variant 1: Customised Facade System

<span id="page-28-1"></span>The variant study of this thesis is based on testing two BIM to EPC workflows (A and S). Both workflows<br>start with the same BIM model LoD300 which is transferred to two Energy Performance Tools. In both<br>EP Tolls three EPCs a customised facade system (C). The second approach is done by improving both tested workflows and using a standard facade system (S). And the third one is created by changing the standard facade system to a high-end facade system (H) directly in the Energy Performance Tools. In addition to improving workflows, the variant study requires the use of the three applied facade systems – customised, standard, and high-end. In the end the EP tools and results are compared and their potentials as well as deficits are demonstrated and interpretated.

The customised facade system used for EPC A.C. and EPC S.C. is listed in *[Table 4.](#page-26-0)*

<span id="page-28-2"></span>The interior constructions are the same in all variants and are listed in *[Table 5.](#page-26-1)*

#### 5.1.1. ArchiCAD to ArchiPHYSIK Workflow

This section describes the established workflow of an *ArchiCAD* Model LoD300 to the Energy Performance Software *ArchiPHYSIK* to create an Energy Performance Certificate according to OIB RL6. The diagram in *Figure 10* shows a semi-automated BIM to EPC workflow based on Leonard Donkor (2019). This shown workflow is especially for buildings with one conditioned zone. Before a model can be transferred from *Archi* necessary. The following part describes the suggested BIM to EPC workflow more closely until an EPC can be generated by applying it on a building with two zones.

![](_page_29_Picture_0.jpeg)

*Figure 10: Testing of the BIM to EPC workflow - ArchiCAD to ArchiPHYSIK - based on Leonard Donkor (2019)*

*5.1.1.1. Transfer to ArchiPHYSIK*

### <span id="page-29-1"></span><span id="page-29-0"></span>*Creating a new project in ArchiPHYSIK*

When a planner starts a new *ArchiPHYSIK* project, a plane project or a template can be used. In this case, a plane project was used. After opening the project, essential information needs to be filled in like described be

![](_page_29_Picture_127.jpeg)

| Climate Data<br>(filled in automatically via the Location) |                    |
|------------------------------------------------------------|--------------------|
| <b>Heating Degree Days</b>                                 | 3.715 Kd           |
| <b>Heating Days</b>                                        | 248 d              |
| Outdoor Temperature                                        | $-12,0$ °C         |
| <b>NAT-13</b>                                              | 20.9 °C            |
| Temperature Region                                         | North - Foehn Area |

<span id="page-30-0"></span>*Table 7: Shows important data which was needed to be filled in or was automatically generated by filled in information.*

The next step is defining further necessary data for the calculations, just like the facade systems that are responsible to keep the heat inside and the cold outside the house in winter, and contrariwise in summer for an energy-efficient building.

#### *Creating Construction Elements in ArchiPHYSIK*

Walls, roofs, and bases are relevant for calculating an Energy Performance Certificate of a building. ArchiPHYSIK has a user-friendly interface with a special data assistant, and an automatic U-value, moister, and noise calculator. The data assistant is connected to online data libraries that hold a big variety of material

*ArchiPHYSIK* can receive the construction elements of *ArchiCAD* models, but according to Donkor (2019, p. 67) unfortunately, some property parameters of materials are lost in the transfer. For this reason, the author decided to create all elements in *ArchiPHYSIK* before importing the BEM model. All constructions are created with the help of the material data assistant. The procedure of adding a new construction element is q the materials of the data assistant. The only parameter which has to be adjusted manually is the thickness. This drag and drop step is repeated until all layers of the construction and finally, all the needed walls, roofs, bases, ceilings, and windows are contained in the header construction elements.

Although the data assistant has access to various libraries, it might not be possible to find every material that is needed. No result can be found for "Dampfbremse" – a breathable membrane in English. But when searching for "diffusionsoffen" – in English: breathable – there are some polyethylene films (PE-Film) with this character. These two are the very same material. Another issue that appears while searching is being unable to choose a specific library where a material can be searched in. Moreover,

the moisture calculation appears to have some troubles with insulation, because, when using default insulation, the element is endangered to have condensate. However, when applying insulation from a listed company the condensate calculation is without moisture danger. Both insulations have the very same parameters, but still, a difference in the result occurred.

Nevertheless, the data assistant is a very user-friendly feature that helps especially planners who are<br>not specialised in physical properties of materials. It simplifies and accelerates the process of creating<br>constructio construction elements from another project via the data assistant.

#### *Building Utilisation and HVAC*

For creating an EPC, more information is relevant than the ones mentioned above. The building utilisations, facilities, and building services also need to be considered and filled in the *ArchiPHYSIK* project. When defining zones for the building the utilisation settings can be selected under the header "building". In this reference object, the office utilisation is used for the first zone and the event location<br>utilisation for the second zone (industry area). The header "facilities" allows the user to choose building<br>ser cooling, photovoltaics, and energy demand.

#### *Pre-Processing BIM to BEM in ArchiCAD*

The reference model was modelled in *ArchiCAD 21* and reopened in *ArchiCAD 22.* It consists of two zones – office and industry (here calculated as event location) area. One of the reasons why there are only two zones in the building is that using only two zones is already representative for an open data transfer of a mu

In order to transfer the *ArchiCAD* model to *ArchiPHYSIK* an Add-On provided by *A-Null Development GmbH* needs to be installed in *ArchiCAD*. Before the Add-On can be used without errors, the BIM model LoD300 has to be pre-processed and simplified to a Building Energy Modelling (BEM) model. This is necessary because BIM models LoD300 contain too much information for the transfer to ArchiPHYSIK.<br>According to buildinformed *Development GmbH* provides a guideline and videos on how to pre-process a BIM model LoD300 to a BEM model that can be exported via the Add-On, on their homepage (A-NULL Development GmbH, 2021).

Furthermore, this Add-On can only be used for one zone in each export. The user has to export the zones separately. In this project, the focus is firstly set on the office zone of the building. The Building Energy Model consists of the building envelope and the floors. Neither beams, columns, staircases, handrails, furniture, room stamps nor interior walls are relevant. In the matter of multiple zone buildings, the interior walls that separate zones should be visible as well. Every visible element is exported if the Add-On can detect it. *A-Null Development GmbH* suggests using an extra layer combination in *ArchiCAD* to hide all other elements that are not needed for the export (2021). In the first step all the dispensable interior walls, furniture, beams, columns are hidden until only the envelope of the two desired zones is left. Yet, when the BEM model is modelled in the constructional right way, and unessential elements are hidden, some elements still cause errors like the attic or roof overhangs. *A-Null Development GmbH* states, this can be corrected for the BIM to BEM workflow by copying the wall and roof to a BEM layer and trim them. However, in this case, it is not possible, and the author just trims the original walls.

When the envelope is the only remaining object, the Add-On can be applied. Here the first problem<br>appears – room stamps cannot be created. This issue usually occurs when walls are not connected in<br>the right way. The author works. It is possible to apply the special Add-On.

This feature contains seven steps to create an APS-data file. To start the export, the user has to go to a 2D window because the exporter assistant does not start in the 3D window. The first step is choosing the floors that are supposed to be exported. Secondly, 3D room stamps have to be set in order to define the envelope. In step three the so-called red line is set– this means defining the outermost layer of a construction and the outline of a building. Step four defines the rooms/volumes that are exported. Via volumes, the gross floor area is verified in step five. For the sixths step all elements that will be exported are listed and can be edited. The seventh and final step, is the thermal model export to receive an APSdata file. After this the Add-On can be applied. The generated APS-data file is compatible to be imported to *ArchiPHYSIK*.

As a result of the described process, hardly any elements are imported to *ArchiPHYSIK*.

This transfer result means the user has to make sure all walls are trimmed and connected in the right way to create room stamps automatically. The walls are created as multilayer construction which can be imported to *ArchiPHYSIK*. The intersection and connection of the material can be changed by adapting the material weight. This means changing the priority of the material in the material properties. Concrete and brick of constructions needs to be changed before exporting one conditioned area since the geometrical volumes are reaching into each other and creating some difficulties with the connection. The author separates these walls and floors into two pieces to avoid further troubles.

In the simplified model of the office zone, the room stamps can be created automatically, except for the room on the second floor. The room consists of three walls and one roof that is steeply sloping until<br>it reaches the floor. For this reason, the author models a small test project to see if a room stamp can<br>be set with created. The solution of this problem is adding a little wall to obtain a real connection (floor to wall and wall to roof). Finally, in this way, all room stamps can be created automatically, and the export steps are continued. At the third step, not all construction elements are listed. Going to step four the export window just disappears and ends the operation. It is found out that even though room stamps can be created and the material weight is set, problems still can occur. The conclusion of this is to simplify the model even further. In prospect, to avoid further connection and intersection problems, single-layer constructions

After changing all elements from multi-layer to single-layer, the export of the *ArchiCAD* model works<br>and an APS-file of the office area is created. The import of the file to *ArchiPHYSIK* is easy, especially the<br>construc

Another small test project is modelled to verify if the *ArchiCAD* facades can be transferred. Just like a few other elements, *ArchiCAD* facades cannot be received by *ArchiPHYSIK*. According to *A-Null Development GmbH*, hatchings can be transferred via the Add-On Tool. Due to this reason, all parts of the office glass facade are covered with hatchings in all elevations. Unfortunately, after the transfer, there was only one hatching remaining per elevation. Given four existing hatchings with different sizes, the programme randomly chooses one hatching and multiplies it four times. After reporting this issue, A-Null Development GmbH admits that this is a software bug that appears only in ArchiCAD 22.<br>Supposedly, this bug does not occur in the previous or the follow-up versions. The option of changing<br>the facade into a wall for either because walls cannot be changed to windows in *ArchiPHYSIK*. This leads to the result that in the case of that glass facade, these surfaces need to be added manually to *ArchiPHYSIK* in the end. To receive the right After the transfer, another mistake is discovered. When checking the received surfaces, one wall facing north is originally facing south in the *ArchiCAD* model. This needs to be changed in the end by deleting the surface in the north wall and adding it to the south wall.

Not only facades are causing problems, but also roof surfaces. *ArchiPHYSIK* does not receive the multiple sloping roofs, which also need to be added manually in the end.

The industrial zone needs to be pre-processed as well, after completing the transfer of the office area.<br>Due to the overlapping volumes of both zones, the connections of walls, roofs, and ceilings are edited.<br>Preparing the

By applying the export assistant connection, problems occur again, and room stamps cannot be generated. Furthermore, the hidden structures cause trouble. After trying several times to connect the<br>monolithic construction elements differently, the room stamps cannot be created except for the one<br>in the basement. For not connected, and a room cannot be found. Finally solving this problem by separating and reconnecting the walls, another error message appears. Some walls are sloped and after the transfer, the walls have a value of 0 square meters. This fact is proven in a small test project. To receive the right value for those walls, they are set completely vertical. Another problem that is caused by the sloped wall is the connection between roofs and walls – only completely vertical walls can be trimmed.

After this time-consuming process room stamps of the pastry production area can be created. But for the big hall, it takes another tedious process to find a solution. In the first step the height of 1m has to be applied to be able to generate the room stamp. After this, the height is changed to the actual height and is trimmed by the roof. But once again, not all elements are imported to *ArchiPHYSIK*. This is also shown by a dialog window in *ArchiCAD*. Only a few roof surfaces are delivered to *ArchiPHYSIK*. The surfaces are sti roof is created by multiple sloping surfaces, which cause these problems. This is verified in another small test project. Those missing surfaces also need to be added manually. Taking a closer look at the roof, also the vertical walls are missing – exactly these that are also trimmed by a roof situated below the wall. These walls are added manually as well in the end.

The post-process in *ArchiPHYSIK* can be started in the next step of the workflow. Since not all geometrical surfaces are imported to the Energy Performance Tool, the planner needs to make sure all geometries (surfaces and volumes) are added manually in the end.

Finally, when both zones are more or less successfully imported to *ArchiPHYSIK* the post-process can be started. The user needs to verify which elements arrived in ArchiPHYSIK and which ones did not. For tracking the received, the wrong and missing elements, the author wants to use the evaluation option of  $ArchicAD - a$  featur[e](#page-36-1) to list all used elements of the project in a document. Unfortunately, the listed<br>elements include the hidden ones as well. Therefore, the author manually creates a list to do the<br>verification, which is

![](_page_35_Picture_502.jpeg)
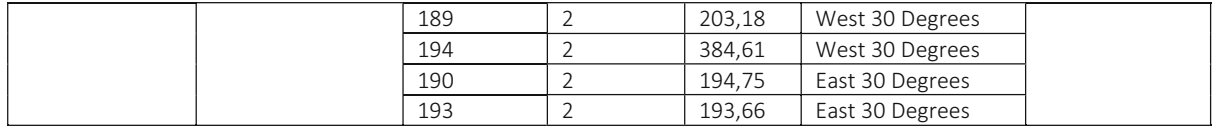

*Table 8: This list reveals all surfaces that need to be added manually.*

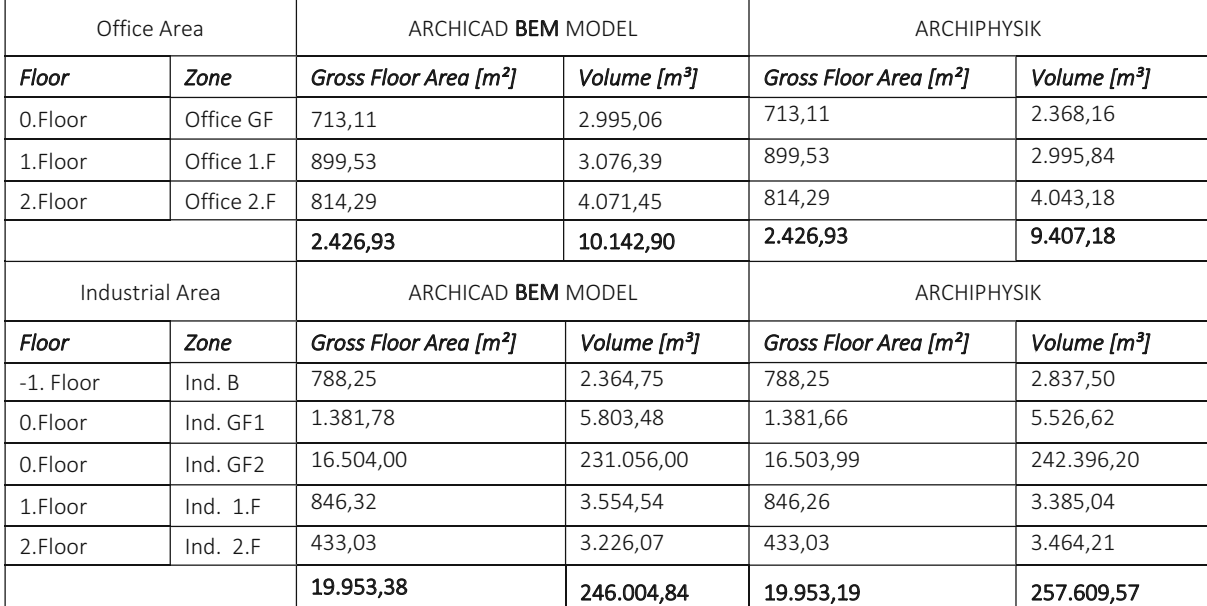

*Table 9: GFA and V of the BEM Models of the Office and Industrial Area in ArchiCAD and ArchiPHYSIK*

## *5.1.1.2. Energy Performance Certificate in ArchiPHYSIK*

After the input of data and the transfer of geometry, the EPC is finally created. In the header "Energy<br>Performance Certificate", the results of each zone are listed as well as the combined energy performance of both. The header "form" includes the related documents like the facade systems and other construction elements. These documents are printable. Hereinafter, the obtained EPC is summarised in *Table 10, Table 11, Figure <sup>11</sup>* and *Figure 12.* All abbreviations describe location-based values. The listed GFA and V are conditioned zones.

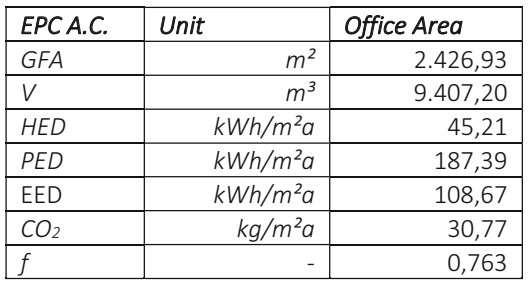

<span id="page-36-0"></span>*Table 10: Results of the EPC A.C – Office Area*

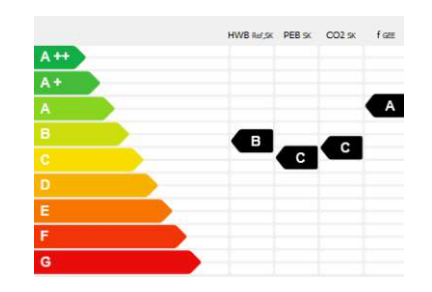

<span id="page-36-1"></span>*Figure 11: EPC Category Scale A.C - Office Area*

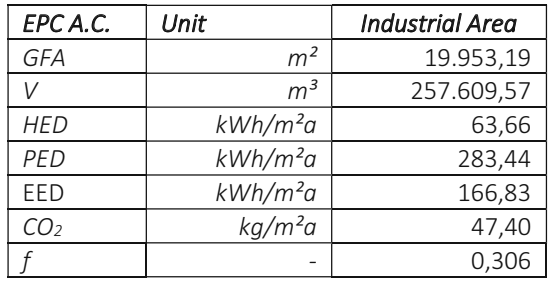

<span id="page-37-0"></span>*Table 11: Results of the EPC A.C – Industrial Area*

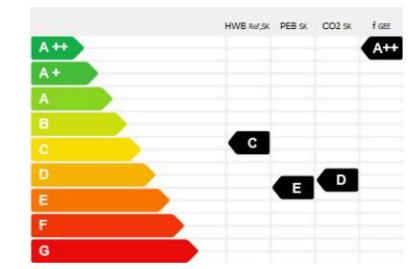

<span id="page-37-1"></span>*Figure 12: EPC Category Scale A.C - Industrial Area*

### *5.1.1.3. Occurring Problems*

By testing the BIM to EPC workflow for buildings with one conditioned zone based on the master thesis of Leonard Donkor (2019) on a multizone building, still a lot of problems occurred as depicted in Section 5.1.1.1. Some errors were the same, but due to the second zone and more complex geometry of the building other problems appeared. In *Figure 13* these problems are visualised.

Based on the analysis mentioned above, an improved workflow is proposed in *Section 5.2.1.,* for which a guideline is provided in *Section 5.2.1.3*.

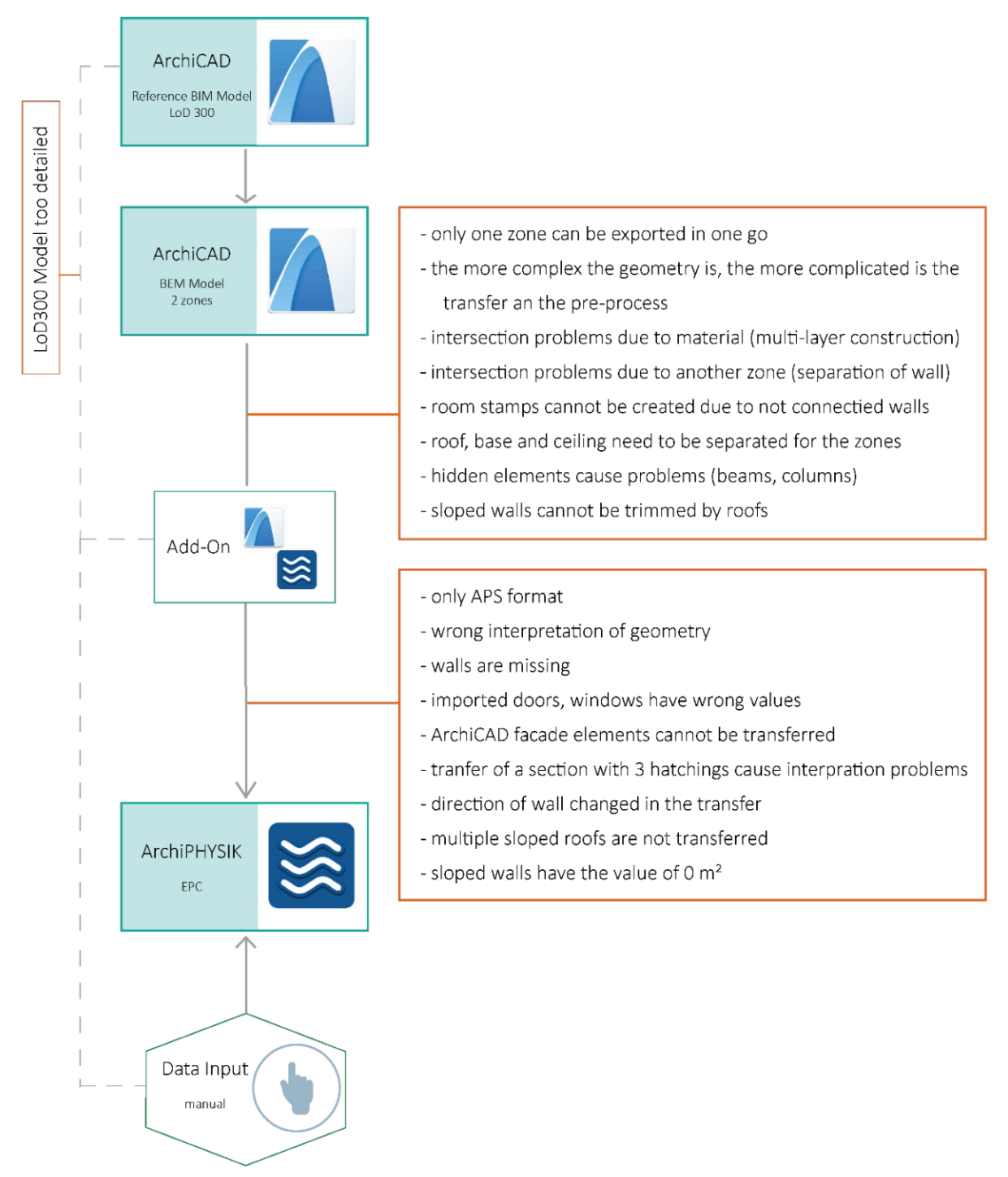

<span id="page-38-0"></span>*Figure 13: Visualisation of the occurring problems in the ArchiCAD to ArchiPHYSIK Workflow for multizone buildings.*

### 5.1.2. ArchiCAD to SIMULTAN Workflow

This section describes the novel workflow of an *ArchiCAD* Model LoD300 to the new software *SIMULTAN* to create an Energy Performance Certificate according to OIB RL 6 2015. *SIMULTAN* is currently being developed at the Institute of Material Technology, Buildings Physics and Building Ecology at the Vienna University of Technology. Therefore, the author had the possibility to work with two user-interfaces (UI) of the *SIMULTAN Component Builder* – the old and the new one. The new UI is more user-friendly, has more features, and a user-management. But of course, the developer group still improves the software and solves occurring problems. Therefore, new features are published frequently, which also affected the ease of the workflow, which is visualised in the following *[Figure](#page-39-0) 14.*

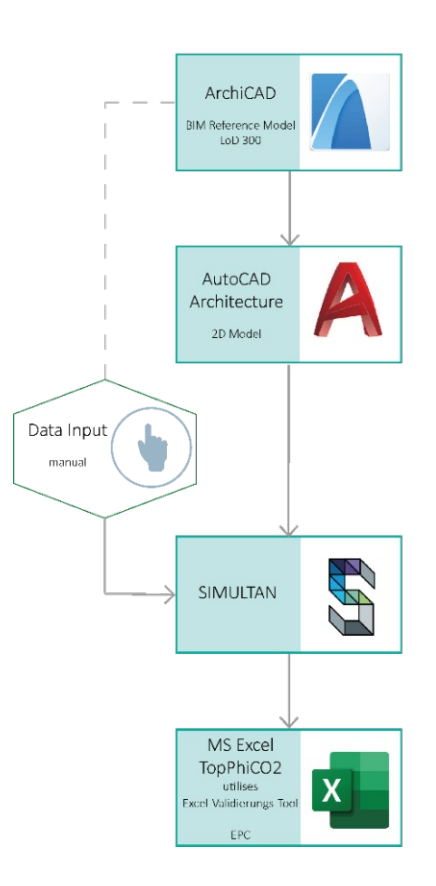

<span id="page-39-0"></span>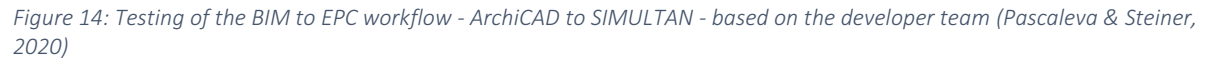

#### *5.1.2.1. Transfer to SIMULTAN*

### *Creating a new Project*

When opening a new *SIMULTAN* project, the user already ought to set an administrator username and<br>a password. The administrator is able to create new users as already mentioned in *Section* 3.5. In this<br>case, the author d

in the project. *SIMULTAN* neither provides templates of building services, nor construction elements, nor is the software linked to an online library (for example material library). Everything needs to be created and filled in by the user. The first things to be defined are the construction elements, then rooms, utilisation profiles, HVAC, building services, etc.

### *Pre-Processing: Creating Materials, Layers and Construction Elements*

To define construction elements, it is necessary to create a material library in the first step since *SIMULTAN* is not linked to any online material library. Due to this reason all specific parameters of each used materials are filled in. The material information can be found online at baubook.info, maseaensan.de, and other official online material libraries. In this case, the author also wants to make sure that all used parameters in *SIMULTAN* are identical to those in *ArchiPHYSIK*.

Components can be defined in the property "slot" as acoustics, air conditioning, artificial light calculation, communication, composite (construction), connected to, cost, distribution, electricity, element, fire, safety, generator, geometrical area, geometrical length, geometrical object, geometrical size, geometrical volume, geo-reference, heating, humidity, import, joint, layer, list, material, MSR, natural light, opening, requirement, sewage, specification, system, transportation, transportation channel, transportat parameters. Parameters describe components and give them specific properties, just as specific heat capacity, conductivity, water vapour diffusion resistance, dry density, etc.

After all needed materials and their properties are added, the constructions are prepared. This is done by creating layers, where each one references a certain material. In general, using references saves time when material properties need to be changed because the user has to edit parameters in only one place. In addition to the existing material parameters, new ones are added to each layer. These new properties define the thickness and the position of the layer – if they are inside the construction, in contact with soil, or rather with air outside. To each construction component, a calculation for the total thickness is added – the layer thickness values are added up. Another interesting calculation is the U-Value, which can also be gained easily by obtaining the resistance of each layer, then adding them up<br>with the external and internal geometrical surface resistance value Rse and Rsi, and therefore receiving<br>the total resi pp. 26,27).

When all constructions and layers are generated, new components for the assignment of surfaces are added. Each of these new components references one of the constructions. All parameters are

prepared to automatically reuse values from references. These construction assignment components are ready to be linked to surfaces. Not only surfaces are assigned to components, but also volumes.<br>Therefore, a room list with components for each room is added and linked to volumes later.

### *Pre-Processing in AutoCAD*

For the purpose of creating an EPC with *SIMULTAN*, the 3D model needs to be modelled in the software<br>as well. Unfortunately, the transfer via a BIM data file format – like IFC – is not possible. At present,<br>February 2021, The *Geometry Viewer* only operates with vertices, edges, faces, and volumes.

The developers recommended adapting and simplifying each floor plan in AutoCAD (by Autodesk) and importing it via DXF to receive the accurate room sizes in *SIMULTAN*. (SIMULTAN Wiki, 2021) This is very useful when the bui just like those in *ArchiPHYSIK* to obtain the same conditions in both workflows.

To finally transfer data to *SIMULTAN*, it is necessary to trace all walls with polylines. Therefore, the outline of the exterior walls and the axis of the interior walls are used. A new layer is added for this issue. The reason for tracing the outline and the axis is that *SIMULTAN* works with surfaces (*Geometry Viewer*) that get assigned to walls, floors, ceilings, roofs, doors, windows, etc. (*Component Builder*) in a further step. These elements have specific thicknesses which reach either inside, outside, or on both sides of volumes. For example, exterior walls reach into the volume and therefore the contour istraced. Furthermore, rooms (*Component Builder*) are defined by volumes (*Geometry Viewer*) and automatically adjust their room size when a wall construction's thickness is adapted – gross as well as net floor area. Columns and beams are neglected in *SIMULTAN* as well as in *ArchiPHYSIK* due to their irrelevance in the EPC simulation. They also cannot be visualised and calculated in a useful way in *SIMULTAN*.

For the tracing of the building envelope, it is essential to use multiple layers in  $AutoCAD$ , due to glass facades and opaque wall structures. After this process, a new  $AutoCAD$  DWG file is created, the layers with the polylines

building and rooms of each floor. The user hasto make sure that all lines are either connected, trimmed, or extended to avoid lines having an open end. All lines have to be part of a loop, since the *Geometry Viewer* requires these conditions. The file is saved in DXF format and ready to be imported to the *Geometry Viewer*.

The question might occur, why every BIM data that the *ArchiCAD* model holds is destroyed by using this workflow. However, directly in *SIMULTAN*, a new BIM model with a slightly different BIM concept and data structure is

### *Pre-Processing in Geometry Viewer – Modelling a 3D Building*

The SIMGEO-file is added to the project explorer in the *Component Builder*. This is the file format of the *Geometry Viewer* – the 3D modelling tool of *SIMULTAN*.

The DXF-file is imported to the Geometry Viewer and appears in the exact position of the X-, Y-, and Zaxis as in *AutoCAD*. Since the used scale of *AutoCAD* can be set by users in m, cm, or even mm, it needs to be verified if scaling is essential for the new tool. The *Geometry Viewer* operates in meters.<br>Compared to other modelling software, this UI switched the Y- and Z-axis of the coordinate system. To have a good modelling overview, the tool uses layers. These layers are able to contain sublayers depending on the user needs. The author creates layers for each floor and then several sublayers to hold the vertices, edges, minimalistic and consists only of vertices, edges, faces, and volumes.

Surfaces are supposed to be generated automatically during the import. At this point, the user already moves the vertices, edges, and faces to the desired layer. The next step is modelling volumes, which describe the rooms. This is done by extruding the surfaces to the next floor. The sloped surfaces are causing no problem because edges can be moved easily. When modelling the dynamic roof, the user is strongly encouraged to pay attention when moving an element. Because this could affect more elements since they are connected after applying the operation "Clean-Up". This feature deletes all double vertices, edges, and surfaces. The solution is to model new volumes, in this case, roof volumes. Later they are connected to the existing volumes. After connecting the volumes, the surface between them disappears automatically. Walls etc. appear as surfaces without any thickness. They need to be assigned to constructions of the *Component Builder* to visualise a thickness*.*

### *Assignment of Components and Geometry*

The 3D model in the *Geometry Viewer* and the components in the *Component Builder* are not connected automatically to each other, this is done manually. The created rooms and construction components need to be assigned to volumes and surfaces. This can be done in the *Geometry Viewer* by selecting<br>one or more surfaces that should have the same construction. In the property editor, the option of<br>generating a connection volume-references are generated automatically. The parameters ∆din (delta thickness in) and ∆dout (delta thickness out) define the thickness of a construction. They are also an expression in which direction the layers are heading. ∆din means the element reaches into the volume and ∆dout means to the outside. They have no value when they are generated, this is changed by adding calculations to each construction assignment. Due to the way the polylines for tracing rooms were defined, the total thickness of the exterior wall is defined in ∆din. The interior walls' values ∆din and ∆dout are both calculated as half of the total thickness. When the calculations are applied, the construction thicknesses are visible in the 3D model when activating the offset settings in the *Geometry Viewer*. However, the direction of  $\Delta$ din and  $\Delta$ dout need to be checked in the *Geometry Viewer*, since the 3D Tool has troubles to autom

To assign rooms, volumes are selected separately but are linked in the same way as surfaces. New parameters are generated automatically as well, like the net floor area, gross floor area, volume, gross volume, etc. Also, all faces of the volume are referenced below the room's component. Next to each surface and volume, yellow symbols are marking components which are connected to the geometry. By clicking on them the interface jumps directly to the selected element in the *Geometry Viewer*.

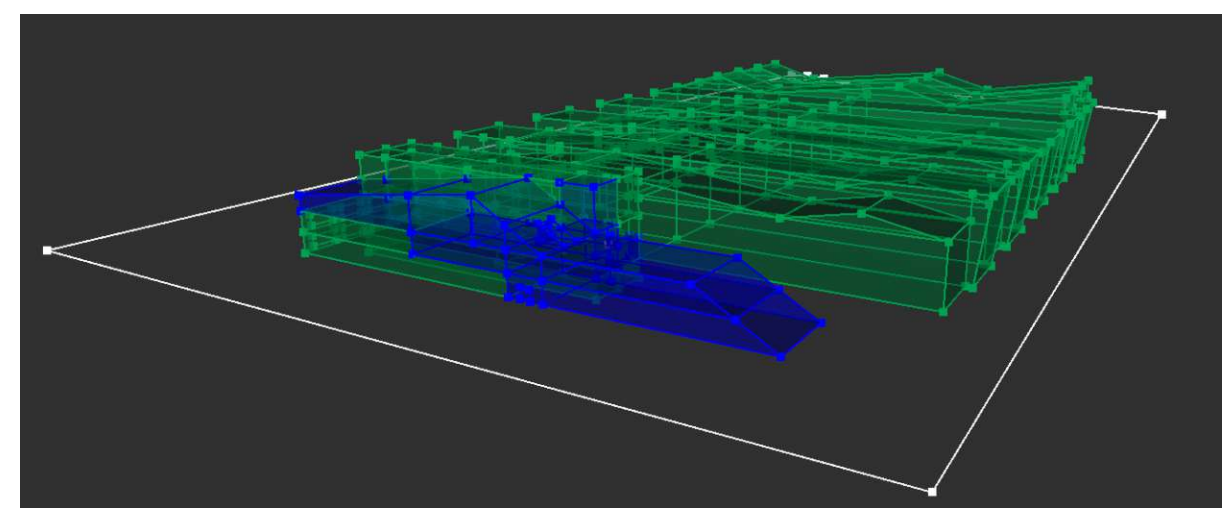

Figure 15: Visualisation of the geometrical model, consisting of vertices, edges, faces, and volumes. The office area is<br>displayed in blue, the industrial area in green. The property boundary is modelled with white lines.

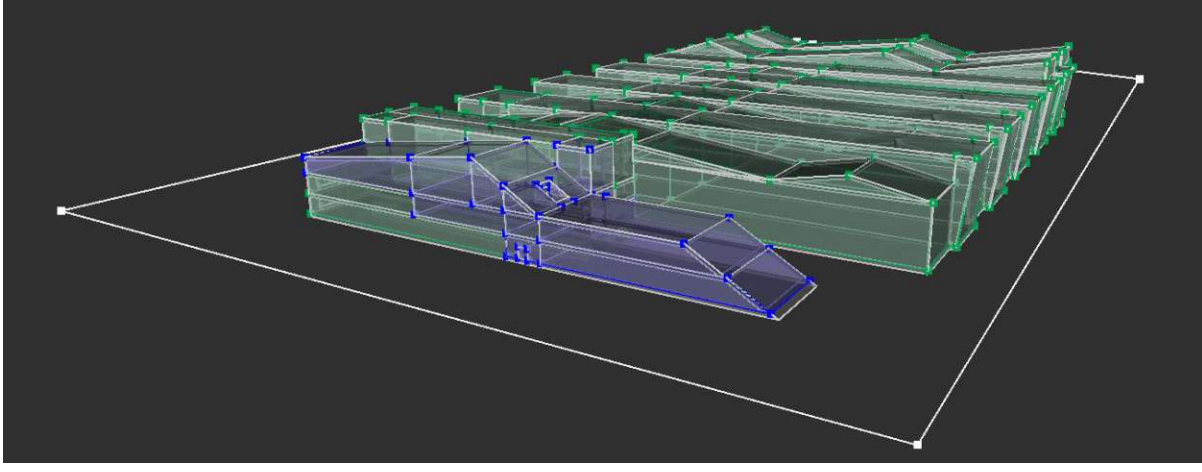

*Figure 16: Visualisation of the geometrical model and the thickness of constructions*

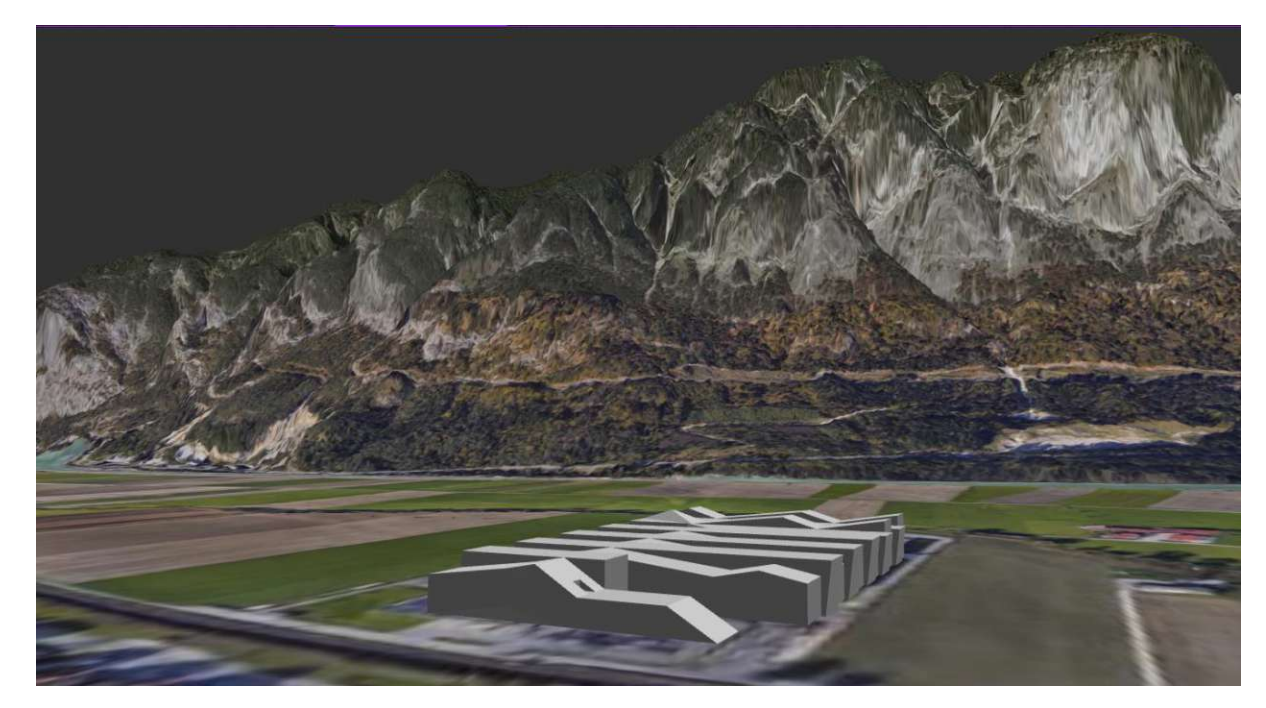

*Figure 17: Visualisation of the 3D-Model with Surrounding*

## *Building Utilisation and HVAC*

Since *SIMULTAN* offers no templates, also the utilisations profiles need to be prepared by the user. When creating these utilisations profiles expert's know-how would be an advantage, since *TopPhiCO2* is developed to generate more precise dynamic simulations of the overall building performance. These utilisation profiles are set up as detailed value fields that hold information for each 15 minutes for a week. This is do

For obtaining the two conditioned zones the rooms are referenced to the simulation-zone office or industrial and as a result grouped. The HVAC systems are much easier to prepare. Therefore, both simulation-zones (office-zone and industrial-zone) get multiple parameters. These parameters are<br>defined as equipment, heating, cooling, lighting, ventilation as well as persons and only hold the values<br>of "yes" or "no". W in the *Excel-Validierungs-Tool.*

# *5.1.2.2. Energy Performance Certificate in SIMULTAN*

*SIMULTAN* is not able to generate EPCs directly, but since it is able to transfer its data to any Excel-Workbook by setting rules in the header "Tools" – the Excel-Tool Editor, the calculation can be performed in the external tool. In this thesis, the Excel-Workbook *ToPhiCO2\_FassungSIMULTAN\_90* is used. This tool is currently being developed and errors are still occurring. However, for the export the<br>user needs to define rules for values of components, parameters, and value fields. Of course, the<br>parameters that are as well for the transfer to Excel. In this way, essential values of the geometrical model and the data model are delivered to Excel and are ready to be used for the simulation calculations.

For the transfer two sets of rules are used: one to deliver the topology and one to transfer the constructions, building services and utilisations. This process is error prone. Some problems are listed in an error sheet, but for the user it is not always easy to verify the source of the problems. Since the Excel-file performs the simulation by executing VBA code, knowledge about coding is needed to figure<br>out and solve the problems. When all essential data is transferred, the simulation starts automatically.<br>As mentioned in *TopPhiCO2*. During the execution of *TopPhiCO2*, the *Excel-Validierungs-Tool* is automatically opened and calculates the conventional EPC. The result is written back to *TopPhCO2* automatically and ends<br>the whole operation. The results of EPC S.C. are demonstrated in the following *Table 12*. All<br>abbreviations describe loc

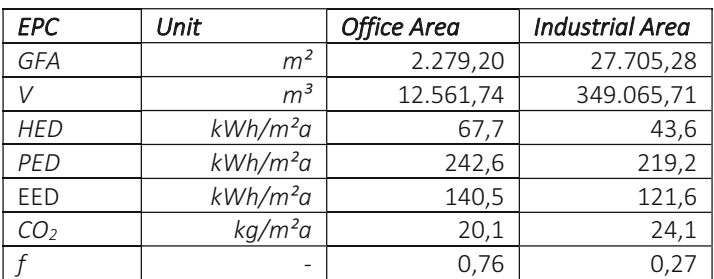

<span id="page-45-0"></span>*Table 12: Results of the EPC S.C. – Office and Industrial Area*

### *5.1.2.3. Occurring Problems*

By testing the currently used workflow of the *SIMULTAN* developer team (Pascaleva & Steiner, 2020) with a multizone building, numerous steps were necessary as described in *Section 5.1.2.1.* The author provides an improved workflow from *ArchiCAD* to *SIMULTAN* to create EPCs. This workflow is valid for buildings in general – not only for this multizone facility. The improved workflow is supported by a guideline which is visualised in *Section 5.2.2.3.*

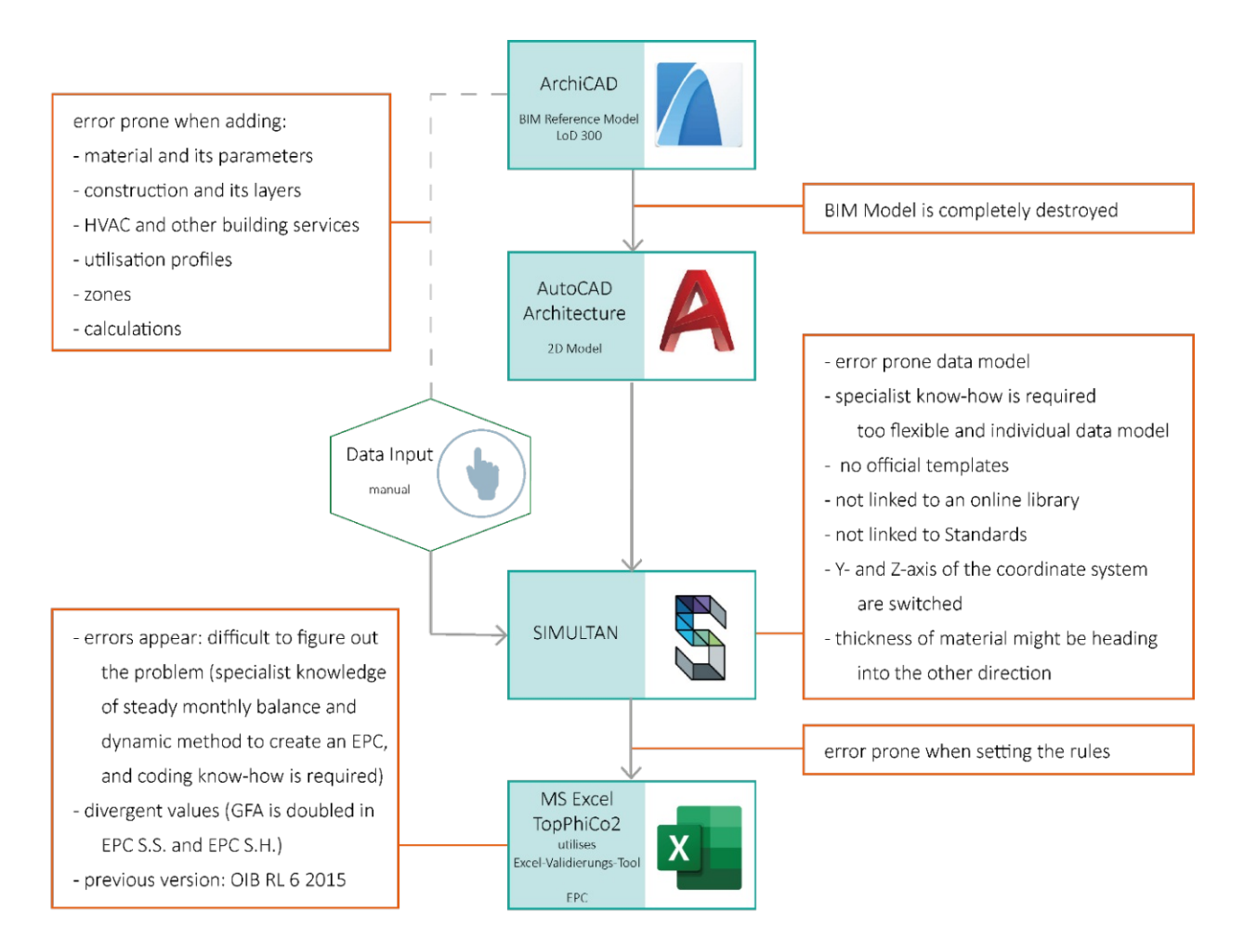

*Figure 18: Visualisation of the occurring problems in the ArchiCAD to SIMULTAN Workflow for multizone buildings.*

### 5.2. Improvement of Workflows - Variant 2: Standard Facade System

Both BIM to EPC workflows described in *Section 5.1*. have a lot of potential for improvement since numerous manual steps are necessary and various problems occur. For this reason, improved workflows are developed and guidelines are provided to make these BIM to EPC processes more efficient. In this section the improved workflows are tested and the EPC A.S. and EPC S.S. are generated in the end by using standard facade system. The standard as well as the high-end facade system were defined in a research study as part of a bachelor thesis of usually used elements for industrial buildings. The bachelor thesis "Last- und Aufbautenkatalog im österreichischen Industrie- und Gewerbebau" by Christoph Appl was written at the Institute of Integrated Planning and Industrial Production at the Vienna University of Technology in 2020 (Appl, 2020).

The standard facade system used for EPC A.S. and EPC S.S. is listed in *[Table 4.](#page-26-0)*

The interior constructions are the same in all variants and are listed in *[Table 5.](#page-26-1)*

## 5.2.1. Improvement of ArchiCAD to ArchiPHYSIK Workflow

As described in *Section 5.1.1.*, there are a lot of troubles appearing that lead to the need of extreme simplification of the reference BIM model. After the unreasonably time-consuming pre-process of both zones, the archi ArchiPHYSIK Add-On. The level of detail of the manipulated models is not higher than LoD100.<br>Therefore, the author comes to the conclusion, even though using layer combinations to hide all<br>unnecessary elements, this option with a multiple zone model, multilayer constructions, and intricate geometries.

The improved *ArchiCAD* to *ArchiPHYSIK* workflow is visualised in *[Figure](#page-48-0) 19*.

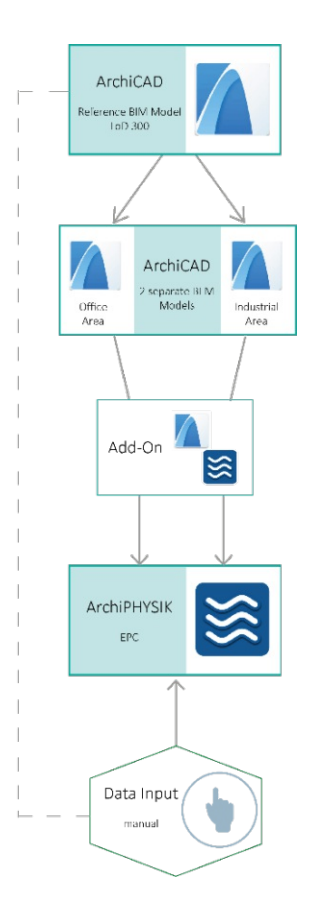

<span id="page-48-0"></span>*Figure 19: Improved ArchiCAD to ArchiPHYSIK Workflow for Multizone Buildings*

#### *5.2.1.1. Transfer to ArchiPHYSIK*

To improve this workflow, two separate BEM models with single-layer constructions in new Soloprojects are modelled. In this way, walls, roofs, ceilings, and bases are able to connect correctly. This is supposed to be much easier and faster than simplifying and remodelling the BIM model for the first zone and then doing this over again for the second one. By using this way of modelling a BEM model, the original BIM model LoD300 is not manipulated.

The office area is modelled first, because it is much smaller and has a simpler geometry than the hall<br>and the pastry production area. Before starting modelling, all settings, including the facade system and<br>other construc everything else has arrived in *ArchiPHYSIK*. The roofs show no trouble in the new modelled office area BEM model. The Building Energy Model of the industrial area is modelled with monolithic elements as

well and instead of the glass facade a normal wall is used. The sloped walls are modelled straight to avoid receiving surfaces with 0 m<sup>2</sup>. In this way, the walls and roofs are also able to connect.

Finally, when both BEM models are finished and transferred from *ArchiCAD* to *ArchiPHYSIK* the postprocess could start. This procedure includes verifying the imported surfaces and adding the lost ones manually. For example, most roof surfaces of the hall did not arrive in *ArchiPHYSIK*. To ensure all surfaces are verified, a feature in ArchiCAD is applied – the evaluation application. All elements that are hold in the project are visible with numbers and figures in this document, also showing in which floor<br>they are situated. In this way, it becomes much easier to add the missing surfaces as well as the vertical<br>glass facade

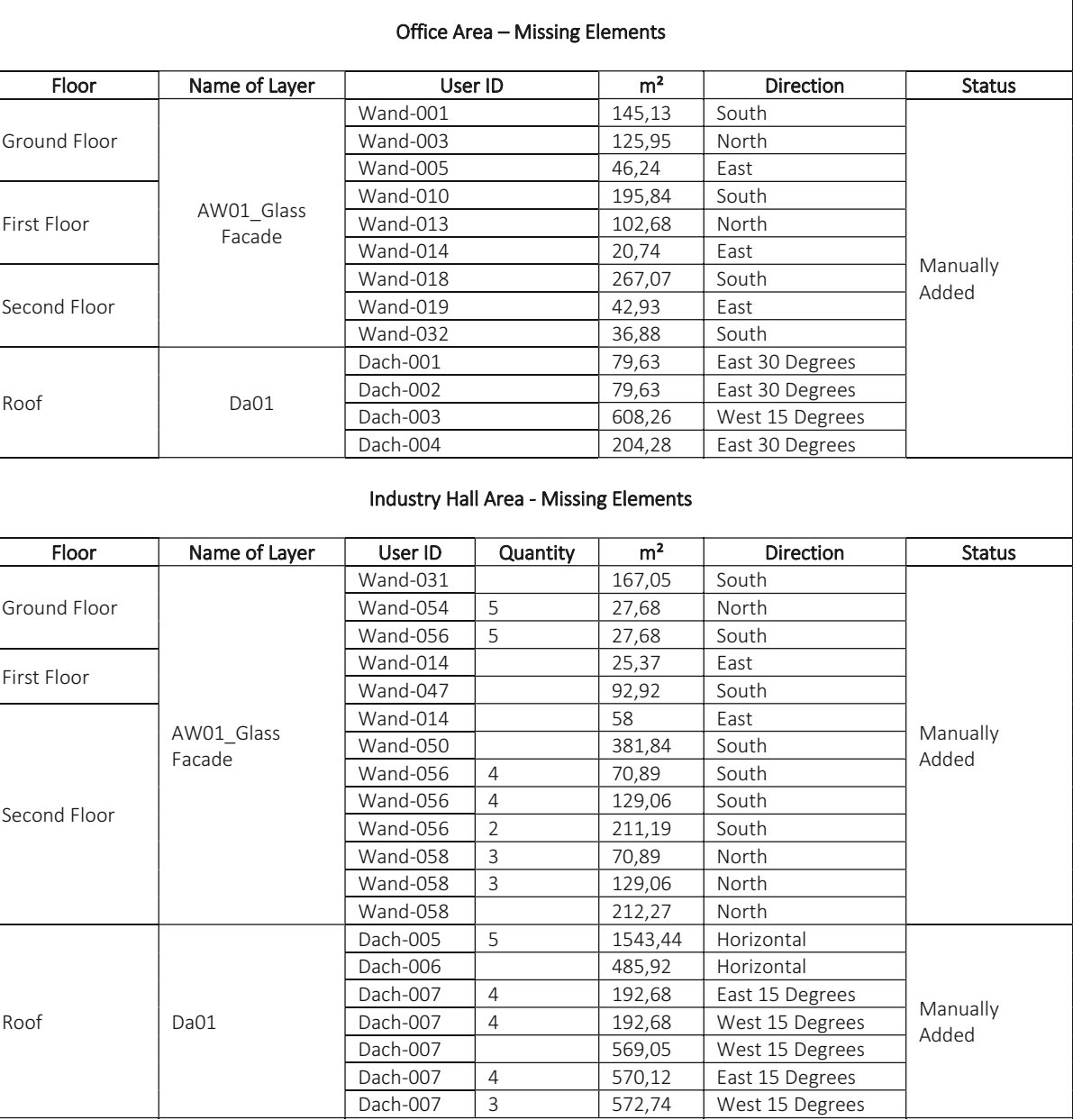

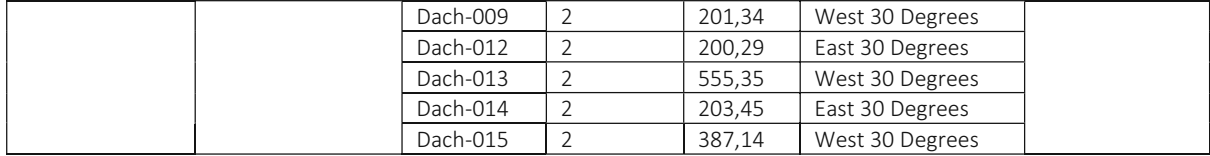

<span id="page-50-0"></span>*Table 13: This list shows all surfaces that need to be added manually.*

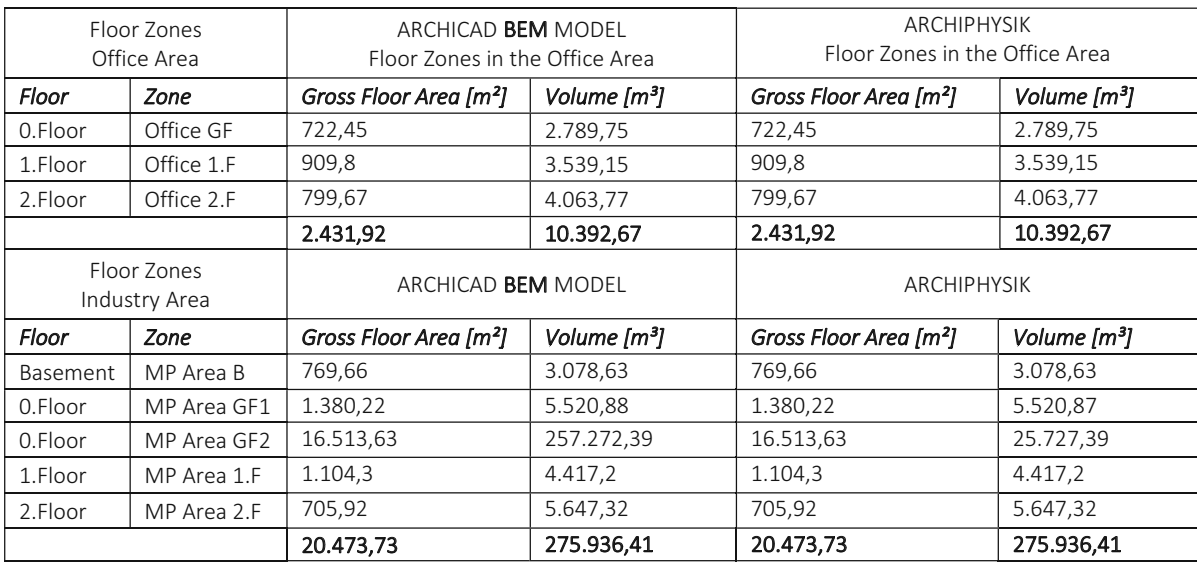

*Table 14: GFA and volumes sizes of BEM Models in ArchiCAD and ArchiPHYSIK*

# *5.2.1.2. Energy Performance Certificate in ArchiPHYSIK*

To create the EPC A.S. all relevant additional data, as already mentioned in *Section 5.1.1.1.,* needs to be filled in as well. After this, the EPC is generated. All abbreviations describe location-based values. The listed GFA and V are conditioned zones.

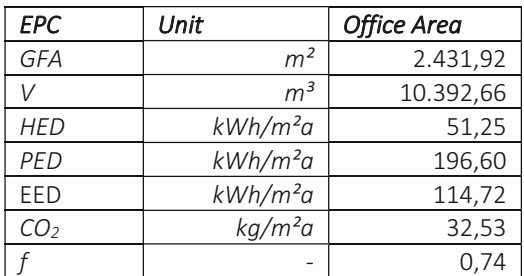

*Table 15: Results of the EPC A.S. – Office Area*

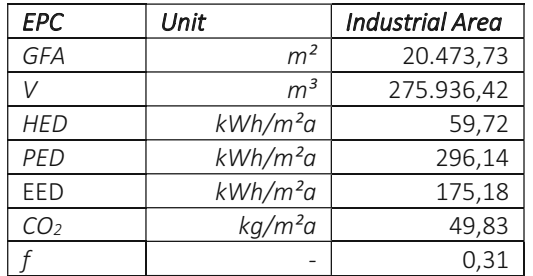

*Table 16: Results of the EPC A.S. – Industrial Area*

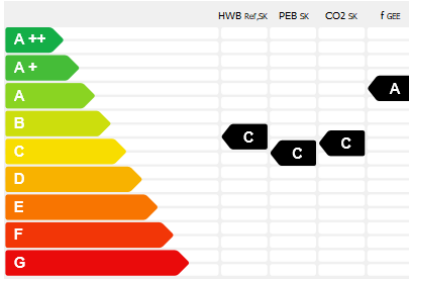

*Figure 20: EPC Category Scale A.F - Office Area*

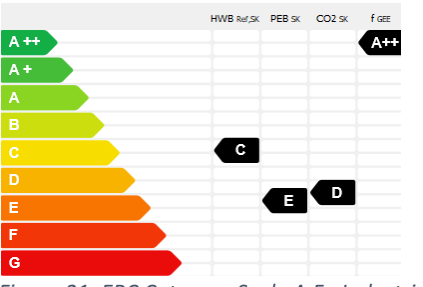

*Figure 21: EPC Category Scale A.F - Industrial Area*

This guideline is valid for all multizone buildings.

In the first step, the data model is transferred manually to *ArchiPHYSIK*. After this, the geometrical model needs to be pre-processed, then transferred, and at last post-processed.

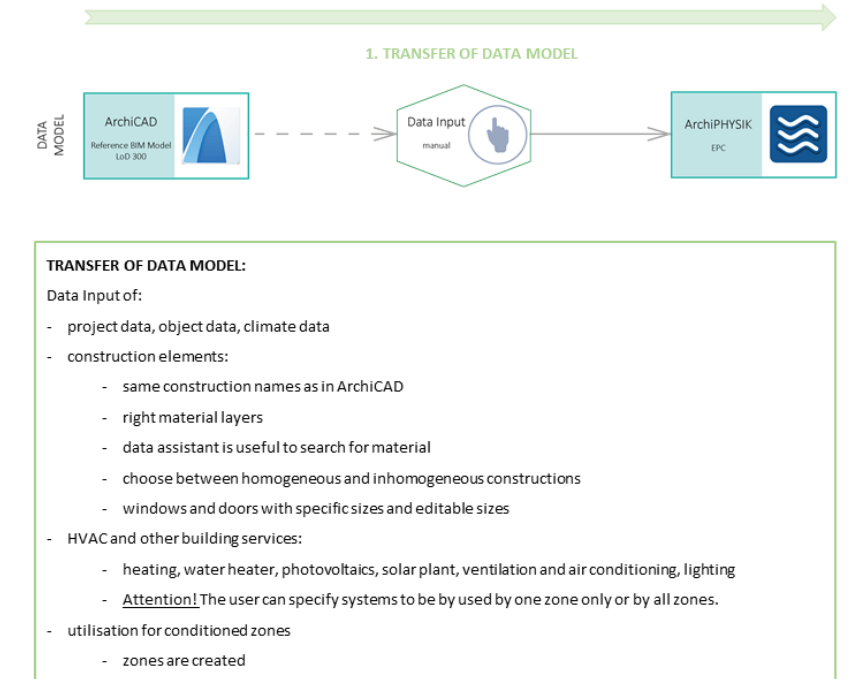

- a specific utilisation is assigned to a zone (f.e. office, one-family house, event location...)

*Figure 22: Guideline of transferring the data model of a Multizone Building from ArchiCAD to ArchiPHYSIK.*

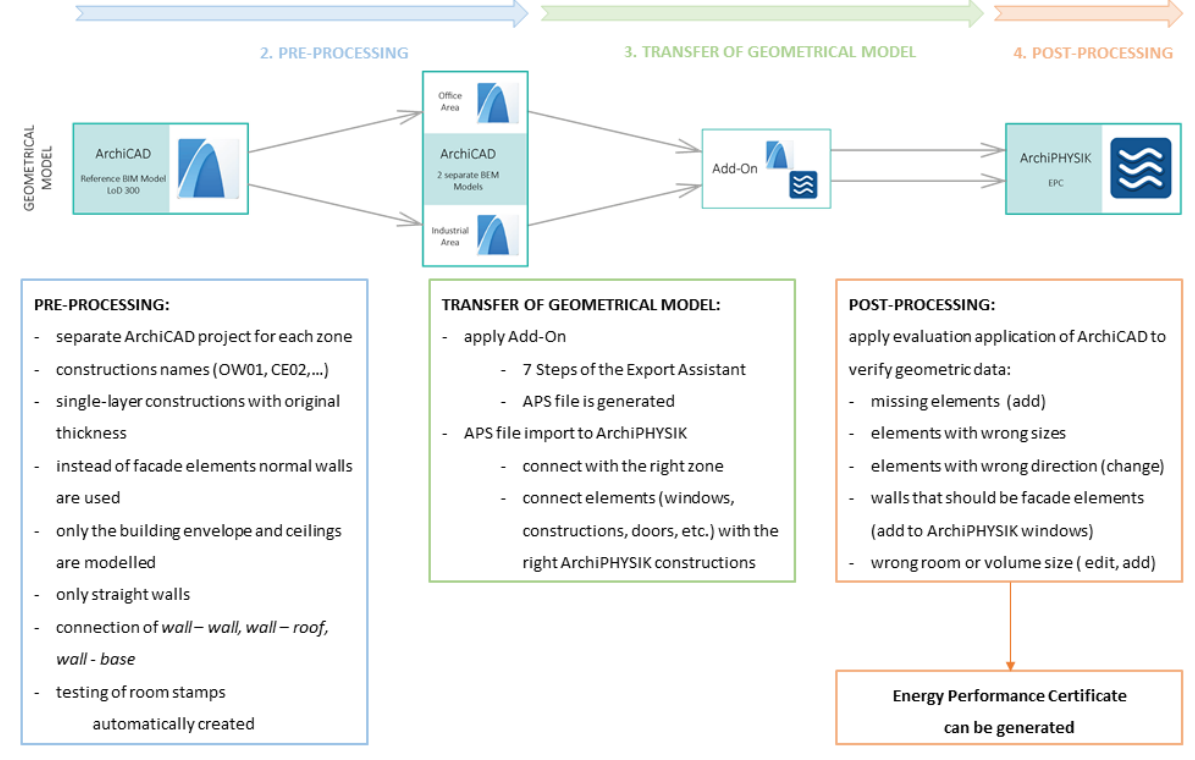

*Figure 23: Guideline of transferring the geometrical model of a Multizone Building from ArchiCAD to ArchiPHYSIK.*

### 5.2.2. Improvement of ArchiCAD to SIMULTAN Workflow

In *Section 5.1.2.*, the time-consuming procedure of creating elements is demonstrated. This includes looking up all the materials, creating material parameters, layers and constructions. Afterwards all the utilisation, building services, etc. are added. However, this whole procedure only has to be done at the very first t the references can easily be transferred to another *SIMULTAN* project. The user obtains a big material and construction library after modelling and calculating some projects. In this section, it is assumed that the user already has those libraries. Templates and libraries are used, which are either created by the users themselves, or are provided by developers in ideal circumstances.

The improved *ArchiCAD* to *SIMULTAN* workflow is visualised in *[Figure 24.](#page-52-0)*

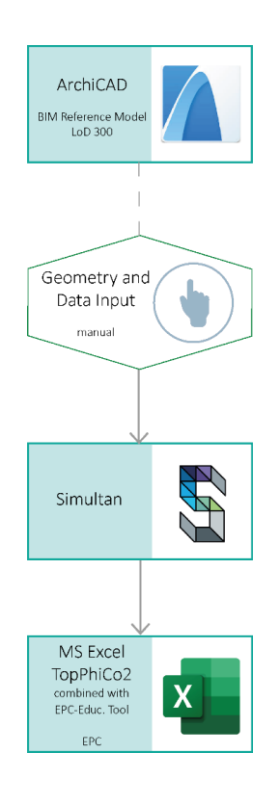

<span id="page-52-0"></span>*Figure 24: Improved ArchiCAD to SIMULTAN Workflow (for buildings without detailed room structures)*

#### *5.2.2.1. Transfer to SIMULTAN*

*Improvement without any Previous Projects and without Templates or Libraries*

The major thing that can be improved in the case of not using templates or libraries is the modelling of the 3D building. The pre-process in *AutoCAD* is still time-consuming and has no advantage when looking at this specific project or at project with zone models (without detailed room structures). By connecting the rooms to the required zones, the modelling of each room is unnecessary. If all rooms are required,<br>the intermediate step in  $AutoCAD$  is still useful. But since the same conditions as in  $ArchIPHYSIK$  are<br>required for the calcula and fewer rooms becomes less complex. Considering this, modelling the building directly in the *Geometry Viewer* is faster, especially when the object sizes need to be measured manually in *ArchiCAD* during the process. For exactly this reason, in this case the building is modelled directly in the *Geometry Viewer* as the improved BIM to EPC Workflow is visualising in *Figure 24.* This seems to be the only improvement that can be suggested without templates or libraries.

### *Improvement with Previous Projects or with Provided Templates and Libraries*

In addition to modelling the geometrical model directly in the *Geometry Viewer*, the data model can be reused for the second BIM to EPC workflow with *SIMULTAN*. In this way, the time can be shortened tremendously. Nevertheless, the reuse of a data model can be done as well in any other *SIMULTAN* project. Either the whole data model or only parts of it can be transferred.

In the first step of creating a data model in this use case, only the material components and their specific<br>property parameters are imported. By reusing only the material library a lot of time can be saved<br>already. Of cou project can be imported for using it as a template. Window and curtain wall (glass facade) components are likewise convenient to be transferred from another project. Not only components and parameters can be imported, but value fields as well. In this case, tables of the utilisation profile are reused. When a parameter to which a value field is attached is being transferred, the value field is imported to the new project automatically and is still connected. Additionally, the EPC-Zones, Sim-Zones, building services, etc. components are imported to the new project as well.

Moreover, at present, there are no templates provided when creating a new project. Additionally, not only the data model can be transferred, but also the geometrical model. Unfortunately, none of the assigned components are attached to the geometry after the import anymore.

### *5.2.2.2. Energy Performance Certificate in SIMULTAN*

In the header "Tools" the export rules for the topology and the *TopPhiCO2* Tool are added, and components are assigned to the rules as described in *Section 5.1.2.2.* Then the export to the Excel-Tool can be started. The results of EPC S.S. are demonstrated in the following *[Table 17](#page-54-0)*. All abbreviations describe location-based values. The listed GFA and V are conditioned zones.

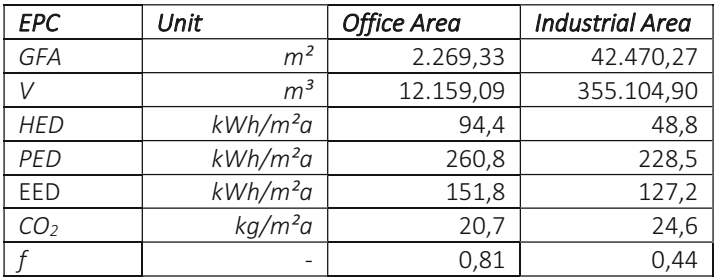

<span id="page-54-0"></span>*Table 17: Results of the EPC S.S. – Office and Industrial Area*

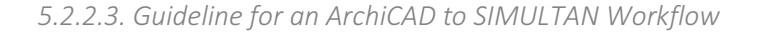

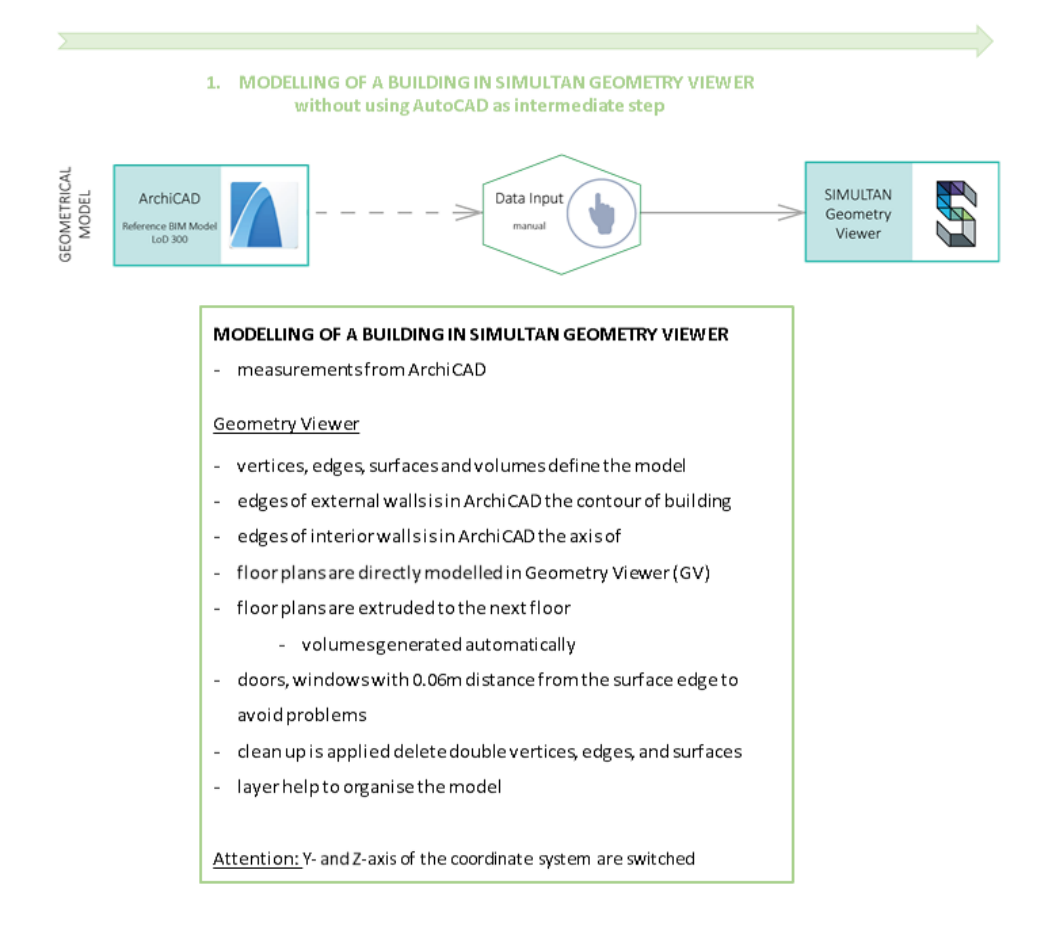

*Figure 25: Guideline of transferring the geometrical model of buildings without detailed room structures and in this Thesis a Multizone Building from ArchiCAD to SIMULTAN*

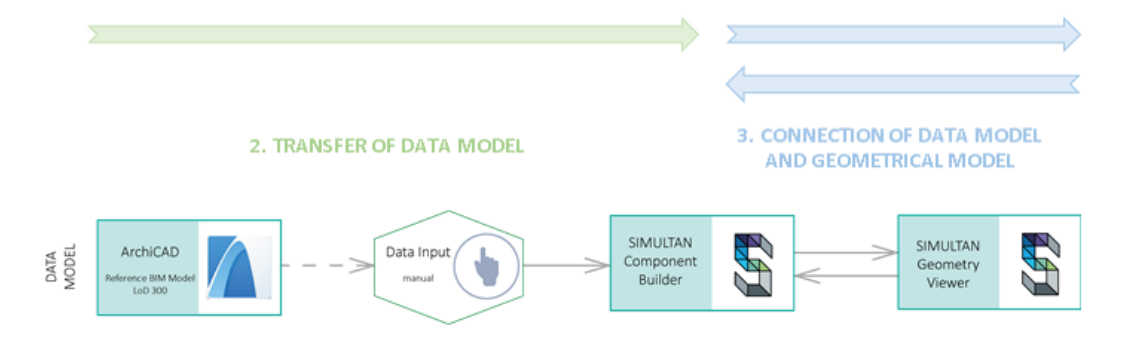

#### **TRANSFER OF DATA MODEL:**

SIMULTAN doesn't offertemplatesyet.

Users build their own library and reused it.

Data added:

- constructions

- material and parametersthat define it
- layers (material is referenced, layer thickness, calculation of R (resistance))
- calculation (total thickness, U-Value)  $\overline{\phantom{a}}$
- information of contact with outside air, soil  $\overline{a}$
- outermost layer holds this information
- HVAC and lighting
- conditions and unconditioned zones
- utilisation profiles of zones

#### CONNECTION OF DATA MODEL AND GEOMETRICAL MODEL

- components are assigned to geometrical objects in the property editor
	- constructions, windows, doorsto surfaces
	- roomsto volumes
- sizes of the geometrical model are transferred to the data model
- parameters of the data model, likethe thickness of constructions are transferred to the geometrical model

Attention: models of big buildings become slower the more volumes are assigned

*Figure 26: Guideline of transferring the data model from ArchiCAD to SIMULTAN.*

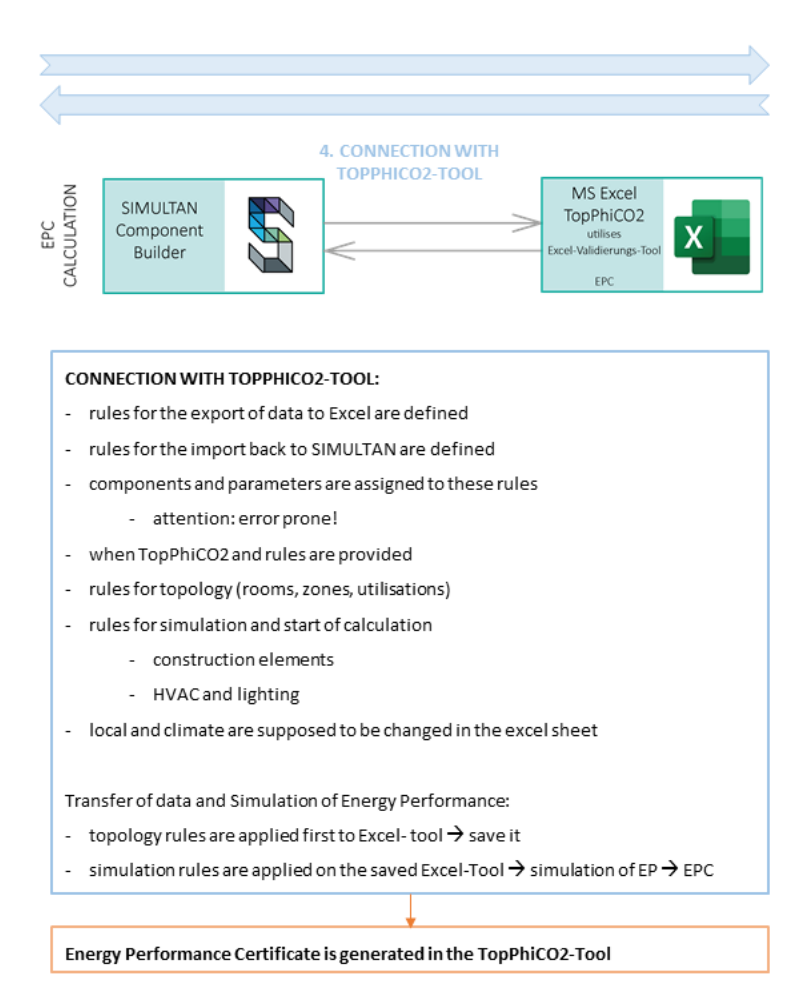

*Figure 27: Guideline of transferring the data model of SIMULTAN to TopPhiCO2*

# 5.3. Replacement of Facade System - Variant 3: High-End Facade System

To obtain the third EPC in ArchiPHYSIK, the facade system is changed directly in the EP Tools. The author has decided to change only the building envelope, neither the floor slabs inside the building, nor the interior walls, even when they divide the zones due to the negligible impact of these changes.

The high-end facade system used for EPC A.H. and EPC S.H. is listed in *[Table 4.](#page-26-0)*

The interior constructions are the same in all variants and are listed in *[Table 5.](#page-26-1)*

# 5.3.1. Replacement of Facade System in ArchiPHYSIK

The most time efficient way to generate variants is duplicating the project and changing the existing constructions. Changing the elements works exactly like creating them by using the data assistant with the linked online material libraries, as explained in *Section 5.1.1.1.* This leads to following EPC A.H. results displayed in *[Table 18,](#page-57-0) [Table 19,](#page-57-1) [Figure](#page-57-2) 28, and [Figure 29.](#page-57-3)* All abbreviations describe locationbased values. The listed GFA and V are conditioned zones.

| <b>EPC</b>      | Unit                | <b>Office Area</b> |
|-----------------|---------------------|--------------------|
| <b>GFA</b>      | m <sup>2</sup>      | 2.431,92           |
| $\mathsf{V}$    | m <sup>3</sup>      | 10.392,66          |
| <b>HED</b>      | $kWh/m^2a$          | 50,53              |
| PED             | $kWh/m^2a$          | 195,43             |
| EED             | $kWh/m^2a$          | 113,96             |
| CO <sub>2</sub> | kg/m <sup>2</sup> a | 32,31              |
|                 |                     | 0.739              |

| <b>EPC</b>      | Unit           | <b>Industrial Area</b> |
|-----------------|----------------|------------------------|
| <b>GFA</b>      | m <sup>2</sup> | 20.473,73              |
|                 | m <sup>3</sup> | 275.936,42             |
| <b>HED</b>      | $kWh/m^2a$     | 75,16                  |
| PED             | $kWh/m^2a$     | 301,36                 |
| <b>FFD</b>      | $kWh/m^2a$     | 178,61                 |
| CO <sub>2</sub> | $kq/m^2a$      | 50,83                  |
|                 |                | 0,317                  |

<span id="page-57-1"></span>*Table 19: Results of the EPC A.H. – Industrial Area*

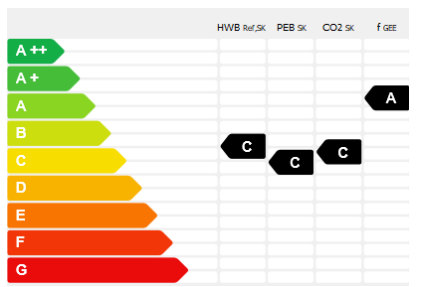

<span id="page-57-0"></span>*Table 18: Results of the EPC A.H. – Office Area Figure 28: EPC Category Scale A.H - Office Area*

<span id="page-57-3"></span><span id="page-57-2"></span>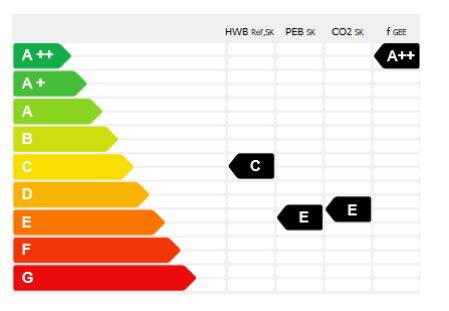

*Figure 29: EPC Category Scale A.H - Industrial Area*

### 5.3.2. Change of Facade System in SIMULTAN

Changing facade system in *SIMULTAN* is a very simple and intuitive process compared to the steps of creating a new project from the very start. New materials are created if needed, then layers to the constructions are added– as described in *Section 5.1.2*. Due to using construction assignments, the user does not have to by deleting the references of the old constructions and referencing the new one instead. The user has to recalculate the model by pressing the "calculate" button in the header to activate the current constructions' properties. After this, the Excel-Tool TopPhiCO2 can be reapplied. The new data is transferred to the Excel-sheet, including the values of the EPC of the high-end facade system. The energy values are deliver

The results of EPC S.H. are demonstrated in the following *[Table 20.](#page-58-0)* All abbreviations describe locationbased values. The listed GFA and V are conditioned zones.

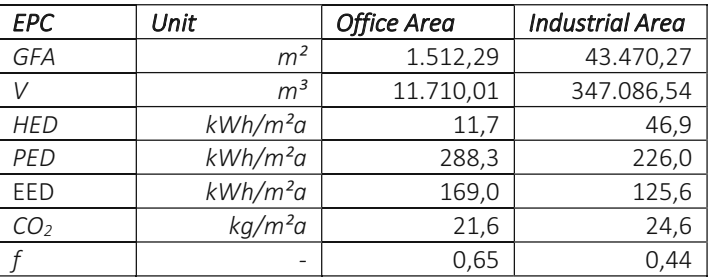

<span id="page-58-0"></span>*Table 20: Results of the EPC S.H. – Office and Industrial Area*

# 6. Results Comparison and Discussion

In the process of testing and improving the BIM to EPC workflows (A and S) of a multizone building in *Chapter 5.*, a variant study was created by applying three different facade systems (customised, standard, and high-end). In this part of the thesis, the results of the impact on the overall energy performance of the buildings are demonstrated in different aspects, compared, and interpreted.

### 6.1. Comparison of Gross Floor Area and Volume

The tested and the improved BIM to EPC workflows of a multizone building operate in different ways as described in the previous chapter, but the results of the data and geometry should not differ significantly from the reference building. The fundamental geometrical values of the data transfer are<br>the gross floor area (GFA) and the volume (V). In *Section 6.2.,* the EPCs results are compared and<br>interpreted, but b compared based on the reference BIM model as well as the obtained results of *ArchiPHYSIK* and *SIMULTAN*. The values are directly visible in both EP Tools and not in the EPC results. The comparison of GFA and V of the conditioned zones is demonstrated in the following *Table 21:*

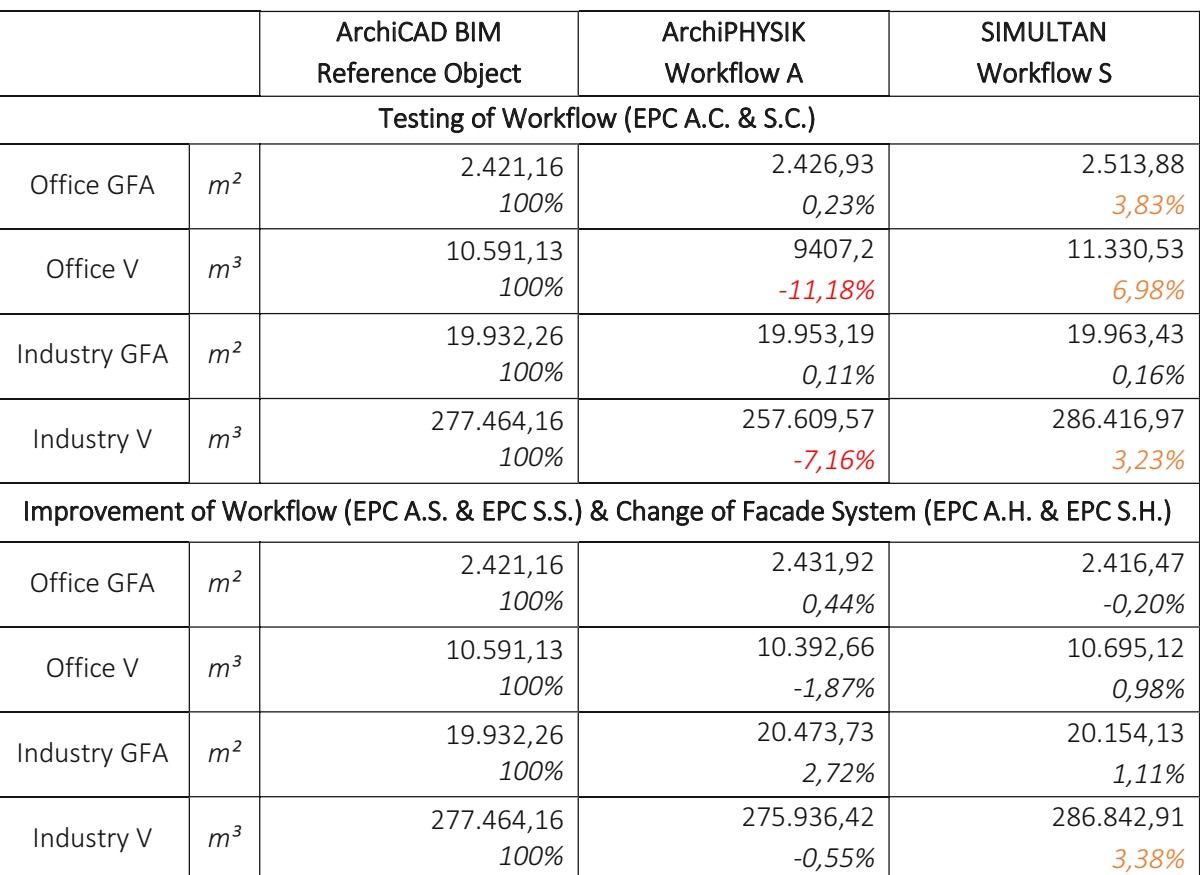

<span id="page-59-0"></span>*Table 21: Diverging results of GFA and V after the transfer of the geometrical model. Values are taken directly from the Energy Performance Tools.*

In both EP Tools deviations occur, especially in the firstly tested workflows. In the case of workflow A<br>this is due to the occurred errors during pre-processing, where the BIM model was remodelled to a<br>BEM model. This pro results. However, fortunately the differing values of more than -7,00% appear only in the volumes and<br>not the gross floor area. In Workflow S the notable difference is also in the volumes. The volumes have<br>a higher differe workflow, the deviations of the office area GFA of 3,83%, the office area V of 6,98%, and the industrial area V of 3,23% are probably caused by the intermediate step by using *AutoCAD* as well as the transfer via DXF-file for pre-processing. Interesting enough, the GFA of the office area of the first *SIMULTAN* workflow is higher than in the second one, but in the industrial area it is exactly the opposite.

Due to the VBA-code of *TopPhiCO2*, another data transfer is performed during the calculation of the EPCs. During this transfer, all values obtain divergences from -37,42% to -6,09% and 9,49% to 115, 69%, which are clearly version: *TopPhiCO2\_FassungSIMULTAN\_90*) has either problems with the data transfer, certain calculation issues in the workbook itself, or during the utilisation of the *Excel-Validierungs-Tool* wrong values are used and written back, as visualised in *Figure 30.*

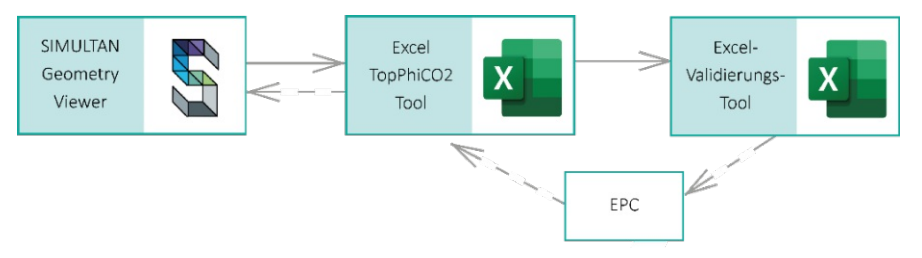

<span id="page-60-0"></span>*Figure 30: Process from SIMULTAN to the TopPhiCO2 Excel-workbook which is utilising the Excel-Validierungs-Tool and writes back the EPC results to TopPhiCO2.*

Since the difference of the values are that high, the results were examined more closely, which are displayed in the EPCs and can be found in the appendix of this thesis. For some values it is unclear why specific values this value is visible in *TopPhiCO2* in the preparation sheet. Therefore, the net floor area (NFA) was calculated by multiplying the GFA by 0,8, which would be accurate in general, yet obviously generates wrong values in this case. Furthermore, this wrong NFA was wrongly used as value of the building envelope area as well. However, for some values it is impossible to verify how they are calculated. Also, the obtainment of the gross volume is not transparent. Therefore, basically all values that are displayed

in the EPCs of SIMULTAN are questionable. The volumes of the industrial area in the EPC S.S. and EPC<br>S.H. of TopPhiCO2, shown in Table 22, are especially curious since the values simply doubled. The office area of EPC S.H. of *TopPhiCO2* is 1 512m² has a much smaller value (-37,42%), although the same Excel *TopPhiCO2*-*worksheet* was used.

Consequentially, the transfer of the data from *SIMULTAN* to the Excel-Tools should be corrected. As mentioned, *SIMULTAN* and its tools are still in development and mistakes are more likely to occur.

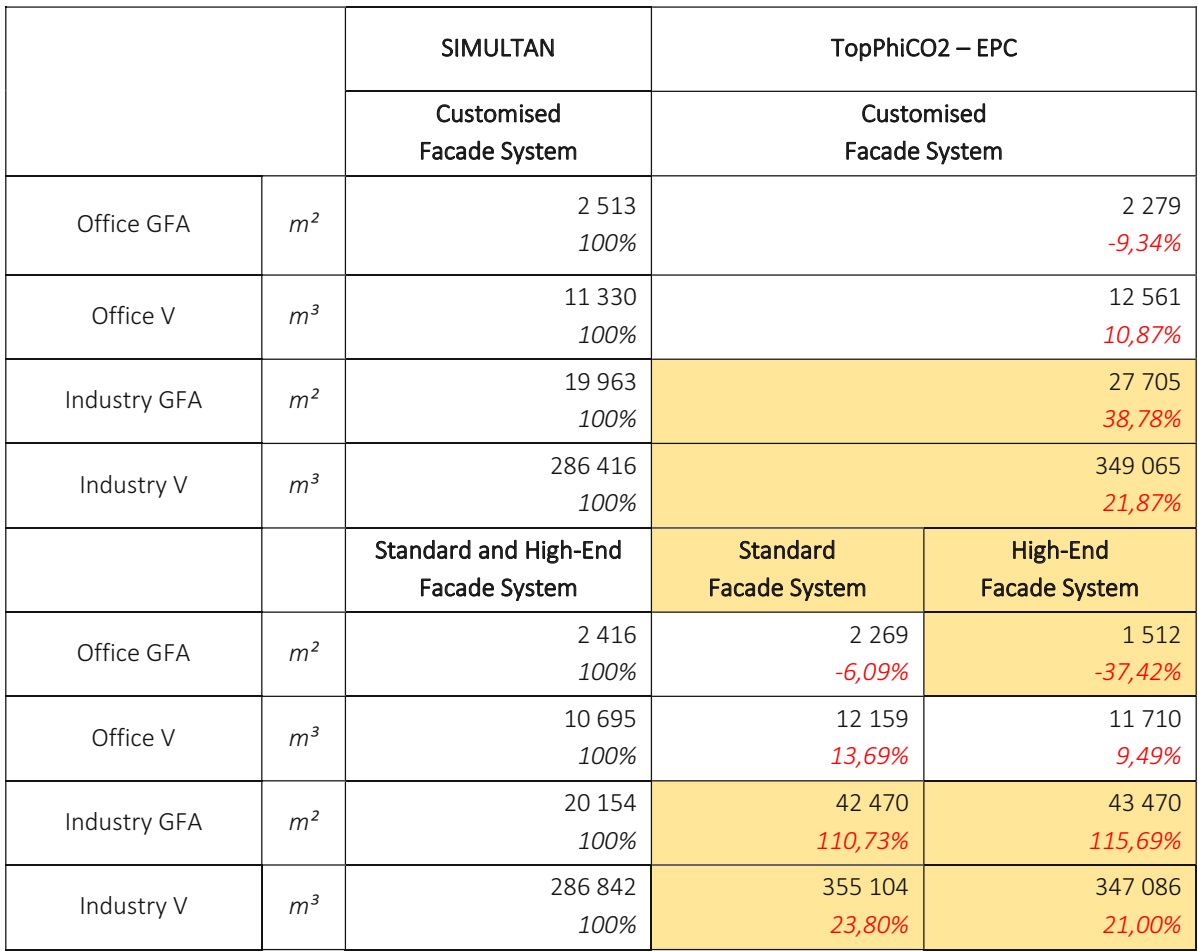

<span id="page-61-0"></span>*Table 22: Difference of GFA[m²] and V[m³] of conditioned zones after the data transfer to TopPhiCO2 - EPC.*

In *Figure 31* all EPC results of the gross floor area and the volume of the office area are demonstrated to visualise divergences even better. Generally, it was expected that the values of the volumes differ, due to the roof shapes. Yet, this diagram makes it obvious that the values differ significantly between ArchiPHYSIK and SIMULTAN. Anyway, it is quite interesting that in the whole variant study all volumes generated in ArchiPHYSIK are smaller and at the same time all volumes of SIMULTAN are higher than the one of the referen

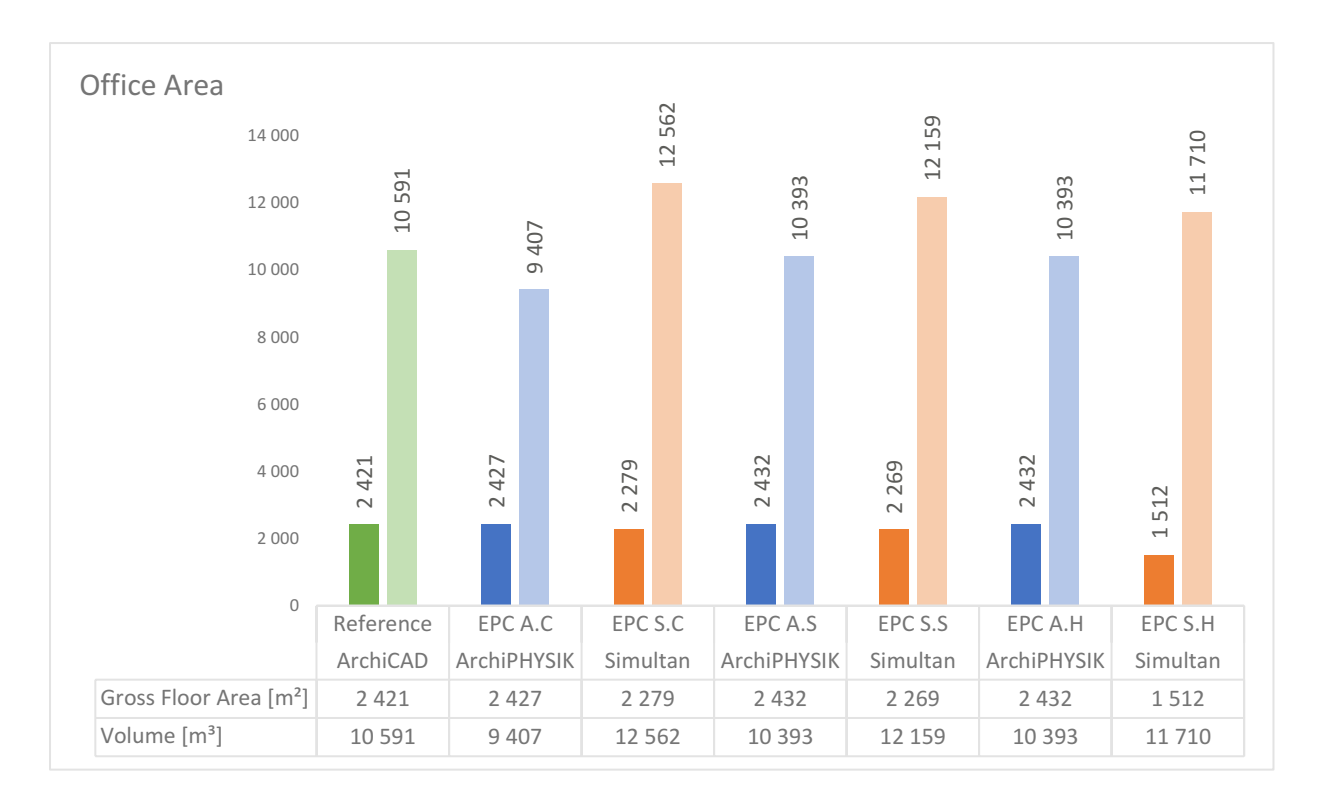

<span id="page-62-0"></span>*Figure 31: Difference of GFA[m<sup>2</sup>] and V[m<sup>3</sup>] of conditioned zones in all variants of the office area.* 

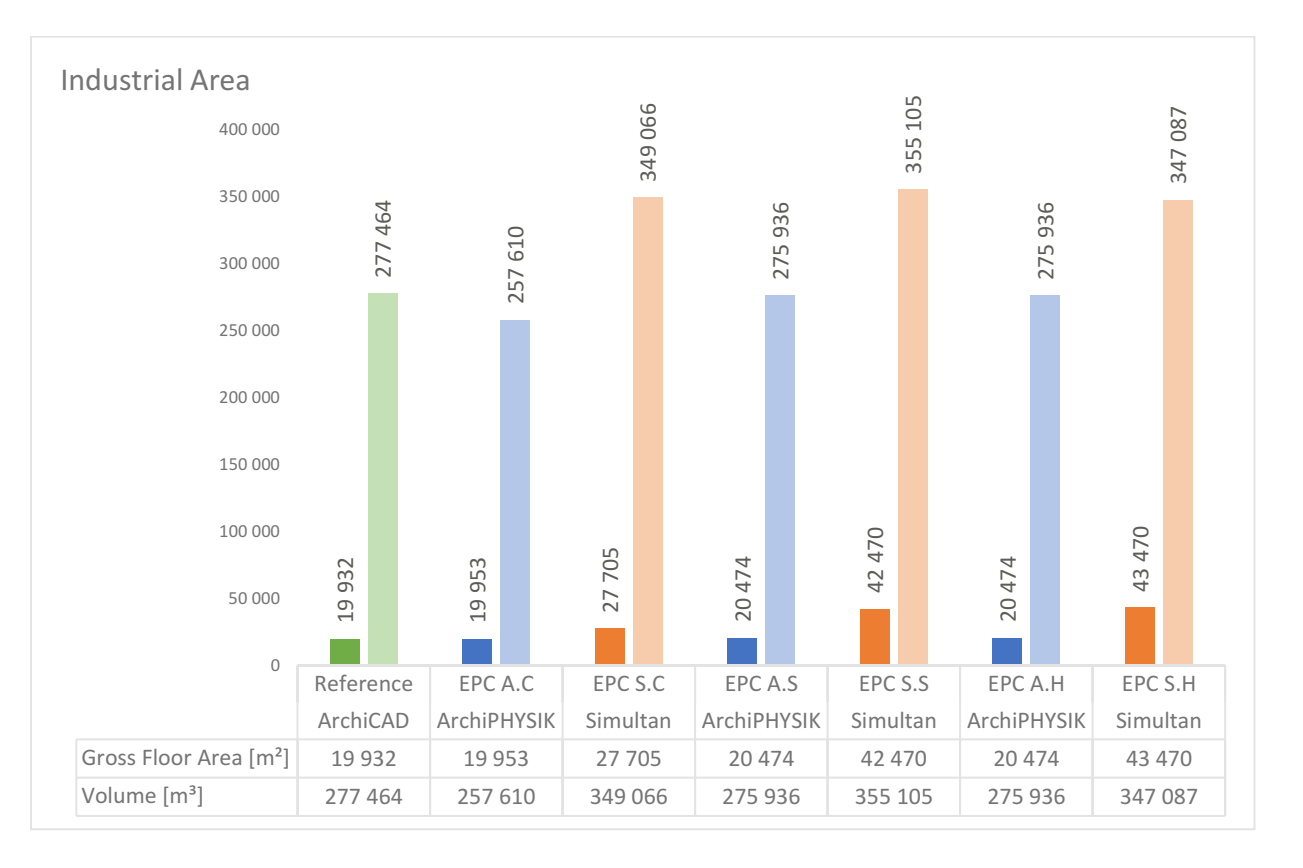

<span id="page-62-1"></span>*Figure 32: Difference of GFA[m²] and V[m³] of conditioned zones in all variants of the industrial area.*

### 6.2. Results of the Variant Study

The variant study is created by using three different facade systems as listed in Table 4. The results are compared in the following Figure 33 to Figure 38 and Table 23 to Table 26.

Although the results generated by *SIMULTAN* are not fully reliable, owing to the reasons mentioned above, the divergences of the variants regarding energy efficiency are visible. In this case, it is still more advisable to look at the more reliable results of *ArchiPHYSIK*. In addition to the results, the utilisations of the zones also differ from *ArchiPHYSIK* to *SIMULTAN* caused by the dynamic profiles that are needed for the calculation in SIMULTAN. In contrast to the steady monthly profiles of ArchiPHYSIK, where the utilisation is already implemented in the software, at present in SIMULTAN the users have to create utilisation profiles based on values for each 15 minutes for a week. This detailed way of calculation is due to the originally used dynamic method to obtain a dynamic energy performance simulation of a building in *TopPhiCO2*.

Furthermore, the EPC results of both conditioned zones display that the customised facade system are more efficient than the other ones. This can be traced to the higher U-Values. In the beginning the author expected the high-end variant to operate with more insulation, since high-end facade system are assumed to be more expensive. In this case, the standard and the high-end facade system have<br>almost the same results considering the office area. Yet, the standard facade system has slightly better<br>EPC results than the case of an industrial bakery. In addition to these measures, solar panels would be advisable since the sloped roof surfaces provide ideal conditions. In this special type of building, it might be possible to recover the he

It is quite interesting that the doubled GFA in EPC S.S. and EPC S.H. have no distinctive impact on the results.

## OFFICE AREA

All abbreviations describe location-based values and are based on GFA and V of the conditioned zones.

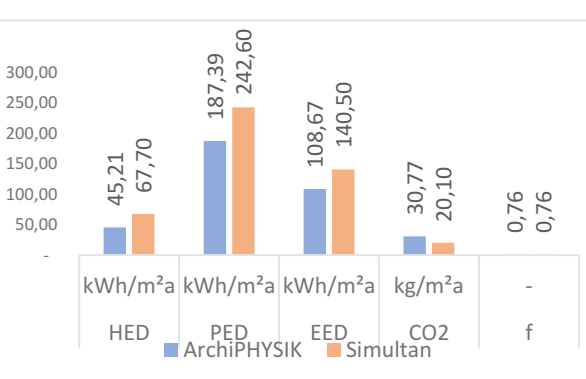

# Customised Facade System

<span id="page-64-0"></span>*Figure 33: Energy Performance Results of the Office Area of EPC A.C. and EPC S.C.* 

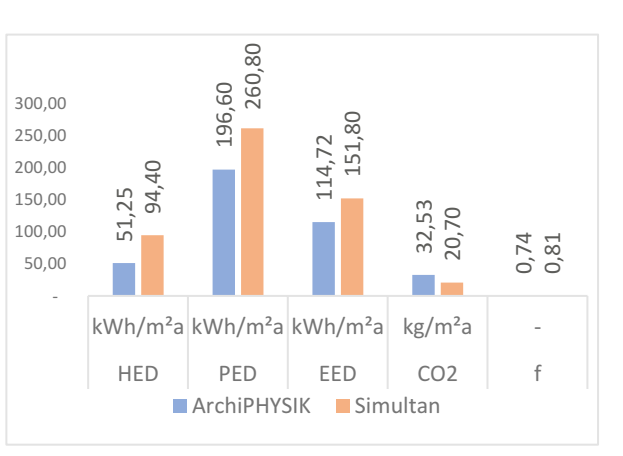

# Standard Facade System

*Figure 34: Energy Performance Results of the Office Area of EPC A.S. and EPC S.S.* 

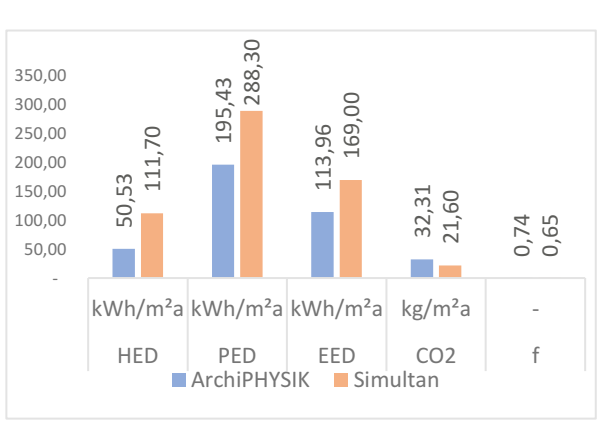

# High-End Facade System

*Figure 35: Energy Performance Results of the Office Area of EPC A.H. and EPC S.H.* 

### INDUSTRIAL AREA

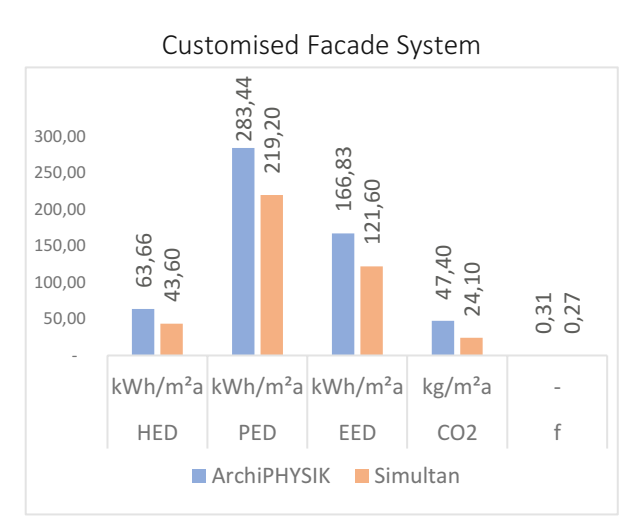

*Figure 36: Energy Performance Results of the Industrial Area of EPC A.C. and EPC S.C.*

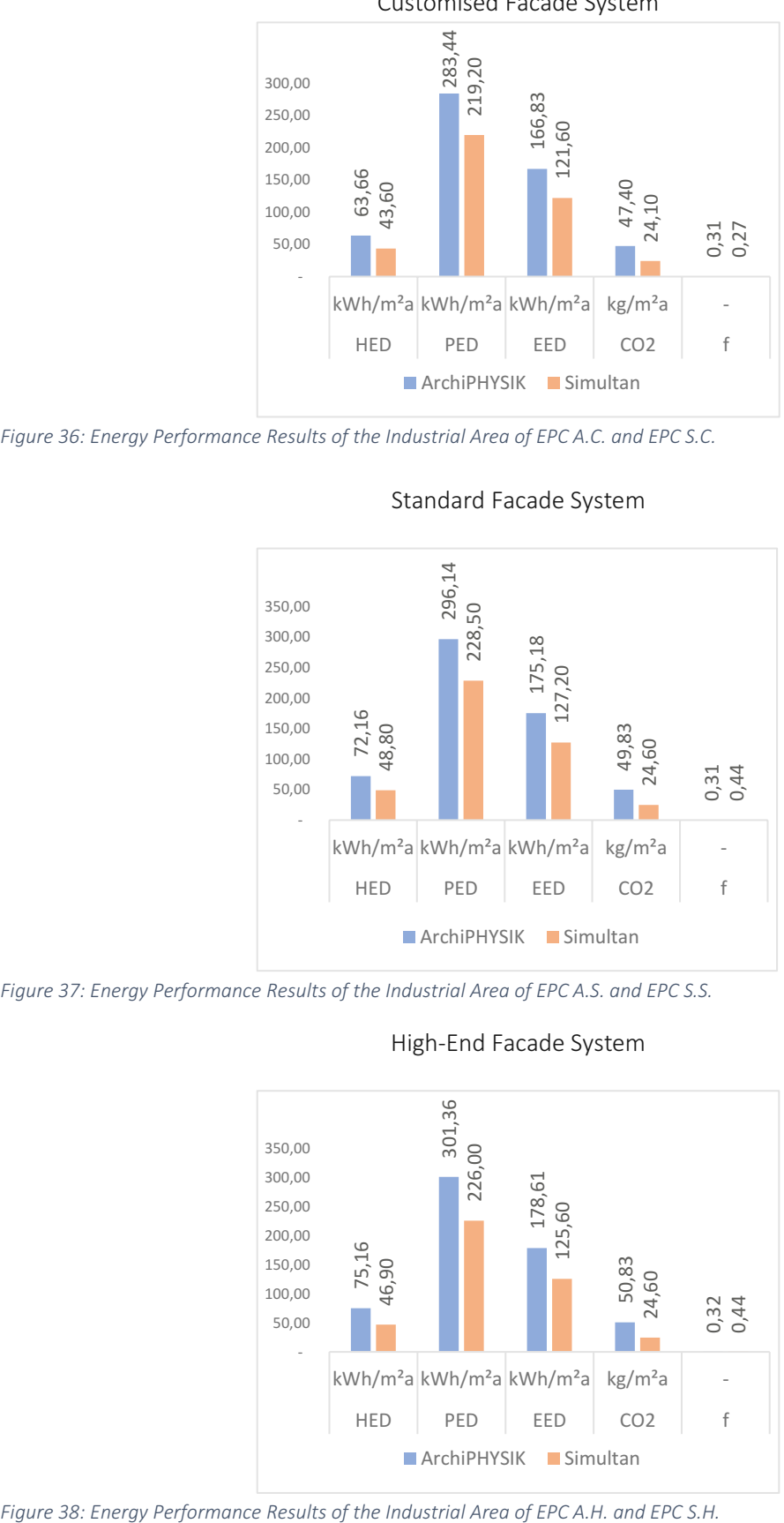

### Standard Facade System

*Figure 37: Energy Performance Results of the Industrial Area of EPC A.S. and EPC S.S.*

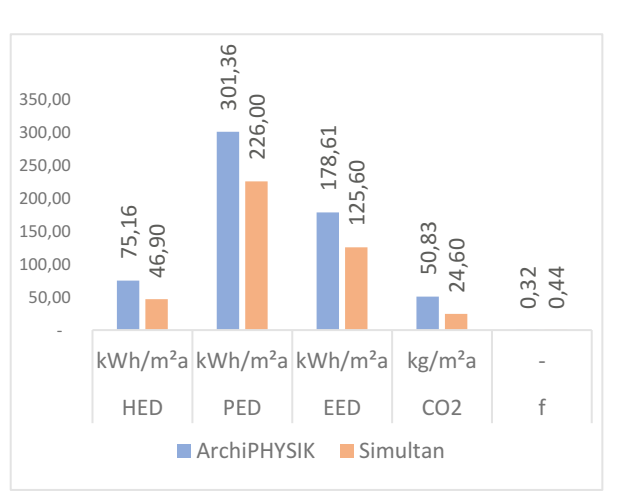

High-End Facade System

<span id="page-65-0"></span>

In the *Table 23* to *Table 26* the variant study is represented by comparing the results of the same software by numbers and the divergences in percent.

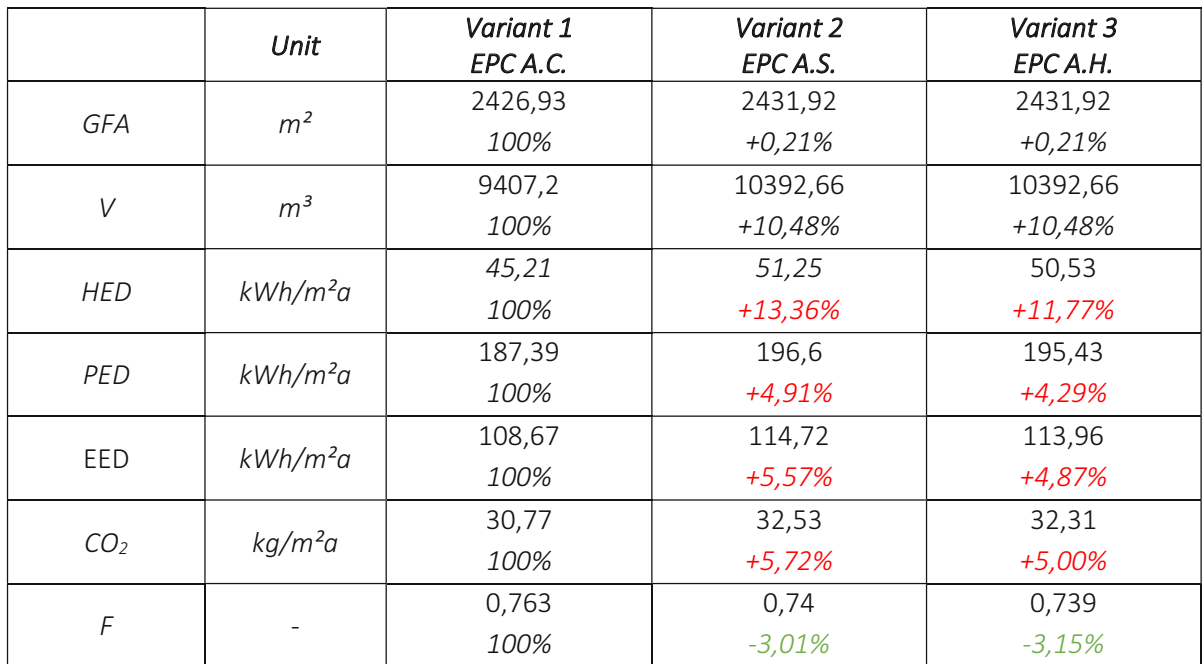

## OFFICE AREA ArchiPHYSIK

<span id="page-66-0"></span>*Table 23: Results of ArchiPHYSIK based on the Assessment of the Office Area of EPC A.C., EPC A.S. and EPC A.H.*

# OFFICE AREA SIMULTAN

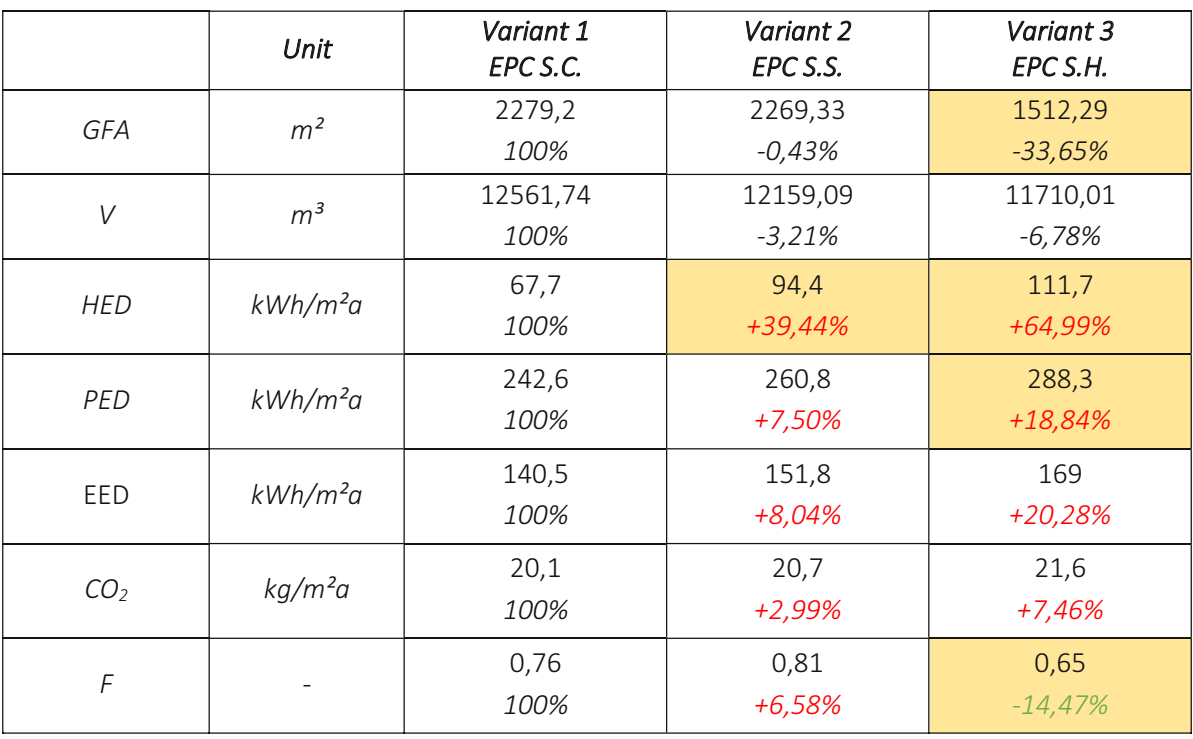

*Table 24: Results of SIMULTAN based on the Assessment of the Office Area of EPC S.C., EPC S.S. and EPC S.H.*

## INDUSTRIAL AREA - ArchiPHYSIK

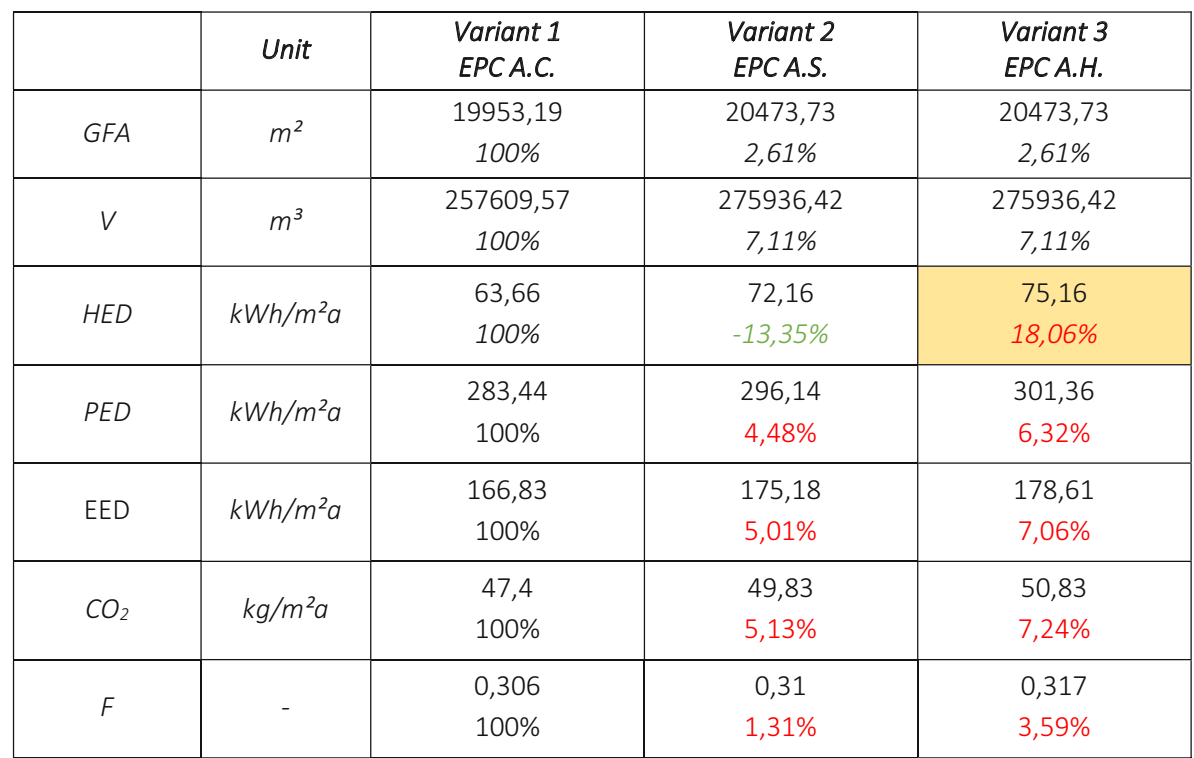

*Table 25: Results of ArchiPHYSIK based on the Assessment of the Industrial Area of EPC A.C., EPC A.S. and EPC A.H.*

# INDUSTRIAL AREA - SIMULTAN

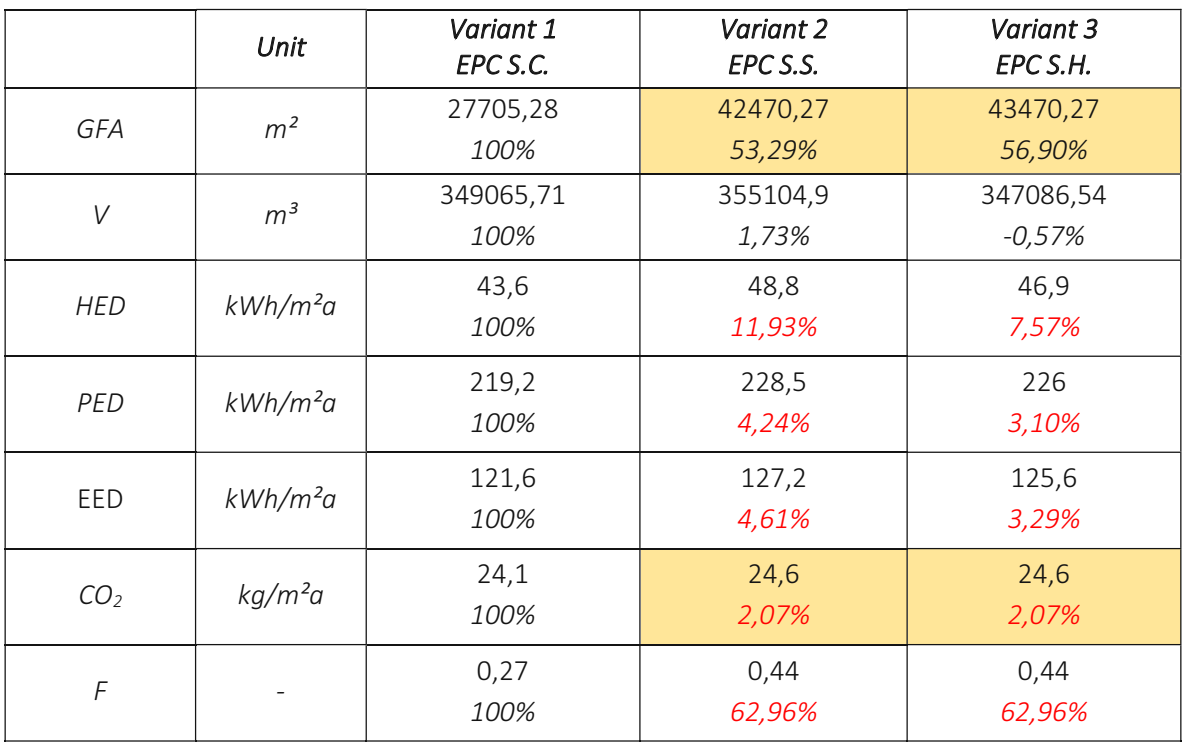

<span id="page-67-0"></span>*Table 26: Results of SIMULTAN based on the Assessment of the Industrial Area of EPC S.C., EPC S.S. and EPC S.H.*

# 7. Conclusion and Future Outlook

For improving the design process of energy-efficient buildings two open BIM to EPC workflows were tested, evaluated, and improved in this thesis. The main aim of this thesis is to reduce data loss and<br>save time in pre- and post-processing within BIM to EPC workflows. Therefore, based on the evaluation<br>results two impro and guidelines provided to make the creation of EPC variant studies at early design stages more efficient and reduce data loss. In the variant study the impact assessment of three different facade systems (customised, standard, high-end) to an overall energy performance of an industrial building is evaluated.

# 7.1. Building Information Model to Energy Performance Certificate Workflows

Both examined BIM to EPC workflows can be applied on buildings. However, the process is extremely laborious and error prone. This is caused by the time-consuming pre- and post-processing of the BIM model and the either manual or semi-automatic model transfer, whereby essential elements for the EP assessment are often not transferred to the EP Tool. Time-intense processes imply high expenses,<br>which can be enormously reduced by simply using a manual workflow without using BIM data. This can<br>be done for example in *Ar* part in the data transfer. When first testing the suggested ArchiCAD to *ArchiPHYSIK* workflow the BIM model LoD300 needed to be pre-processed and reduced to a very low LoD. Therefore, to ensure the best results for the semi-automatic BIM to EPC workflow it is advisable to provide *ArchiCAD* models with a very low LoD for each zone. This is especially necessary when the building shows a rather complex geometry and consists of multiple zones. In contrast to this, *SIMULTAN* requires to remodel the whole geometrical as well as the data model manually. Thus, the level of detail of the BIM model for the *ArchiCAD* to *SIMULTAN* workflow is not relevant. Either way, it is questionable creating an architectural ArchiCAD BIM model with LoD300 and then reduce it to a low level for the final transfer. The data in *ArchiPHYSIK* obviously cannot be reused for any other use than the few simulations that are included in this EP Tool. Yet, the novel data platform *SIMULTAN* has potential for further simulations due to data transfer to Excel-Worksheets with the Excel-Tool editor. The user extracts all data needed for simulations and calculations, without manipulating the data nor the geometrical model. However, this method is also significant time-intense and requires an enormous high level of specialist knowledge.

As a suggestion, the architectural BIM software could be able to hold a feature for basic simulations just as the EPC that is based on the steady monthly balance method.

# 7.2. Energy Performance Simulation

For improving the energy performance of a building, it is advisable to transfer the data to an EP Tool and create a variant study at early design stage. Of course, the sooner the variants are provided the better the stakeholders can decide on the most suitable variant for a sustainable and energy-efficient building. Unfortunately, simple EPCs based on the steady monthly balance method are usually generated shortly before the submission. However, this method is imprecise, yet it is the standard in current design practice. By using dynamic simulations, the results would become more exact. Nevertheless, both simulations methods merely visualise the expected energy demand. The real energy consumption simulation can be reached only by considering user-specific influencing factors - the users behaviour. The dynamic simulations are especially interesting during operation of the building for detection of energy peaks, heath loss, summer overheating etc. However, for either method, a userfriendly interface is essential to motivate planners to simulate and examine different designs already at early design stage. Both examined workflows build a sufficient basis for the semi-creation of EPCs but still need improvement in ease of use and usefulness to serve as early decision-making tools to quickly carry out variant studies.

Additionally, especially *SIMULTAN* expects users to have subject specific knowledge as well as interdisciplinary expertise. Of course, it is important to have this expert qualification when preparing<br>and calculating simulations. However, this implies that especially the architect needs to have also a<br>specialist know more likely to have this specific building-physics expertise, according to the Austrian LM.VM 2014.<br>(Lechner, 2014) Further, to reach an excellent building performance it is advisable to consult real<br>specialists with the e to ensure outstanding EP results. This concept of the integrated design process (IDP) is necessary to fulfil the requirements of all stakeholders and find an appropriate solution for an excellent energyefficiency combined with an outstanding design. During the IDP, the architect strives to find an optimal design in terms of functionality, building services, and design requirement, whereby the building services should not obstruct. Of course, the IDP combined with an outstanding EP are more expensive<br>during the planning phase. Yet, due to the energy savings this is profitable after 5 to 10 years. The<br>expenses during the compatible software. These measures are taken to save time during modelling as well as causing a minimum of data loss while transferring the model from one to another software.

# 7.3. Impact of different Facade Systems on the overall Energy Performance

The EPC results obtained by *ArchiPHYSIK* and *SIMULTAN* diverge quite a lot. The reasons for this already occurred during the data transfer to the EP tools, whereby the gross floor area and the volume showed<br>different values in ArchiPHYSIK compared to SIMULTAN. The gross floor area as well as the volume are<br>basic data for the *ArchiPHYSIK* and *SIMULTAN* use different ways of data input for these profiles. Further, in contrary to *ArchiPHYSIK*, which is a software authorised by the Austrian regulative, *SIMULTAN* is currently being developed. The EPC obtained in *SIMULTAN* are calculated in the Excel-Tool TopPhiCO2 that is utilising another Excel-Tool the so-called Excel-Validierungs-Tool, whereby both are not published.

Considering all these issues, the more reliable EPC results are obtained by *ArchiPHYSIK*,

The EPC results generated with the customised facade system show the best results in all zones compared to the standard and high-end facade system. The worst EPC results are obtained by the highend facade system, due to the high U-Values in the exterior walls and roofs. Although, considering the office area there is almost no distinction between standard and high-end facade system. The values of the industrial area are slightly better by using standard than the high-end facade system. Yet, due to the generous use of material the customised facade system is the most effective one.

# 7.4. Future Outlook

In general, BIM as a process, software, paradigm, as well as a model is gaining more importance in design practice and is expected to be the ruling modelling and planning type of the AEC industry. Nevertheless, more convenient solutions must be provided considering interoperability, interface communication, data loss, and ease of use, when multiple stakeholders and discipline-specific models are used. At the moment, the BIM to EPC process is still time consuming due to the necessary pre- and<br>post-processing of the models. Improved workflows need to have a seamless data and model transfer<br>from a BIM model to a

improved energy performance of buildings. Another suggested solution would be the integration of EP simulations directly into the BIM-authoring-software. However, the concept of closed-BIM already offers satisfying solutions where a minimum data loss is possible (Autodesk, 2021). Yet, the open-BIM process will be prevalent with different BIM software, which still will be accompanied by interoperability, data loss, ease of use and time-intense process issues. By developing joint-project guidelines as well as modelling standards within the project teams at early design stage, the collaboration of various software and stakeholder can be improved.

Nevertheless, the software engineers are ought to develop more convenient BIM software solutions. The current industry standard transferring data between BIM software is via IFC. Neither *ArchiPHYSIK* nor *SIMULTAN* operate with IFC format yet. Therefore, it is uncertain if the transfer via IFC improves the process or will cause more problems. For exactly this reason *SIMULTAN's* individual approach might be quite interesting, but as well uncertain if an IFC transfer is possible without any data loss.
### List of Figures

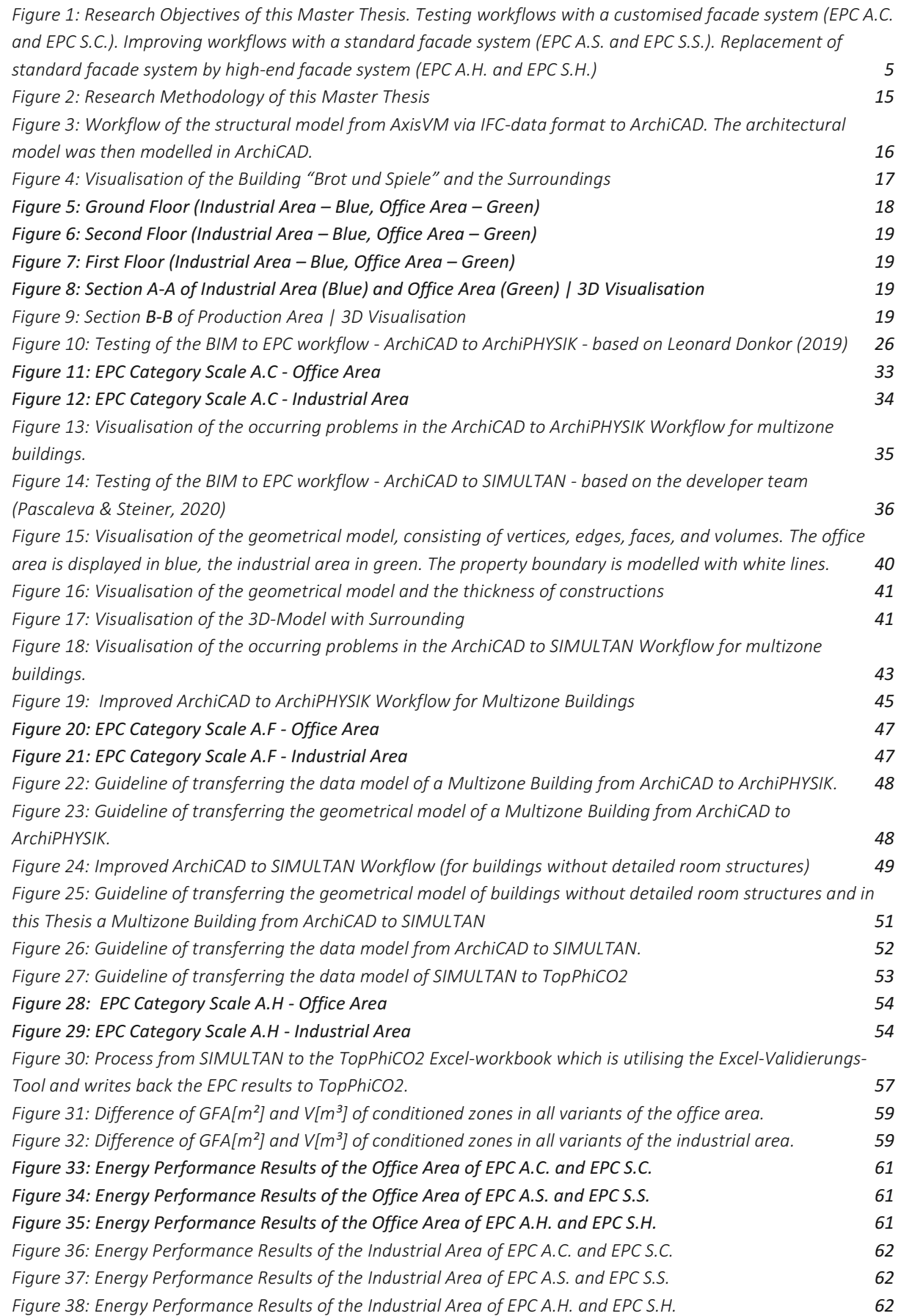

### List of Tables

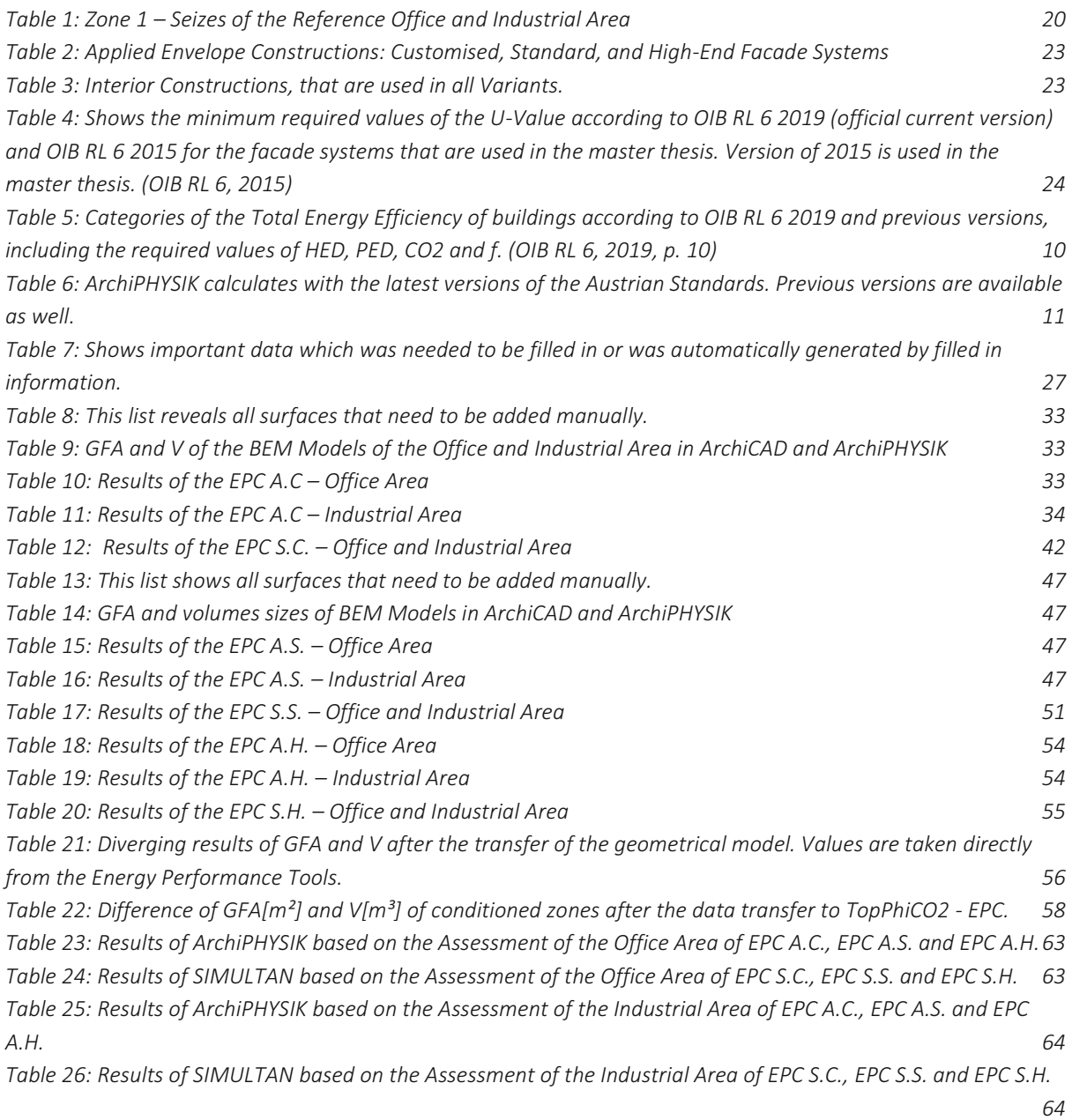

### Bibliography and References

- Ahn, K.-U.et al., 2014. BIM interface for full vs. semi-automated building energy simulation. *Energy and Buildings - Volume 68*, pp. 671-678.
- A-NULL Development GmbH, 2021. *ArchiPHYSIK.* [Online] Available at: www.archiphysik.at [Zugriff am 28 Feb 2021].
- Appl, C., 2020. *Last- und Aufbautenkatalog im österreichischen Industrie- und Gewerbebau.* s.l.:TU Wien, Institute of Integrated Planning and Industrial Production.
- Arge Stiba Holding Schulungs GmbH, 2020. *energieausweisrechner.at.* [Online] Available at: http://www.energieausweisrechner.at/validierte\_energieausweissoftware.php [Zugriff am 12 Jan 2020].
- Austrian Standards International Standardisierung und Innovation, 2021. *Austrian Standards.* [Online]

Available at: https://www.austrian-standards.at/

- [Zugriff am 04 Dec 2020].
- Autodesk, 2021. *Autodesk.* [Online] Available at: https://knowledge.autodesk.com/support/autocad/learnexplore/caas/CloudHelp/cloudhelp/2021/ENU/AutoCAD-Core/files/GUID-D4242737-58BB-47A5-9B0E-1E3DE7E7D647-htm.html?us\_oa=dotcom-us&us\_si=a6ef4d35-38f0-4d66-b243- 81e43a6718e2&us\_st=dxf [Zugriff am 17 Feb 2021].
- Autodesk, 2021. *What Is Autodesk® BIM 360™.* [Online] Available at: https://knowledge.autodesk.com/support/bim-360-docs/learnexplore/caas/CloudHelp/cloudhelp/ENU/About-BIM360/files/GUID-A4AF6DE0-3BE4-4CF4- 9C84-C780A870D5E2-html.html [Zugriff am 14 Feb 2021].
- Azhar, S., Carlton, W. A., Olsen, D. & Ahmad, I., 2011. Building information modeling for sustainable design and LEED® rating analysis. *Automation in Construction, Volume 20, Issue 2*, March, pp. 217-224.
- Bahar, Y. N., Pere, C., Landrieu, J. & Nicolle, C., 2013. A Thermal Simulation Tool for Building and Its Interoperability through the Building Information Modeling (BIM) Platform. *Buildings, Volume 3*, pp. 380-398.
- Bazjanac, V. & Kiviniemi, A., 2007. *Reduction, simplification, translation and interpretation in the exchange of model data.* Maribor, University of Maribor, pp. 163-168.
- Bednar, T., 2021 unpublished. *TopPhiCO2\_Fassung\_SIMULTAN\_90,* Wien: TU Wien, Institute E-207.
- Bednar, T. et al., 2018. SIMULTAN Simultane Planungsumgebung für Gebäudecluster in<br>resilienten, ressourcen- und höchst energieeffizienten Stadtteilen, Wien: Bundesministerium<br>für Verkehr, Innovation und Technologie.
- BIMpedia Plandata Gmbh, 2021. *BIMpedia.* [Online] Available at: https://www.bimpedia.eu/-/1006-bim-\_-definition-und-prinzip [Zugriff am 15 Jan 2021].
- Bleicher, F. et al., 2014. Co-simulation environment for optimizing energy efficiency in production systems. *CIRP Annals - Volume 63, Issue 1*, pp. 441-444.
- Bogenstätter, U., 2000. Prediction and optimization of life-cycle costs in early design. *Buidling Research & Information, Volume 28*, pp. 376-386.
- British Standard Institution , 2014. *British Standards 1192-4,* London: British Standard Institution.
- Build Informed GmbH, 2021. *buildinformed.com.* [Online] Available at: https://www.buildinformed.com/ [Zugriff am 2020 11 01].
- buildingSMART, 2020. *buildingSMART.org.* [Online] Available at: https://www.buildingsmart.org/standards/bsi-standards/industry-foundationclasses/https://www.buildingsmart.org/standards/bsi-standards/industry-foundation-classes/ [Zugriff am 15 Dec 2020].
- Chanel, S., Sharma, A. & Marwaha, B. M., 2016. Review of energy efficiency initiatives and regulations for residential buildings in India. *Renewable and Sustainable Energy Reviews - Volume 54*, pp. 1443-1458.
- De Boeck, L., Verbeke, S., Audenaert, A. & De Mesmaeker, L., 2012. Improving the energy performance of residential buildings: A literature review. *Renewable and Sustainable Energy Reviews - Volume 52*, pp. 960-975.
- Dong, B., Lam, K. P., Huang, Y. C. & Dobbs, G. M., 2007. A comparative study of the IFC and gbXML informational infrastructures for data exchange in computational design support environments. *Proceedings: Building Simultation*, pp. 1530-1537.
- Donkor, L., 2019. *BIM-ECO: Evaluierung von semi-automatisierten BIM-Workflows für die Berechnung von Energieausweisen und Ökobilanzen.* Wien: s.n.
- Eastman, C. et al., 1974. *An outline of the building description system.,* Pittsburgh: Carnegie-Mellon Univ., Pittsburgh, PA. Inst. of Physical Planning.
- Gao, H., Koch, C. & Wu, Y., 2019. Building Information Modelling based Building Energy Modelling: A review. *Applied Energy - Volume 238*, pp. 320-343.
- Georgescu, M. & Mezić, I., 2015. Building energy modeling: A systematic approach to zoning and model reduction using Koopman Mode Analysis. *Energy and Buildings, Volume 86*, pp. 794-802.
- Gourlis, G. & Kovacic, I., 2017. *Building Information Modelling for analysis of energy efficientindustrial buildings – A case study,* Wien: Renewable and Sustainable Energy Reviews, Volume 68, Part 2, p. 953-663.
- Graphisoft, 2021. *Graphisoft.* [Online] Available at: https://graphisoft.com/ [Zugriff am 01 March 2021].
- Habibi, S., 2017. The Promise of BIM for improving Building Performance. *Energy and Building - Volume 153*, pp. 525-548.
- Kensek, K. & Noble, D., 2014. *Building Information Modeling: BIM in Current and Future Practice.* s.l.:Wiley.
- Kovacic, I., Oberwinter, L., Müller, C. & Achammer, C., 2013. The "BIM-sustain" experiment simulation of BIM-supported multi-disciplinary design. *Visualization in Engineering, Volume 1*, p. Article 13.
- Lechner, H., 2014. *Bundeskammer der Ziviltechnikerinnen, Leistungsmodelle 2014.* [Online] Available at: https://www.arching.at/mitglieder/552/leistungsmodelle\_2014.html [Zugriff am 29 Nov 2020].
- Maile, T., O'Donnell, J., Bazjanac, V. & Rose, C., 2013. *BIM - Geometry Modeling Guideline for Building Energy Performance Simulation.* France, s.n., pp. 3244-3249.
- Nasyrov, V. et al., 2014. *Building information models as input for building energy performance simulation - the current state of industrial implementations.* Vienna, s.n., pp. 479-486.
- National BIM Standard US, 2015. *NBIMS-US.* [Online] Available at: http://classes.engr.oregonstate.edu/cce/winter2018/cce203/NBIMS-US\_V3/NBIMS-US\_V3\_4.2\_COBie.pdf
- National BIM Standard, 2021. *NBS - BIM Levels explained.* [Online] Available at: https://www.thenbs.com/knowledge/bim-levels-explained [Zugriff am 17 Feb 2021].
- OIB RL 6, 2015. *OIB-Richtlinie 6 - Energieeinsparung und Wärmeschutz.* Wien, Österrich: Österreichisches Institut für Bautechnik.
- OIB RL 6, 2019. *OIB-Richtlinie 6 - Energieeinsparung und Wärmeschutz.* Wien, Österreich: Österreichisches Institut für Bautechnik.
- ÖNORM B 8110-6, 2019. *ÖNORM B 8110-6,* Wien: Austrian Standards International.
- Pascaleva, G., Bednar, T. & Wolny, S., 2018. *Big-open-real-BIM Data Model - Proof of Concept.* s.l., 7th International Building Phyisics Conference 2018.
- Pascaleva, G. & Steiner, B., 2020. *ArchiCAD to Simultan Workflow,* s.l.: Vienna University of Technology - Institute E207-2.
- Penttilä, H., 2006. Describing the changes in architectural information technology to understand design complexity and free-form architectural expression. *ITcon - Vol.11*, June, pp. 395-408.
- Pinheiro, S. et al., 2018. MVD based information exchange between BIM and building energy performance simulation. *Automation in Construction - Volume 90*, pp. 91-103.
- Pöhn, C., 2016 unpublished. *Excel-Validierungs-Tool,* Wien: MA 39 VFA.
- Prada-Hernández, A., Rojas-Quintero, J., Vallejo-Borda, J. & Ponz-Tienda, J., 2015. *Interoperability of Building Energy Modeling (BEM) with Building Information Modeling (BIM).* San Carlos, s.n., pp. 519-526.
- Reisinger, J., Kovacic, I., Donkor, L. & Stephan, L., 2019. *BIM-based workflows for building energy modelling – a variant study.* Rovinj, Coratia, s.n., pp. 229-236.
- Riccabona, C. & Bednar, T., 2013. Baukonstruktionslehre 4 Bauphysik. In: s.l.:Manz, p. 26.
- Röck, M., Hollberg, A., Habert, G. & Passer, A., 2018. LCA and BIM: Visualization of environmental potentials in building construction at early design stages. *Building and Environment - Volume 40* , May, pp. 153-161.
- Ruparathna, R., Hewage, K. & Sadiq, R., 2016. Improving the energy efficiency of the existing building stock: A critical review of commercial and institutional buildings. *Renewable and Sustainable Energy Reviews - Volume 53*, Jan, pp. 1032-1045.
- Saieg, P., Sotelino, E. D., Nascimento, D. & Caiado, R., 2018. Interactions of Building Information Modeling, Lean and Sustainability on the Architectural, Engineering and Construction industry: A systematic review. *Journal of Cleaner Production, Volume 174*, pp. 788-806.
- Sebastian, R. & Van Berlo, L., 2010. Tool for Benchmarking BIM Performance of Design, Engineering and Construction Firms in The Netherlands. *Architectural Engineering and Design Management, Volume 6*, pp. 254-263.
- SIMULTAN Wiki, 2021. *SIMULTAN. Documentation.* [Online] Available at: https://github.com/bph-tuwien/SIMULTAN.Documentation/wiki [Zugriff am 15 Mar 2021].
- Succar, B., 2009. Building information modelling framework: A research and delivery foundation for industry stakeholders. *Automation and Construction - Volume 18*, May, pp. 357-375.
- The Infrastructure and Projects Authority, 2016. *Government Construction Strategy 2016-20,* London: Crown.
- UK Government & Crown, 2012. *assets.publishing.service.gov.uk.* [Online] Available at:<br>https://assets.publishing.service.gov.uk/government/uploads/system/uploads/attachment\_d ata/file/34710/12-1327-building-information-modelling.pdf [Zugriff am 15 Dec 2020].
- Unites States General Services Administration, 2015. *GSA.* [Online] Available at: https://www.gsa.gov/cdnstatic/GSA\_BIM\_Guide\_05\_Version\_2.1.pdf [Zugriff am 14 Jan 2021].
- Volk, R., Stengel, J. & Schultmann, F., 2014. Building Information Modeling (BIM) for existing buildings Literature review and future needs. *Automation in Construction 38*, pp. 109-127.
- Von Both, P., 2011. *Produktdatenmodellierung - aktuelle Entwicklungen und Möglichkeiten der Vernetzung von Produkt- und Prozessebene.* Dresden, s.n.
- Zaid, A., Mohamed, R. & McIntyre, L., 2020. BIM for sustainable project delivery: review paper and future development areas. *Architectural Science Review*, 02 Jan, pp. 15-33.
- Zhu, H., 2014. Practice on Green Design of Building Energy Efficiency Based on BIM. *COMPUTER MODELLING & NEW TECHNOLOGIES - Volume 18*, pp. 678-681.
- Zimmerman, A. & Eng, P., 2006. *Integrated Design Process Guide,* Ottawa: Ottawa: Canada Mortgage and Housing Corporation.

### Appendix

- 1. EPC A.C. Energy Performance Certificate ArchiPHYSIK Customised Facade System
- 2. EPC S.C. Energy Performance Certificate SIMULTAN Customised Facade System
- 3. EPC A.S. Energy Performance Certificate ArchiPHYSIK Standard Facade System
- 
- 4. EPC S.S. Energy Performance Certificate SIMULTAN Standard Facade System<br>5. EPC A.H. Energy Performance Certificate ArchiPHYSIK High-End Facade System<br>6. EPC S.H. Energy Performance Certificate SIMULTAN High-End Fa
- 

**OI** STERREICHISCHES

OIB-Richtlinie <mark>6</mark><br>Ausgabe März 2015

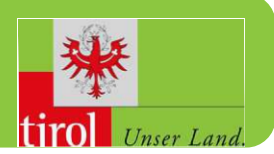

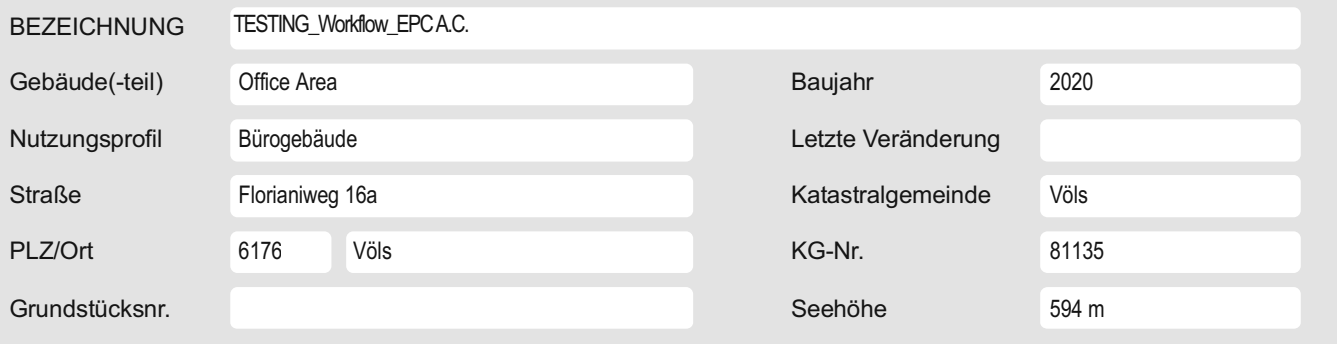

### **SPEZIFISCHER STANDORT-REFERENZ-HEIZWÄRMEBEDARF, STANDORT-PRIMÄRENERGIEBEDARF, STANDORT-KOHLENDIOXIDEMISSIONEN UND GESAMTENERGIEEFFIZIENZ-FAKTOR**

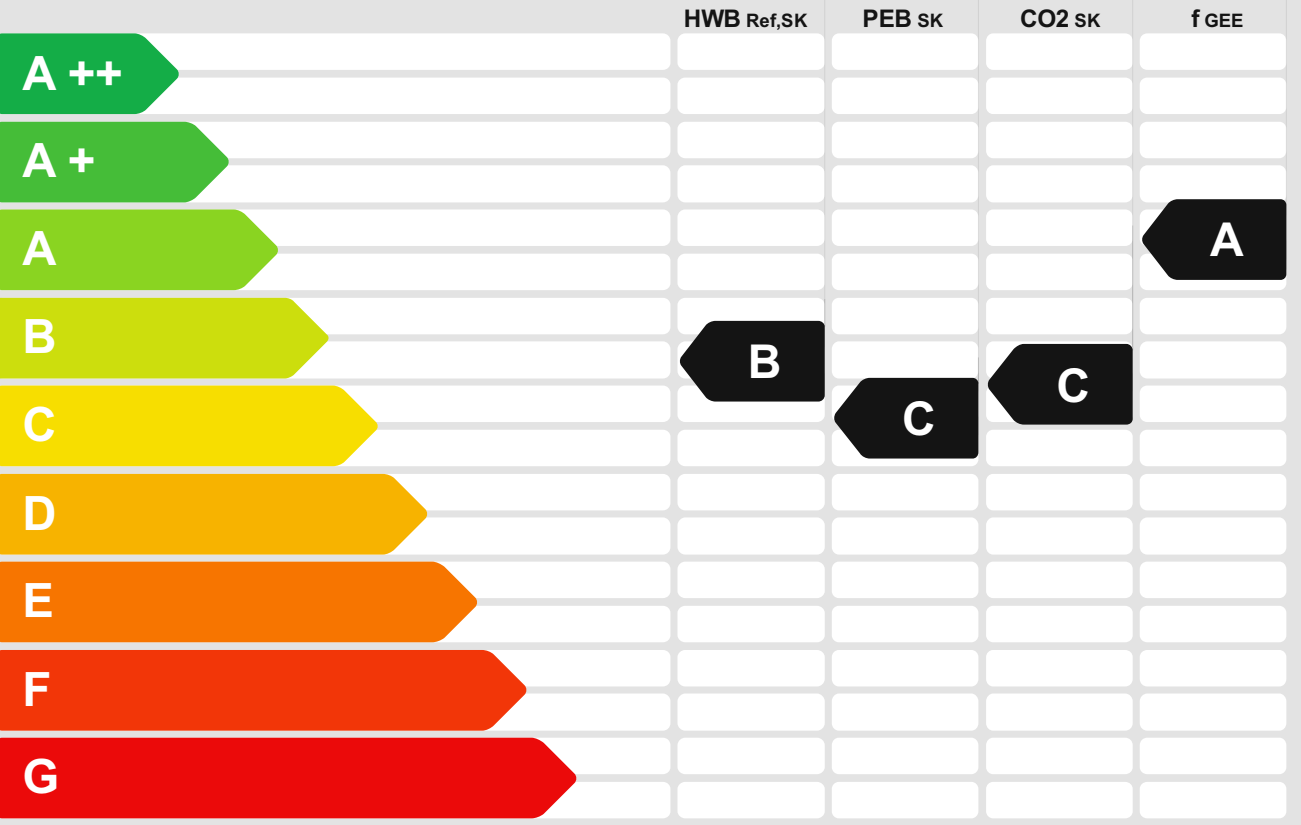

**HWBRef:** Der **Referenz-Heizwärmebedarf** ist jene Wärmemenge, die in den Räumen bereitgestellt werden muss, um diese auf einer normativ geforderten Raumtemperatur, ohne Berücksichtigung allfälliger Erträge aus Wärmerückgewinnung, zu halten.

**WWWB:** Der **Warmwasserwärmebedarf** ist in Abhängigkeit der Gebäudekategorie als flächenbezogener Defaultwert festgelegt.

**HEB:** Beim Heizenergiebedarf werden zusätzlich zum Heiz- und Warmwasserwärmebedarf die Verluste des gebäudetechnischen Systems berücksichtigt, dazu zählen insbesondere die Verluste der Wärmebereitstellung, der Wärmeverteilung, der Wärmespeicherung und der Wärmeabgabe sowie allfälliger Hilfsenergie.

**KB:** Der **Kühlbedarf** ist jene Wärmemenge, welche aus den Räumen abgeführt werden muss, um unter der Solltemperatur zu bleiben. Er errechnet sich aus den nicht nutzbaren inneren und solaren Gewinnen.

BefEB: Beim Befeuchtungsenergiebedarf wird der allfällige Energiebedarf zur<br>Befeuchtung dargestellt.

**KEB:** Beim **Kühlenergiebedarf** werden zusätzlich zum Kühlbedarf die Verluste des Kühlsystems und der Kältebereitstellung berücksichtigt.

**BelEB:** Der **Beleuchtungsenergiebedarf** ist als flächenbezogener Defaultwert festgelegt und entspricht dem Energiebedarf zur nutzungsgerechten Beleuchtung.

**BSB:** Der **Betriebsstrombedarf** ist als flächenbezogener Defaultwert festgelegt und entspricht der Hälfte der mittleren innenren Lasten.

EEB: Der Endenergiebedarf umfasst zusätzlich zum Heizenergiebedarf den<br>Haushaltsstrombedarf, abzüglich allfälliger Endenergieerträge und zuzüglich eines dafür<br>notwendigen Hilfsenergiebedarfs. Der Endenergiebedarf entsprich

**fGEE:** Der **Gesamtenergieeffizienz-Faktor** ist der Quotient aus dem Endenergiebedarf und einem Referenz-Endenergiebedarf (Anforderung 2007).

**PEB:** Der **Primärenergiebedarf** ist der Endenergiebedarf einschließlich der Verluste in allen Vorketten. Der Primärenergiebedarf weist einen erneuerbaren (PEBern.) und einen nicht erneuerbaren (PEBn.ern.) Anteil auf.

**CO2:** Gesamte den Endenergiebedarf zuzurechnende **Kohlendioxidemissionen**, einschließlich jener für Vorketten.

**Alle Werte gelten unter der Annahme eines normierten BenutzerInnenverhaltens. Sie geben den Jahresbedarf pro Quadratmeter beheizter Brutto-Grundfläche an.**

**OID** ÖSTERREICHISCHES

OIB-Richtlinie 6<br>Ausgabe März 2015

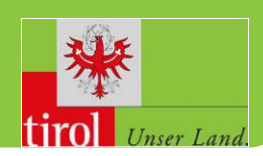

### **GEBÄUDEKENNDATEN**

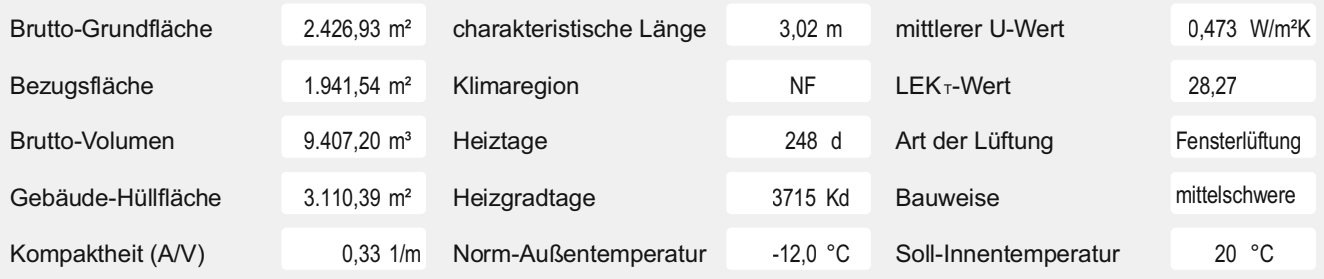

### **ANFORDERUNGEN (Referenzklima)**

**Office Area**

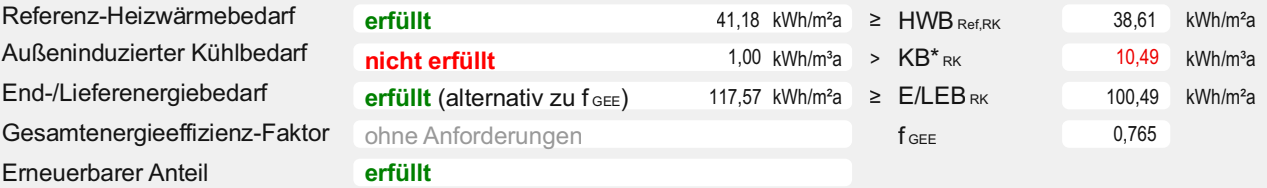

### **WÄRME- UND ENERGIEBEDARF (Standortklima)**

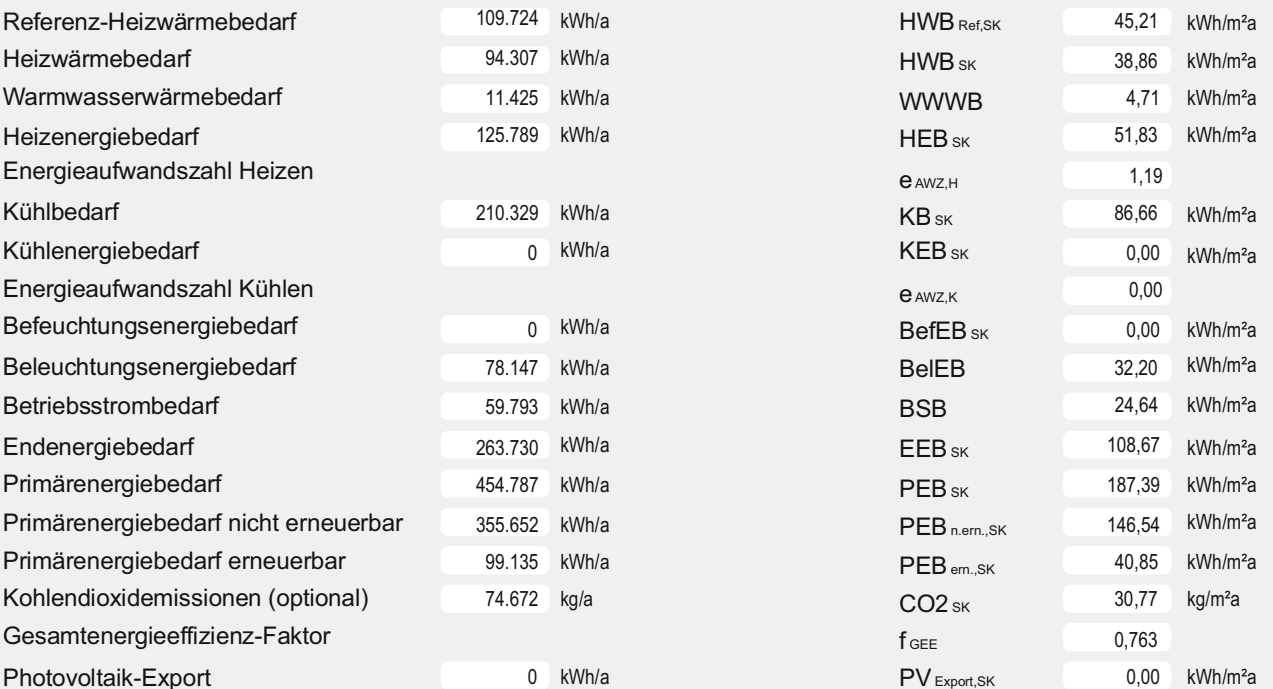

### **ERSTELLT**

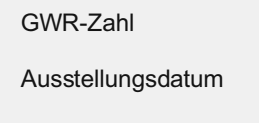

Unterschrift

### ArchiPHYSIK - A-NULL - SCHULVERSION

Gültigkeitsdatum 12.10.2030

13.10.2020

OIB-Richtlinie <mark>6</mark><br>Ausgabe März 2015

**OI** BOSTERREICHISCHES

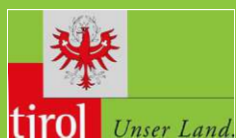

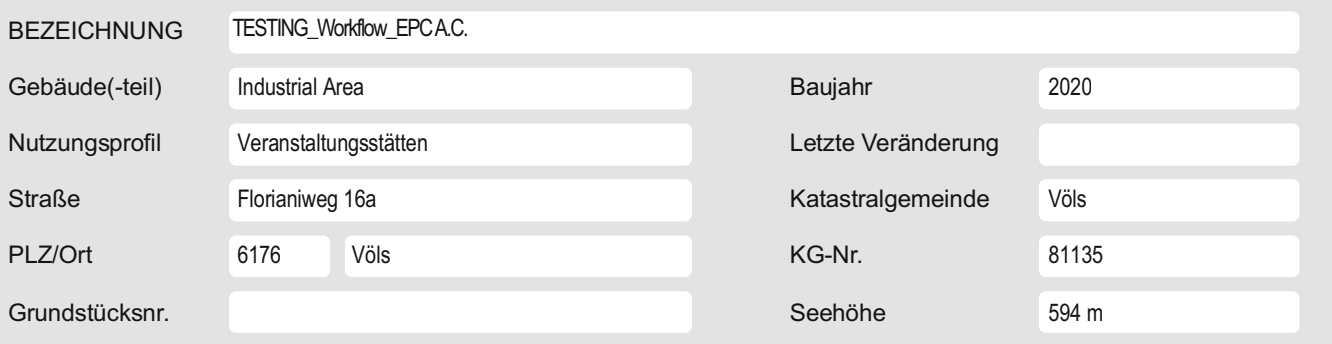

### **SPEZIFISCHER STANDORT-REFERENZ-HEIZWÄRMEBEDARF, STANDORT-PRIMÄRENERGIEBEDARF, STANDORT-KOHLENDIOXIDEMISSIONEN UND GESAMTENERGIEEFFIZIENZ-FAKTOR**

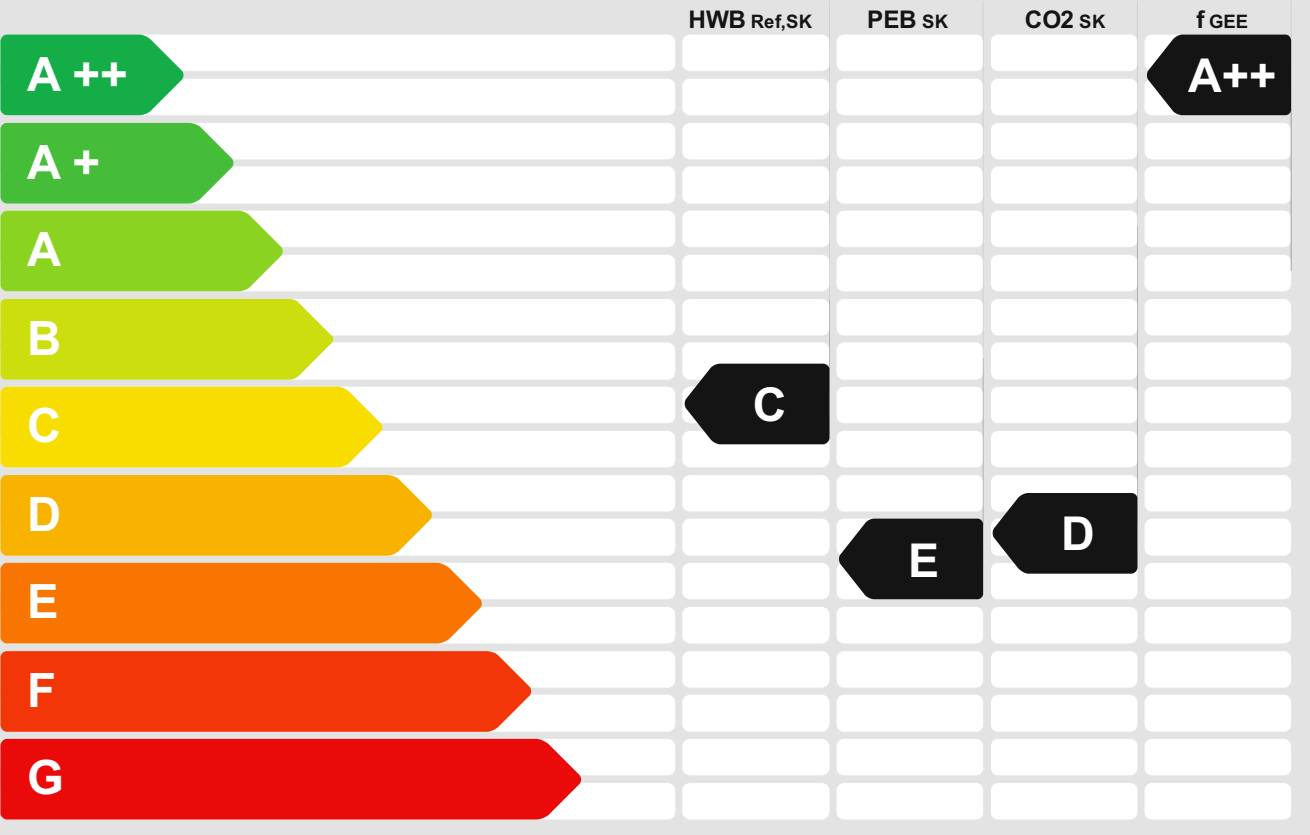

**HWBRef:** Der **Referenz-Heizwärmebedarf** ist jene Wärmemenge, die in den Räumen bereitgestellt werden muss, um diese auf einer normativ geforderten Raumtemperatur, ohne Berücksichtigung allfälliger Erträge aus Wärmerückgewinnung, zu halten.

**WWWB:** Der **Warmwasserwärmebedarf** ist in Abhängigkeit der Gebäudekategorie als flächenbezogener Defaultwert festgelegt.

**HEB:** Beim **Heizenergiebedarf** werden zusätzlich zum Heiz- und Warmwasserwärmebedarl<br>die Verluste des gebäudetechnischen Systems berücksichtigt, dazu zählen insbesondere<br>die Verluste der Wärmebereitstellung, der Wärmevert

**KB:** Der **Kühlbedarf** ist jene Wärmemenge, welche aus den Räumen abgeführt werden muss, um unter der Solltemperatur zu bleiben. Er errechnet sich aus den nicht nutzbaren inneren und solaren Gewinnen.

BefEB: Beim Befeuchtungsenergiebedarf wird der allfällige Energiebedarf zur Befeuchtung dargestellt. **KEB:** Beim **Kühlenergiebedarf** werden zusätzlich zum Kühlbedarf die Verluste des Kühlsystems und der Kältebereitstellung berücksichtigt. **BelEB:** Der **Beleuchtungsenergiebedarf** ist als flächenbezogener Defaultwert festgelegt und entspricht dem Energiebedarf zur nutzungsgerechten Beleuchtung.

**BSB:** Der **Betriebsstrombedarf** ist als flächenbezogener Defaultwert festgelegt und entspricht der Hälfte der mittleren innenren Lasten.

**EEB:** Der **Endenergiebedarf** umfasst zusätzlich zum Heizenergiebedarf den Haushaltsstrombedarf, abzüglich allfälliger Endenergieerträge und zuzüglich eines dafür notwendigen Hilfsenergiebedarfs. Der Endenergiebedarf entspricht jener Energiemenge,<br>die eingekauft werden muss (Lieferenergiebedarf).

**fGEE:** Der **Gesamtenergieeffizienz-Faktor** ist der Quotient aus dem Endenergiebedarf und einem Referenz-Endenergiebedarf (Anforderung 2007).

**PEB:** Der **Primärenergiebedarf** ist der Endenergiebedarf einschließlich der Verluste in allen Vorketten. Der Primärenergiebedarf weist einen erneuerbaren (PEB<sub>ern.</sub>) und einen<br>nicht erneuerbaren (PEBn.ern.) Anteil auf.

**CO2:** Gesamte den Endenergiebedarf zuzurechnende **Kohlendioxidemissionen**, einschließlich jener für Vorketten.

**Alle Werte gelten unter der Annahme eines normierten BenutzerInnenverhaltens. Sie geben den Jahresbedarf pro Quadratmeter beheizter Brutto-Grundfläche an.**

**OID** ÖSTERREICHISCHES

OIB-Richtlinie 6<br>Ausgabe März 2015

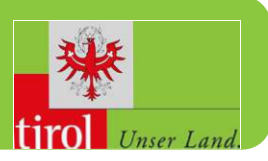

### **GEBÄUDEKENNDATEN**

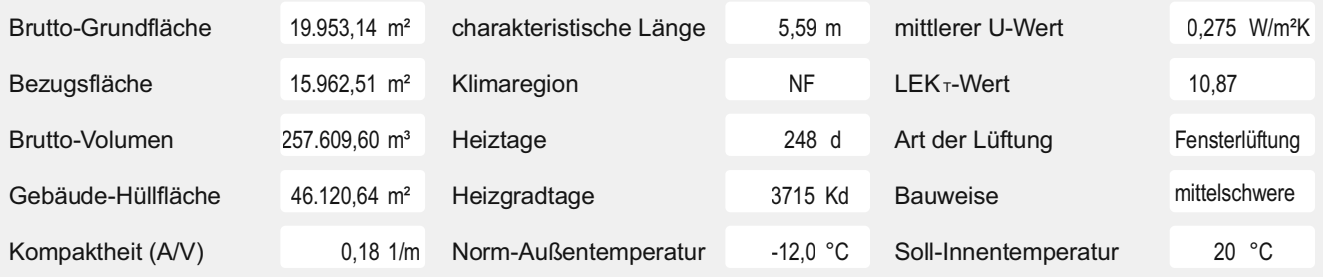

### **ANFORDERUNGEN (Referenzklima)**

**Industrial Area**

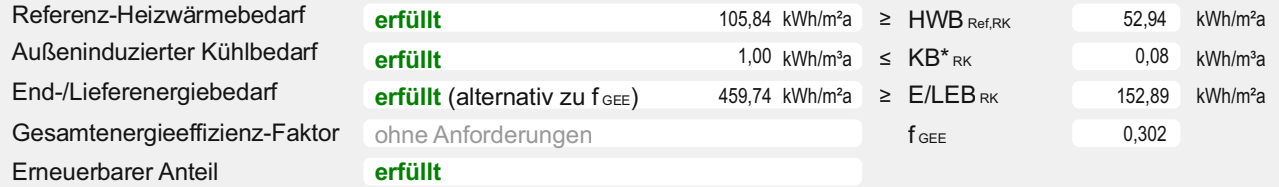

### **WÄRME- UND ENERGIEBEDARF (Standortklima)**

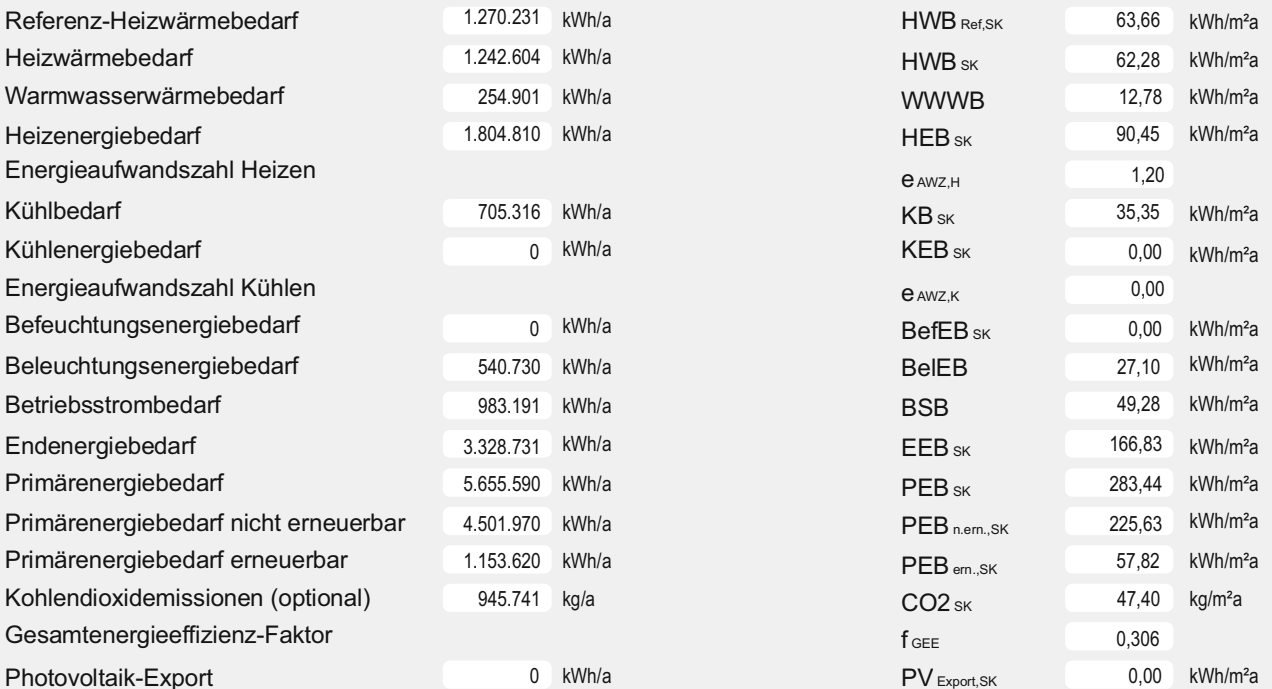

### **ERSTELLT**

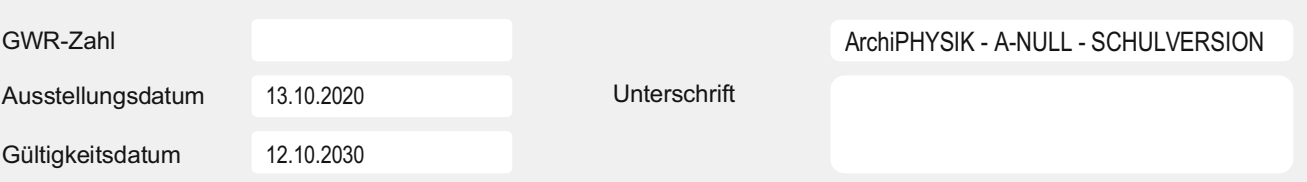

OIB ÖSTERREICHISCHES OIB-Richtlinie 6 INSTITUT FÜR BAUTECHNIK Ausgabe: März 2015

Office Aea

# LOGO

#### BEZEICHNUNG TESTING\_Workflow\_EPC S.C.

### Nutzungsprofil Bürogebäude Letzte Veränderung Straße Katastralgemeinde Völs Florianiweg 16a 6176 Völs

Gebäude(-teil) Office Aea Baujahr 2021 PLZ/Ort 6176 KG-Nummer: 81135 Grundstücksnummer Seehöhe 594 m

### **GEBÄUDEKENNDATEN**

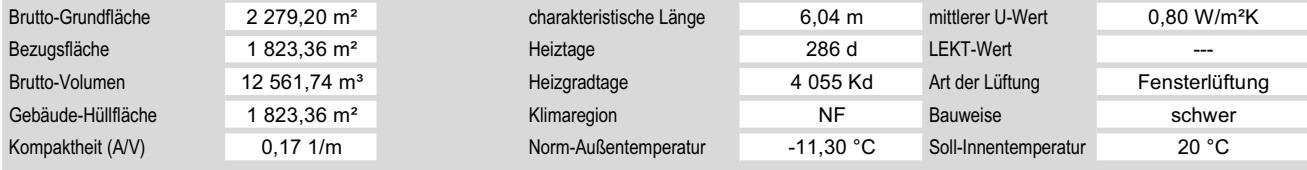

### ANFORDERUNGEN (Referenzklima)

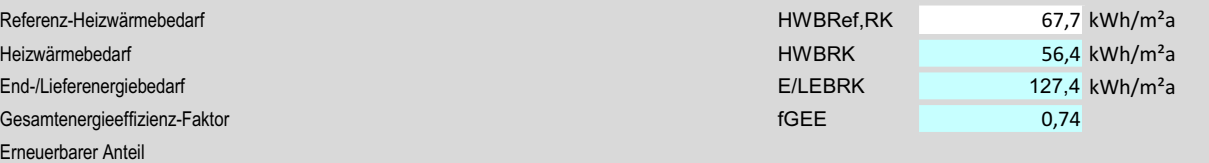

### WÄRME- UND ENERGIEBEDARF (Standortklima)

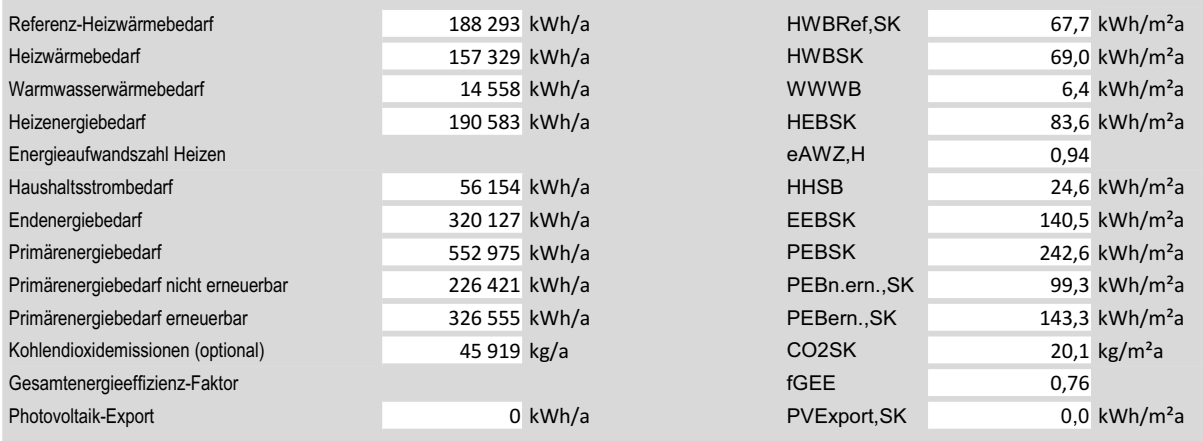

### **ERSTELLT**

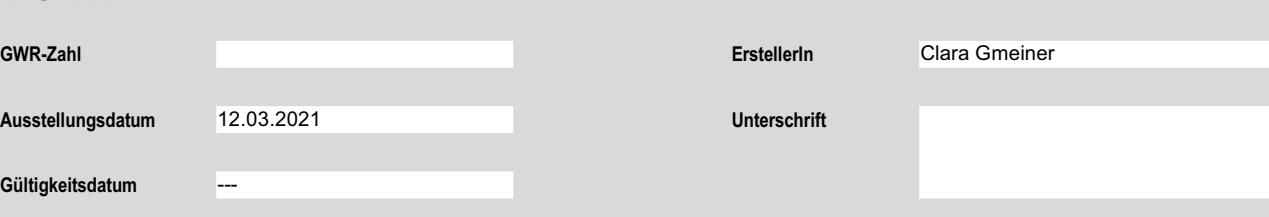

# Energieausweis für Wohngebäude<br>
OGO

OIB ÖSTERREICHISCHES OIB-Richtlinie 6 INSTITUT FÜR BAUTECHNIK Ausgabe: März 2015

#### BEZEICHNUNG TESTING\_Workflow\_EPC S.C.

Grundstücksnummer Seehöhe 594 m

### Gebäude(-teil) |Industrial Area Baujahr 2021 Industrial Area

Nutzungsprofil Veranstaltungsstätte Letzte Veränderung Straße Katastralgemeinde Völs $\,$ PLZ/Ort 6176 KG-Nummer: 81135 6176 Völs

### **GEBÄUDEKENNDATEN**

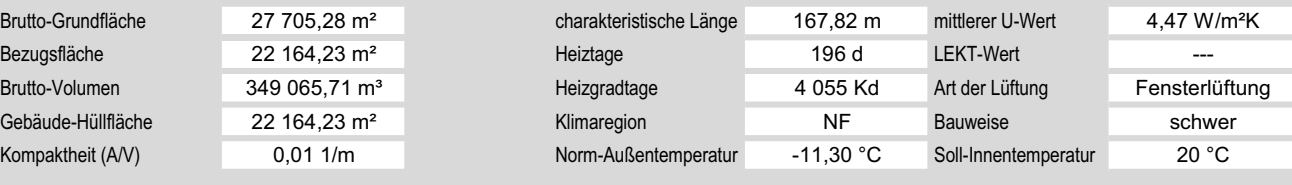

### ANFORDERUNGEN (Referenzklima)

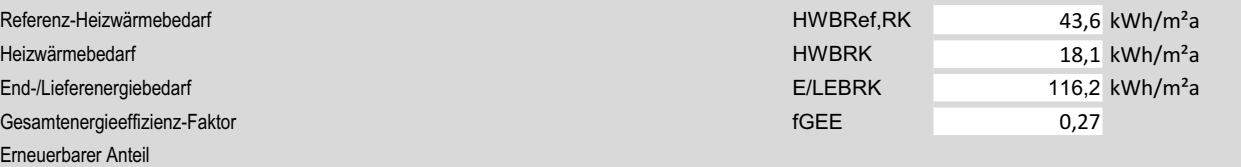

### WÄRME- UND ENERGIEBEDARF (Standortklima)

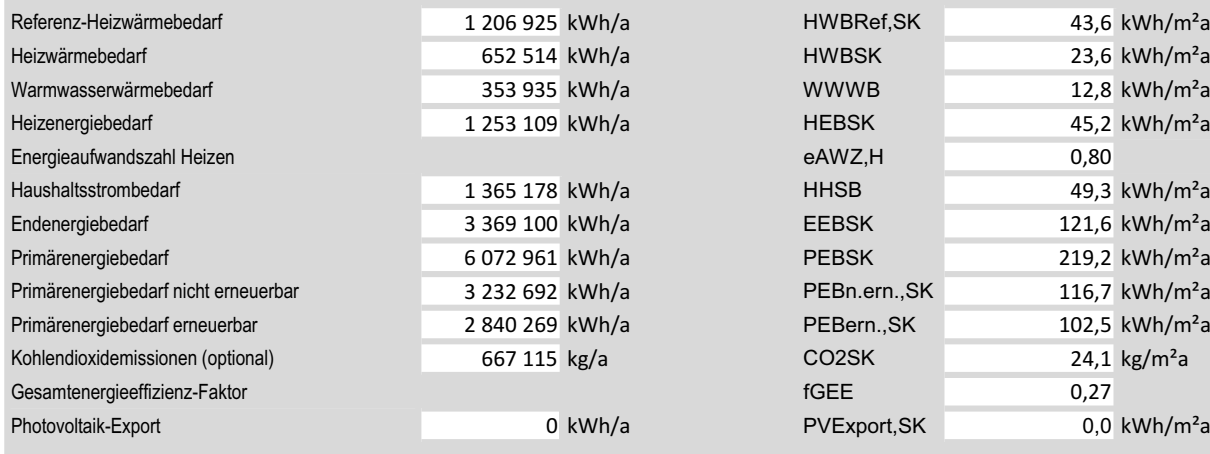

### ERSTELLT

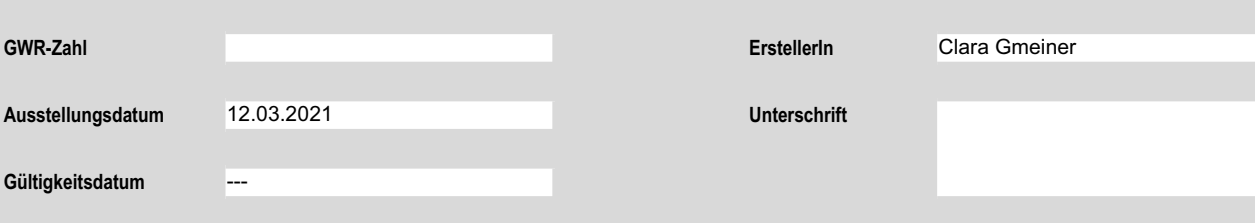

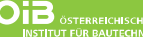

OIB-Richtlinie <mark>6</mark><br>Ausgabe März 2015

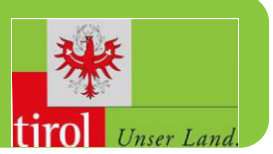

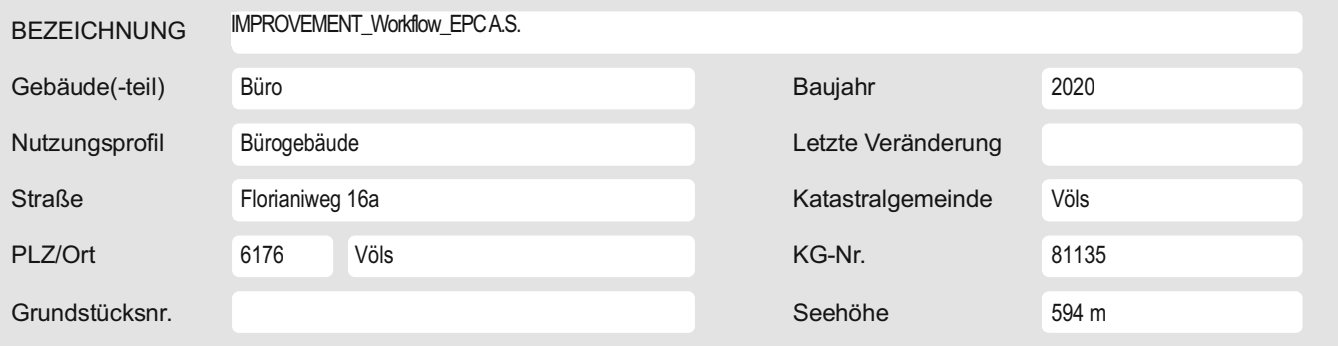

### **SPEZIFISCHER STANDORT-REFERENZ-HEIZWÄRMEBEDARF, STANDORT-PRIMÄRENERGIEBEDARF, STANDORT-KOHLENDIOXIDEMISSIONEN UND GESAMTENERGIEEFFIZIENZ-FAKTOR**

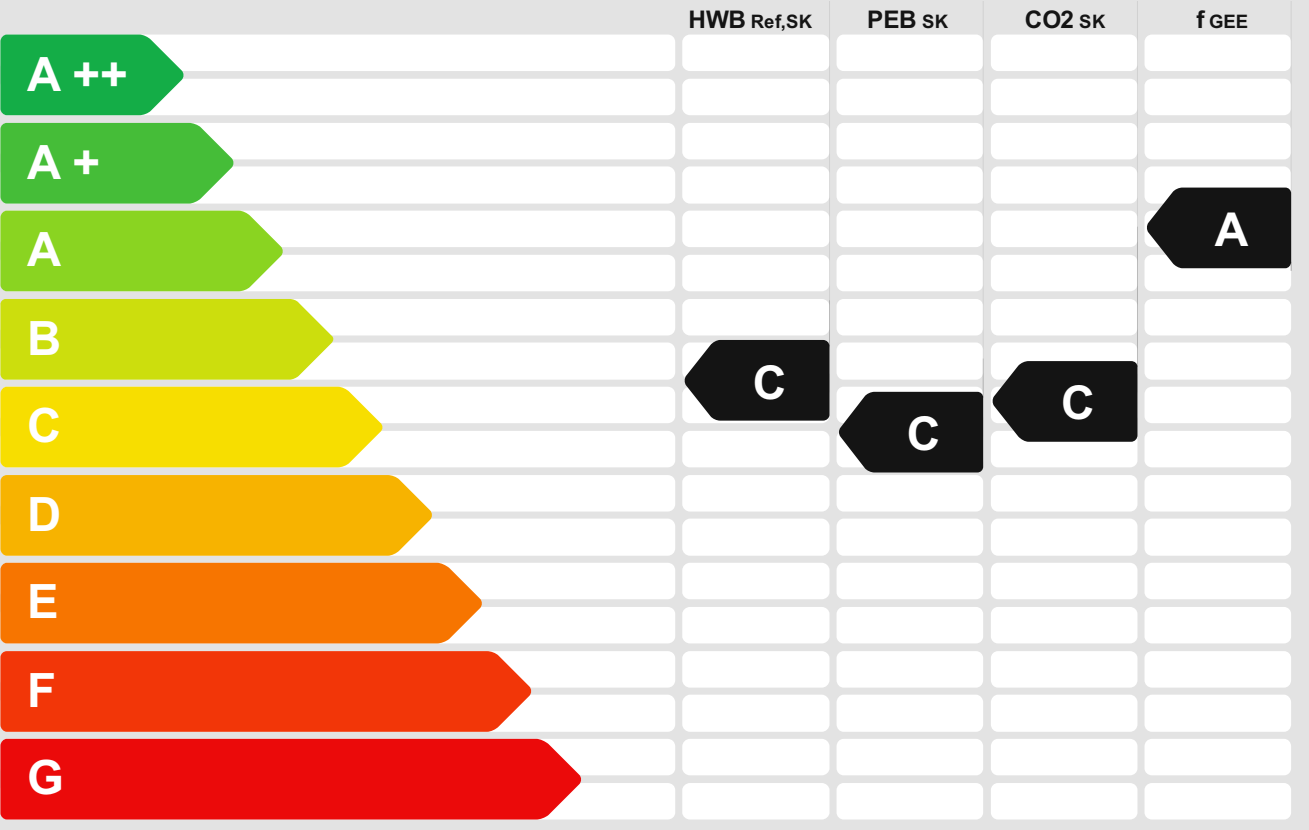

**HWBRef:** Der **Referenz-Heizwärmebedarf** ist jene Wärmemenge, die in den Räumen bereitgestellt werden muss, um diese auf einer normativ geforderten Raumtemperatur, ohne Berücksichtigung allfälliger Erträge aus Wärmerückgewinnung, zu halten.

**WWWB:** Der **Warmwasserwärmebedarf** ist in Abhängigkeit der Gebäudekategorie als flächenbezogener Defaultwert festgelegt.

**HEB:** Beim **Heizenergiebedarf** werden zusätzlich zum Heiz- und Warmwasserwärmebedarl<br>die Verluste des gebäudetechnischen Systems berücksichtigt, dazu zählen insbesondere<br>die Verluste der Wärmebereitstellung, der Wärmevert

**KB:** Der **Kühlbedarf** ist jene Wärmemenge, welche aus den Räumen abgeführt werden muss, um unter der Solltemperatur zu bleiben. Er errechnet sich aus den nicht nutzbaren inneren und solaren Gewinnen.

BefEB: Beim Befeuchtungsenergiebedarf wird der allfällige Energiebedarf zur Befeuchtung dargestellt. **KEB:** Beim **Kühlenergiebedarf** werden zusätzlich zum Kühlbedarf die Verluste des Kühlsystems und der Kältebereitstellung berücksichtigt. **BelEB:** Der **Beleuchtungsenergiebedarf** ist als flächenbezogener Defaultwert festgelegt und entspricht dem Energiebedarf zur nutzungsgerechten Beleuchtung.

**BSB:** Der **Betriebsstrombedarf** ist als flächenbezogener Defaultwert festgelegt und entspricht der Hälfte der mittleren innenren Lasten.

**EEB:** Der **Endenergiebedarf** umfasst zusätzlich zum Heizenergiebedarf den Haushaltsstrombedarf, abzüglich allfälliger Endenergieerträge und zuzüglich eines dafür notwendigen Hilfsenergiebedarfs. Der Endenergiebedarf entspricht jener Energiemenge,<br>die eingekauft werden muss (Lieferenergiebedarf).

**fGEE:** Der **Gesamtenergieeffizienz-Faktor** ist der Quotient aus dem Endenergiebedarf und einem Referenz-Endenergiebedarf (Anforderung 2007).

**PEB:** Der **Primärenergiebedarf** ist der Endenergiebedarf einschließlich der Verluste in allen Vorketten. Der Primärenergiebedarf weist einen erneuerbaren (PEB<sub>ern.</sub>) und einen<br>nicht erneuerbaren (PEBn.ern.) Anteil auf.

**CO2:** Gesamte den Endenergiebedarf zuzurechnende **Kohlendioxidemissionen**, einschließlich jener für Vorketten.

**Alle Werte gelten unter der Annahme eines normierten BenutzerInnenverhaltens. Sie geben den Jahresbedarf pro Quadratmeter beheizter Brutto-Grundfläche an.**

**OID** ÖSTERREICHISCHES

OIB-Richtlinie <mark>6</mark><br>Ausgabe März 2015

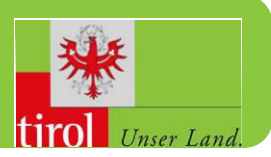

### **GEBÄUDEKENNDATEN**

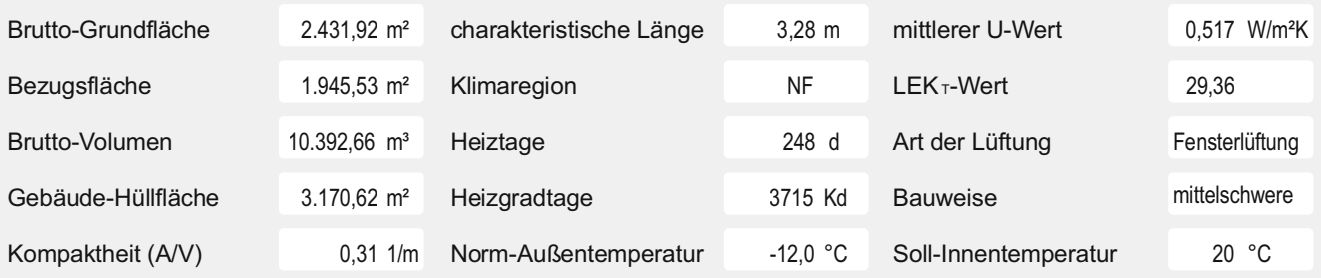

#### **ANFORDERUNGEN (Referenzklima) Büro**

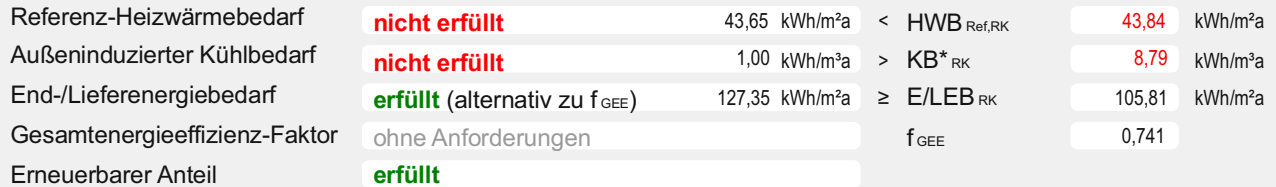

#### **WÄRME- UND ENERGIEBEDARF (Standortklima)**

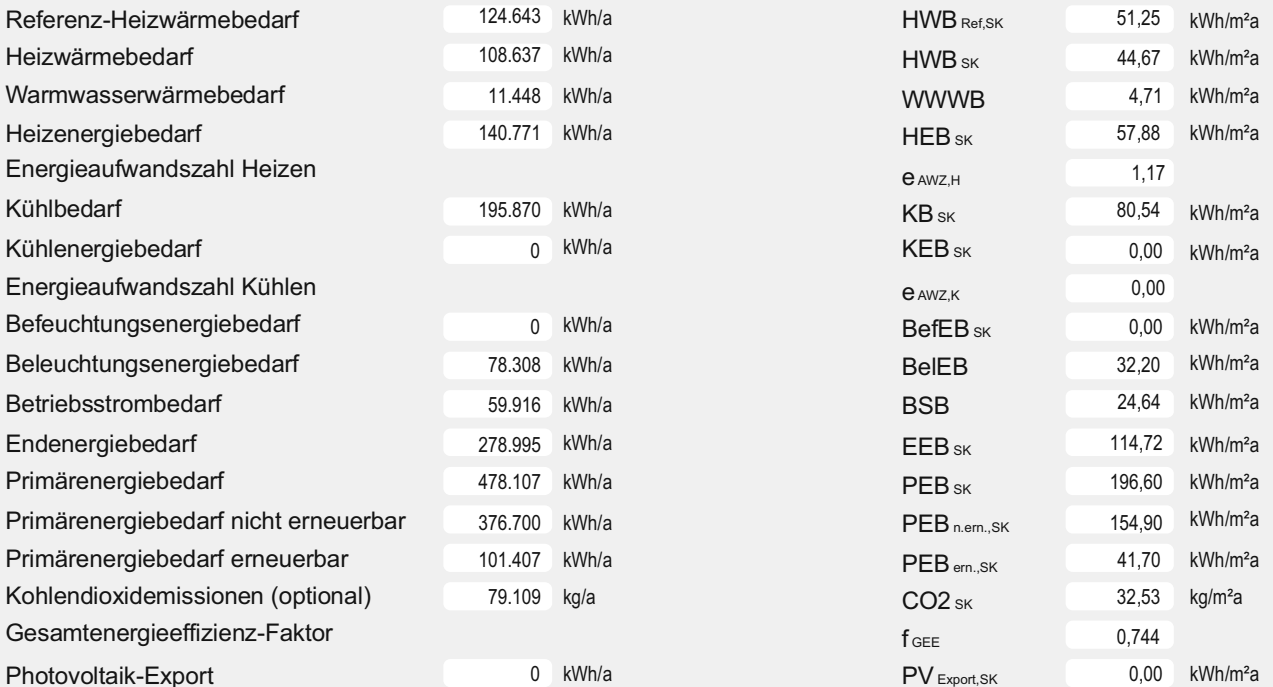

### **ERSTELLT**

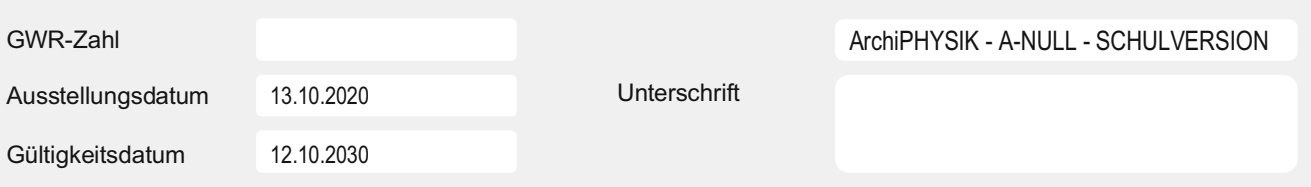

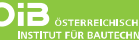

OIB-Richtlinie <mark>6</mark><br>Ausgabe März 2015

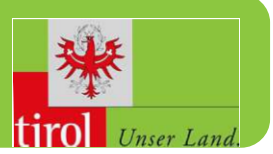

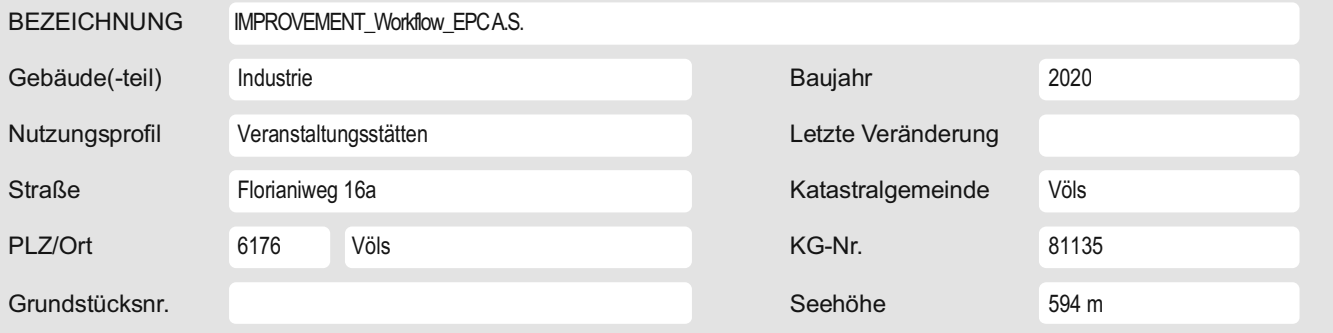

### **SPEZIFISCHER STANDORT-REFERENZ-HEIZWÄRMEBEDARF, STANDORT-PRIMÄRENERGIEBEDARF, STANDORT-KOHLENDIOXIDEMISSIONEN UND GESAMTENERGIEEFFIZIENZ-FAKTOR**

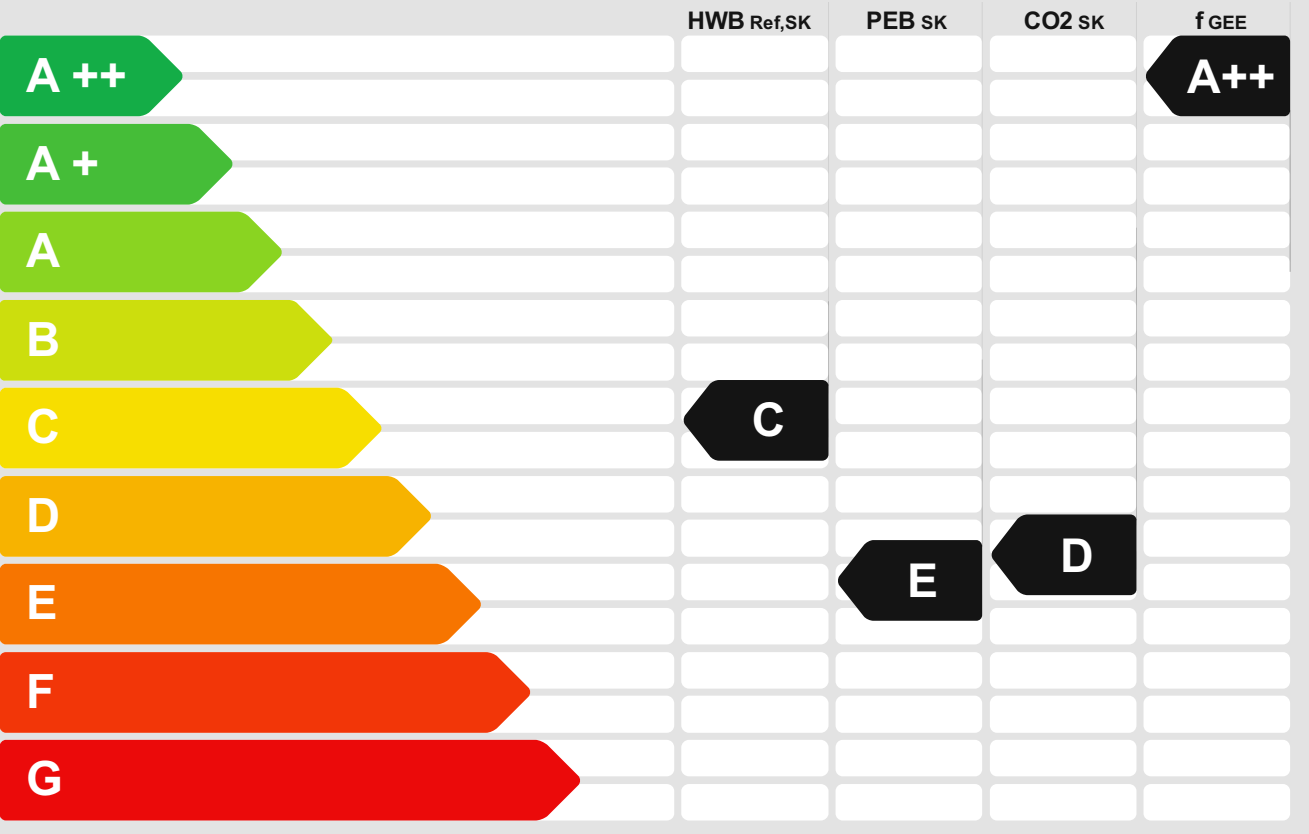

31 bliothek verfügbar<br>War knowledge hub The approved original version of this thesis is available in print at TU Wien Bibliothek.

**HWBRef:** Der **Referenz-Heizwärmebedarf** ist jene Wärmemenge, die in den Räumen bereitgestellt werden muss, um diese auf einer normativ geforderten Raumtemperatur, ohne Berücksichtigung allfälliger Erträge aus Wärmerückgewinnung, zu halten.

**WWWB:** Der **Warmwasserwärmebedarf** ist in Abhängigkeit der Gebäudekategorie als flächenbezogener Defaultwert festgelegt.

**HEB:** Beim **Heizenergiebedarf** werden zusätzlich zum Heiz- und Warmwasserwärmebedarl<br>die Verluste des gebäudetechnischen Systems berücksichtigt, dazu zählen insbesondere<br>die Verluste der Wärmebereitstellung, der Wärmevert

**KB:** Der **Kühlbedarf** ist jene Wärmemenge, welche aus den Räumen abgeführt werden muss, um unter der Solltemperatur zu bleiben. Er errechnet sich aus den nicht nutzbaren inneren und solaren Gewinnen.

BefEB: Beim Befeuchtungsenergiebedarf wird der allfällige Energiebedarf zur Befeuchtung dargestellt. **KEB:** Beim **Kühlenergiebedarf** werden zusätzlich zum Kühlbedarf die Verluste des Kühlsystems und der Kältebereitstellung berücksichtigt. **BelEB:** Der **Beleuchtungsenergiebedarf** ist als flächenbezogener Defaultwert festgelegt und entspricht dem Energiebedarf zur nutzungsgerechten Beleuchtung.

**BSB:** Der **Betriebsstrombedarf** ist als flächenbezogener Defaultwert festgelegt und entspricht der Hälfte der mittleren innenren Lasten.

**EEB:** Der **Endenergiebedarf** umfasst zusätzlich zum Heizenergiebedarf den Haushaltsstrombedarf, abzüglich allfälliger Endenergieerträge und zuzüglich eines dafür notwendigen Hilfsenergiebedarfs. Der Endenergiebedarf entspricht jener Energiemenge,<br>die eingekauft werden muss (Lieferenergiebedarf).

**fGEE:** Der **Gesamtenergieeffizienz-Faktor** ist der Quotient aus dem Endenergiebedarf und einem Referenz-Endenergiebedarf (Anforderung 2007).

**PEB:** Der **Primärenergiebedarf** ist der Endenergiebedarf einschließlich der Verluste in allen Vorketten. Der Primärenergiebedarf weist einen erneuerbaren (PEB<sub>ern.</sub>) und einen<br>nicht erneuerbaren (PEBn.ern.) Anteil auf.

**CO2:** Gesamte den Endenergiebedarf zuzurechnende **Kohlendioxidemissionen**, einschließlich jener für Vorketten.

**Alle Werte gelten unter der Annahme eines normierten BenutzerInnenverhaltens. Sie geben den Jahresbedarf pro Quadratmeter beheizter Brutto-Grundfläche an.**

**OID** OSTERREICHISCHES

OIB-Richtlinie 6<br>Ausgabe März 2015

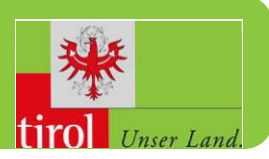

### **GEBÄUDEKENNDATEN**

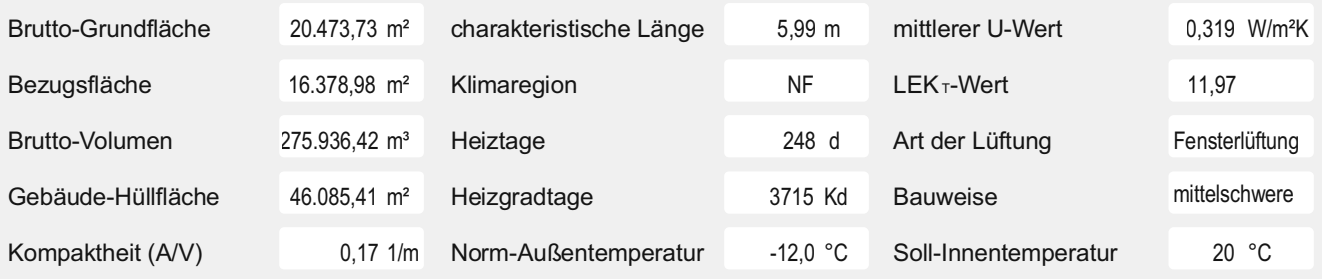

### **ANFORDERUNGEN (Referenzklima)**

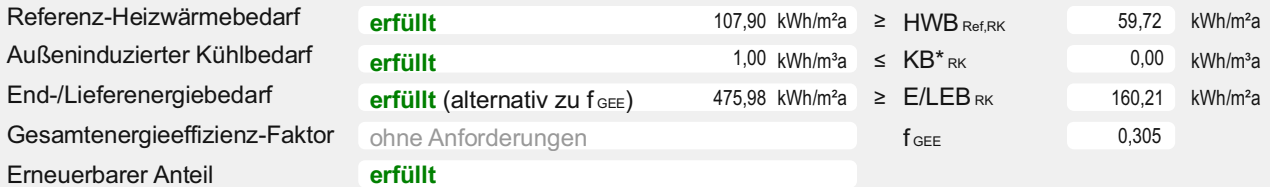

**Industrie**

### **WÄRME- UND ENERGIEBEDARF (Standortklima)**

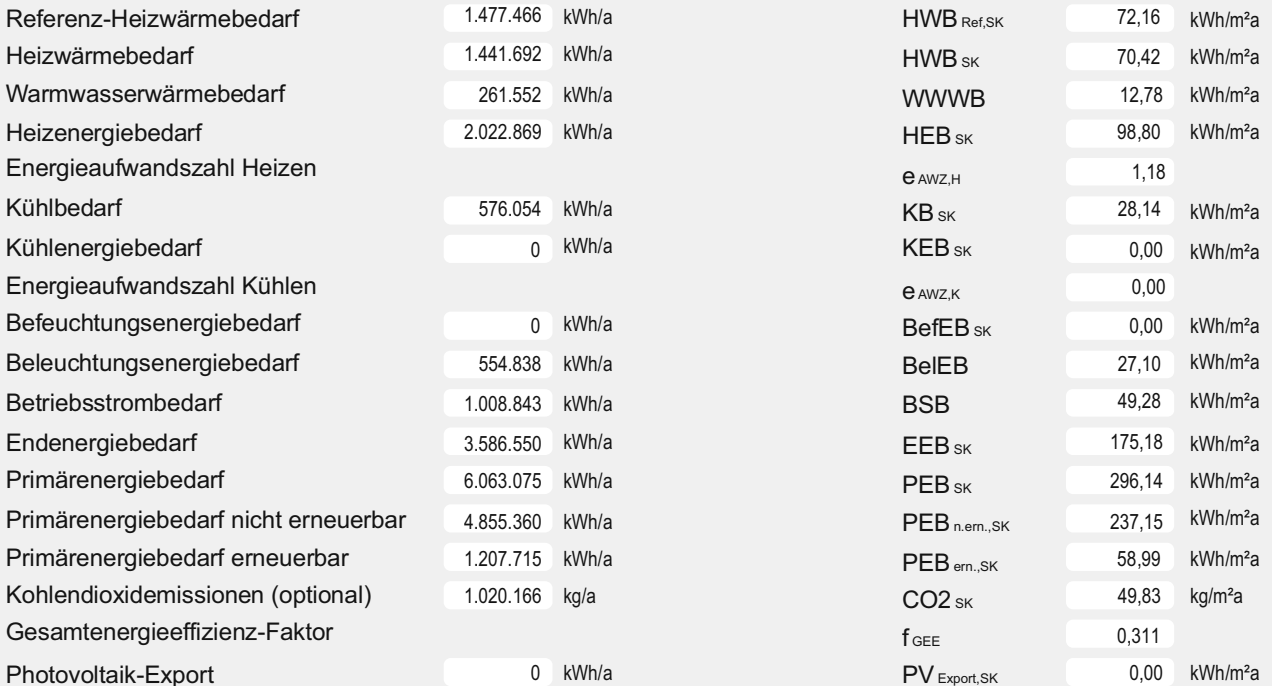

### **ERSTELLT**

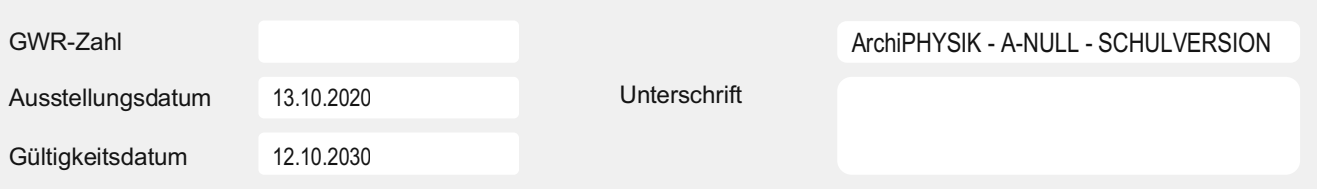

# Energieausweis für Wohngebäude<br>
OGO

OIB ÖSTERREICHISCHES OIB-Richtlinie 6 INSTITUT FÜR BAUTECHNIK Ausgabe: März 2015

#### BEZEICHNUNG Gebäude(-teil) Baujahr Nutzungsprofil Bürogebäude Letzte Veränderung Straße Katastralgemeinde Völs Florianiweg 16a PLZ/Ort 6176 KG-Nummer: 81135 Grundstücksnummer Seehöhe 594 m IMPROVEMENT\_Workflow\_EPC S.S. Office Area 6176 Völs

### **GEBÄUDEKENNDATEN**

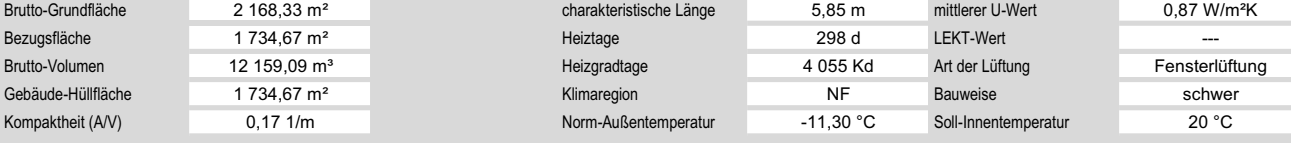

### ANFORDERUNGEN (Referenzklima)

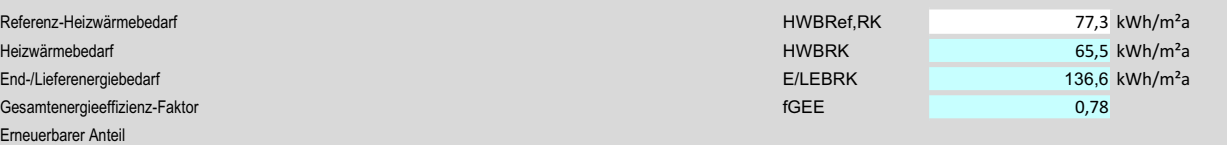

#### WÄRME- UND ENERGIEBEDARF (Standortklima)

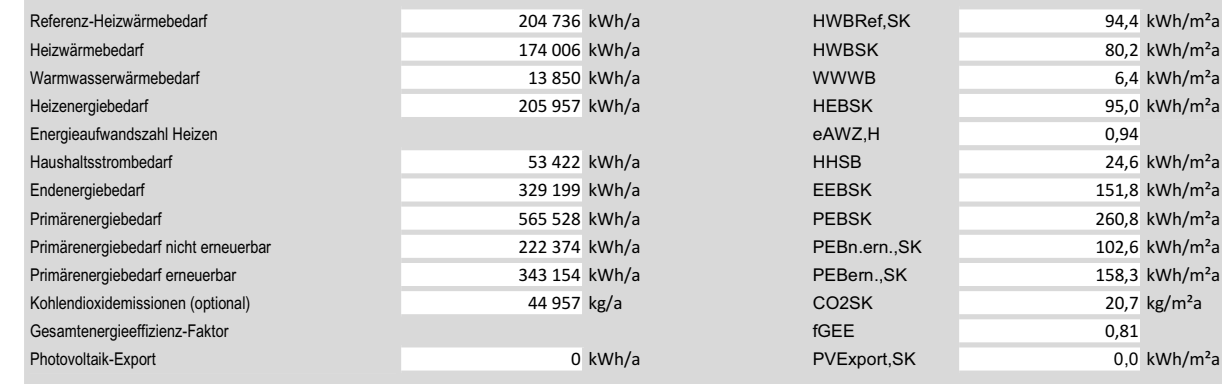

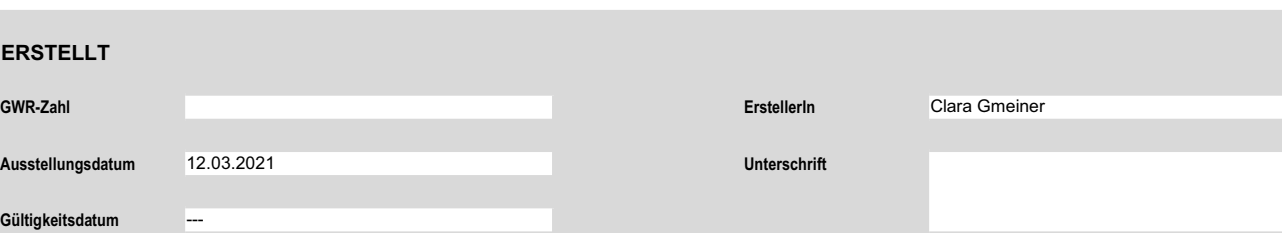

# Energieausweis für Wohngebäude<br>
OIB ÖSTERREICHISCHES<br>
OIB ÖSTERREICHISCHES<br>
OIB-Richtlinie 6

OIB ÖSTERREICHISCHES OIB-Richtlinie 6 INSTITUT FÜR BAUTECHNIK Ausgabe: März 2015

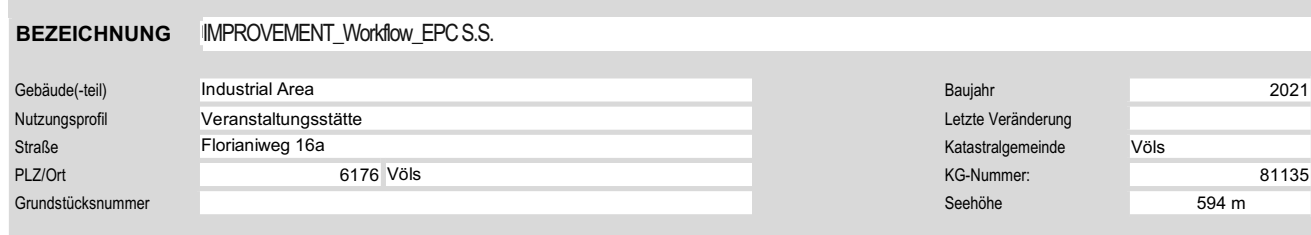

### **GEBÄUDEKENNDATEN**

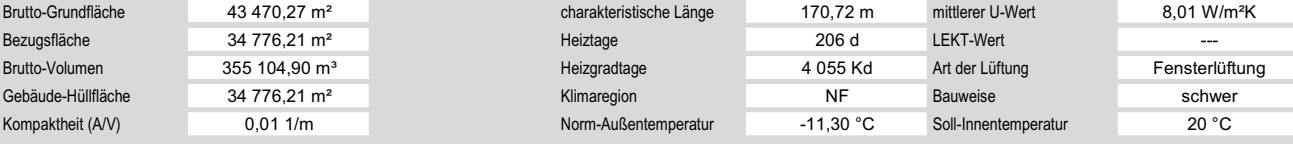

### ANFORDERUNGEN (Referenzklima)

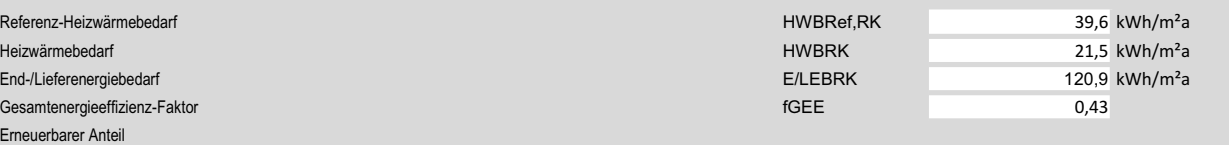

### WÄRME- UND ENERGIEBEDARF (Standortklima)

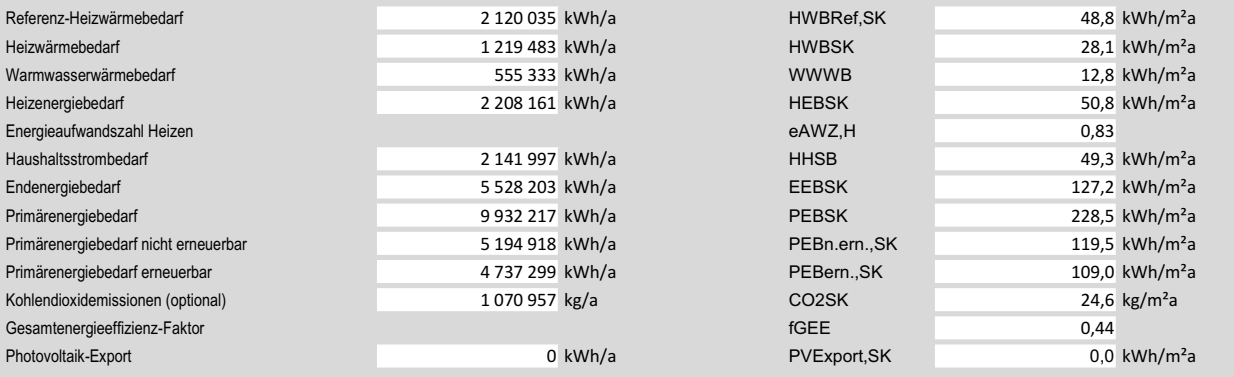

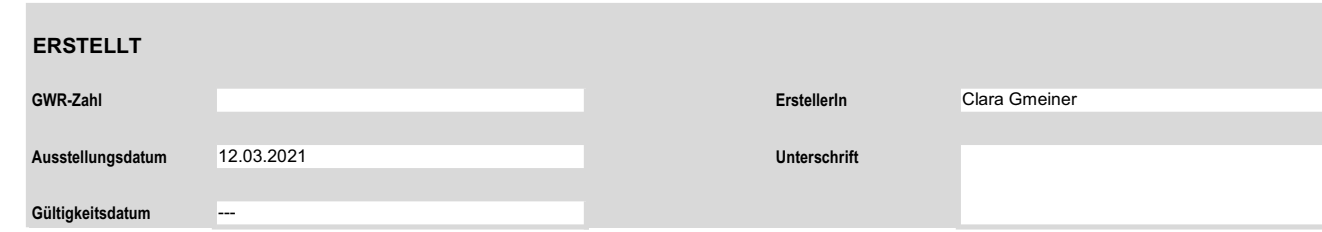

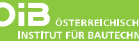

OIB-Richtlinie 6<br>Ausgabe März 2015

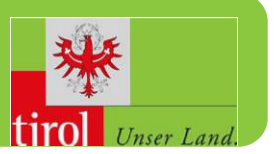

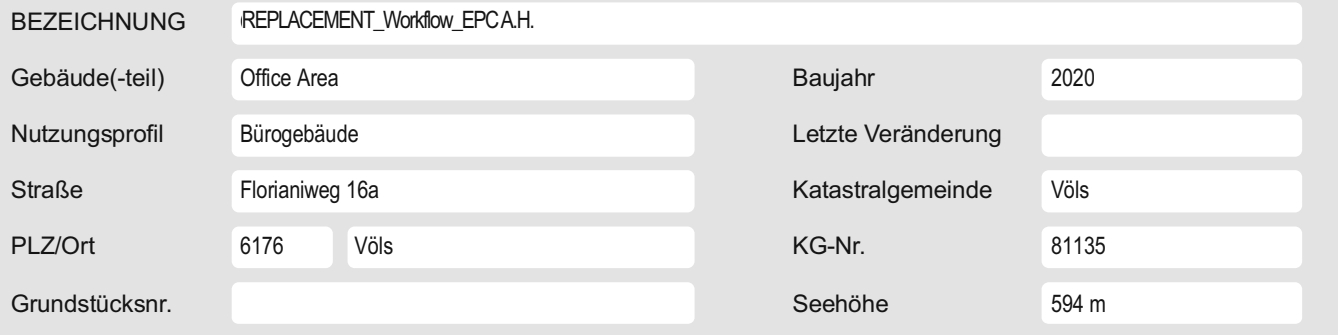

### **SPEZIFISCHER STANDORT-REFERENZ-HEIZWÄRMEBEDARF, STANDORT-PRIMÄRENERGIEBEDARF, STANDORT-KOHLENDIOXIDEMISSIONEN UND GESAMTENERGIEEFFIZIENZ-FAKTOR**

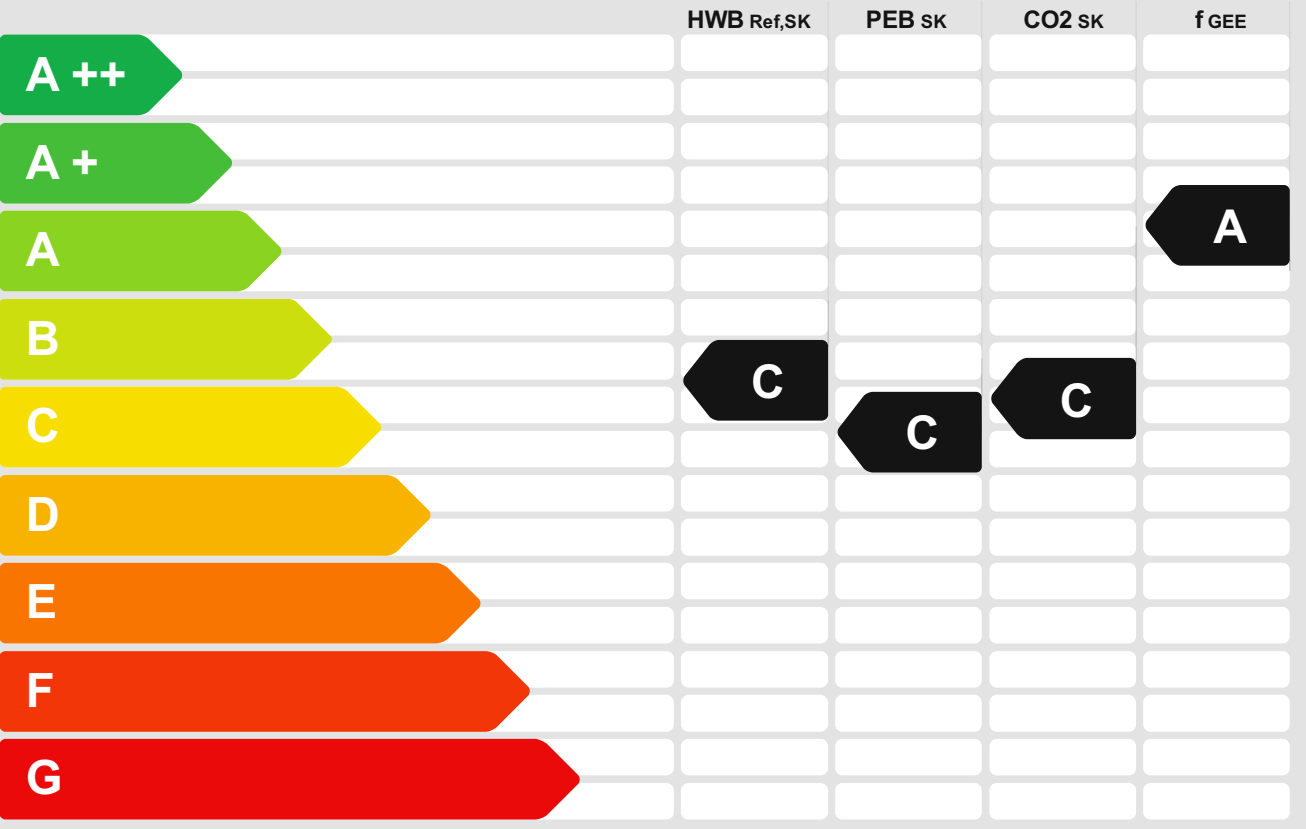

**HWBRef:** Der **Referenz-Heizwärmebedarf** ist jene Wärmemenge, die in den Räumen bereitgestellt werden muss, um diese auf einer normativ geforderten Raumtemperatur, ohne Berücksichtigung allfälliger Erträge aus Wärmerückgewinnung, zu halten.

**WWWB:** Der **Warmwasserwärmebedarf** ist in Abhängigkeit der Gebäudekategorie als flächenbezogener Defaultwert festgelegt.

**HEB:** Beim **Heizenergiebedarf** werden zusätzlich zum Heiz- und Warmwasserwärmebedarf<br>die Verluste des gebäudetechnischen Systems berücksichtigt, dazu zählen insbesondere<br>die Verluste der Wärmebereitstellung, der Wärmevert

**KB:** Der **Kühlbedarf** ist jene Wärmemenge, welche aus den Räumen abgeführt werden muss, um unter der Solltemperatur zu bleiben. Er errechnet sich aus den nicht nutzbaren inneren und solaren Gewinnen.

BefEB: Beim Befeuchtungsenergiebedarf wird der allfällige Energiebedarf zur Befeuchtung dargestellt. **KEB:** Beim **Kühlenergiebedarf** werden zusätzlich zum Kühlbedarf die Verluste des Kühlsystems und der Kältebereitstellung berücksichtigt. **BelEB:** Der **Beleuchtungsenergiebedarf** ist als flächenbezogener Defaultwert festgelegt und entspricht dem Energiebedarf zur nutzungsgerechten Beleuchtung.

**BSB:** Der **Betriebsstrombedarf** ist als flächenbezogener Defaultwert festgelegt und entspricht der Hälfte der mittleren innenren Lasten.

**EEB:** Der Endenergiebedarf umfasst zusätzlich zum Heizenergiebedarf den<br>Haushaltsstrombedarf, abzüglich allfälliger Endenergieerträge und zuzüglich eines dafür notwendigen Hilfsenergiebedarfs. Der Endenergiebedarf entspricht jener Energiemenge,<br>die eingekauft werden muss (Lieferenergiebedarf).

**fGEE:** Der **Gesamtenergieeffizienz-Faktor** ist der Quotient aus dem Endenergiebedarf und einem Referenz-Endenergiebedarf (Anforderung 2007).

**PEB:** Der **Primärenergiebedarf** ist der Endenergiebedarf einschließlich der Verluste in allen Vorketten. Der Primärenergiebedarf weist einen erneuerbaren (PEB<sub>ern.</sub>) und einen<br>nicht erneuerbaren (PEB<sub>n.ern.</sub>) Anteil auf.

**CO2:** Gesamte den Endenergiebedarf zuzurechnende **Kohlendioxidemissionen**, einschließlich jener für Vorketten.

**Alle Werte gelten unter der Annahme eines normierten BenutzerInnenverhaltens. Sie geben den Jahresbedarf pro Quadratmeter beheizter Brutto-Grundfläche an.**

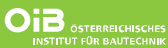

OIB-Richtlinie 6<br>Ausgabe März 2015

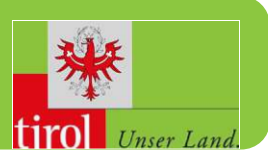

### **GEBÄUDEKENNDATEN**

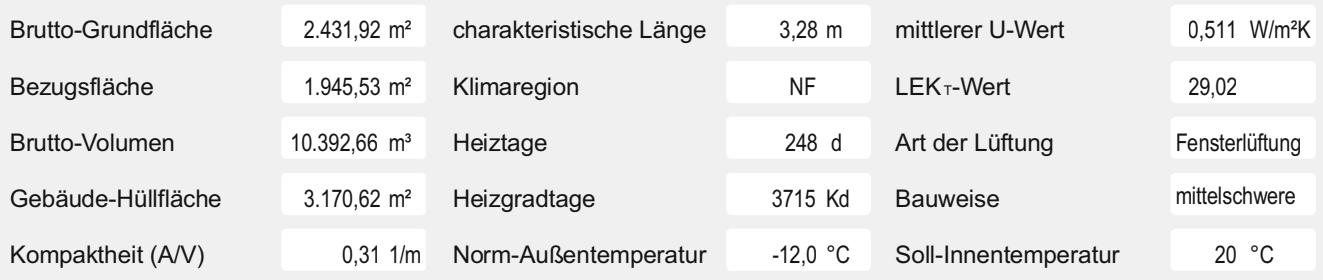

### **ANFORDERUNGEN (Referenzklima)**

**Office Area**

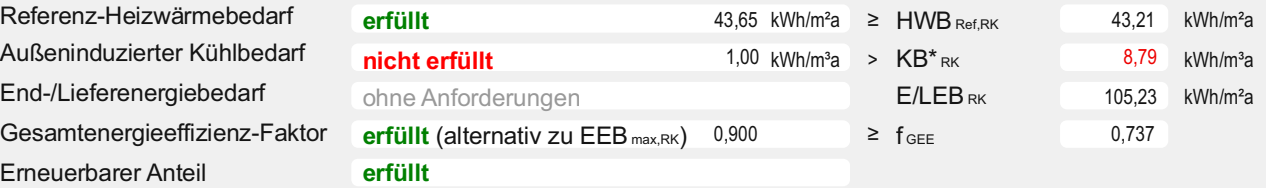

### **WÄRME- UND ENERGIEBEDARF (Standortklima)**

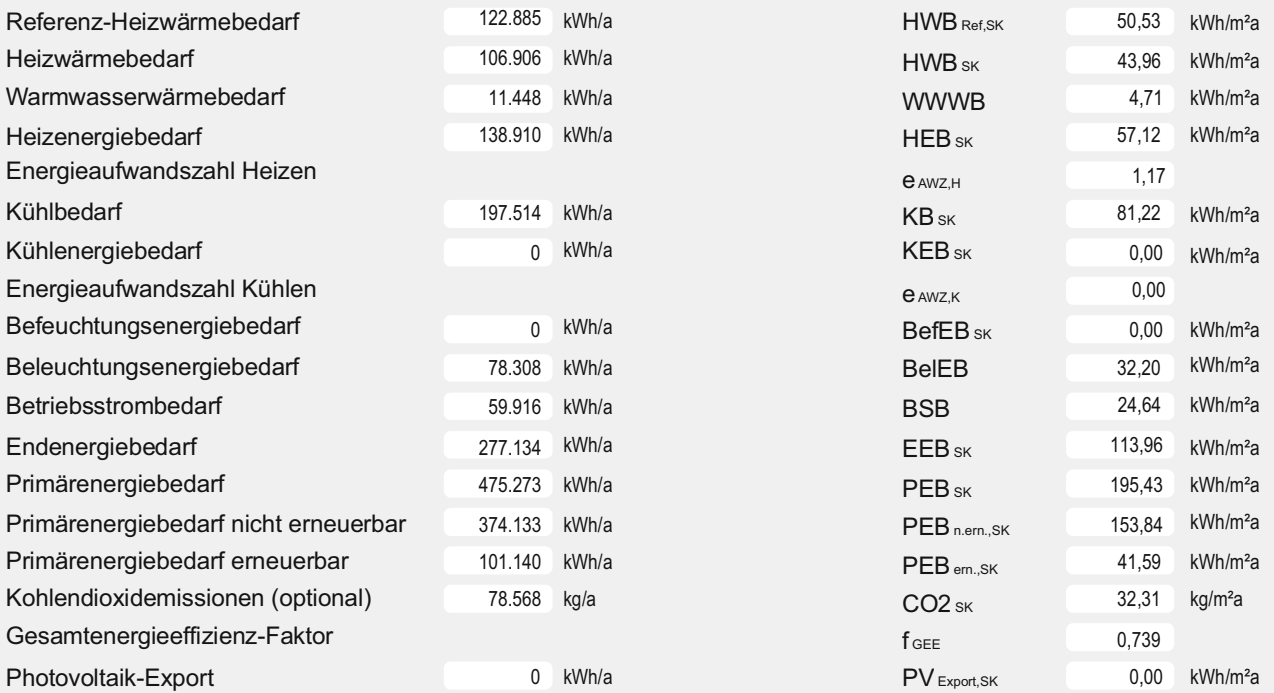

### **ERSTELLT**

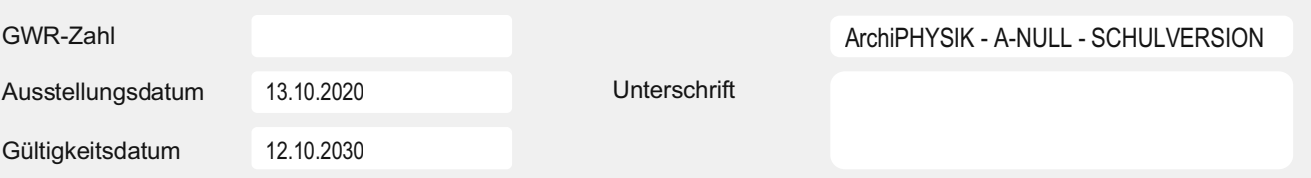

**OIB** ÖSTERREICHISCHES

OIB-Richtlinie 6<br>Ausgabe März 2015

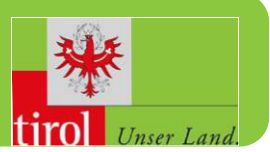

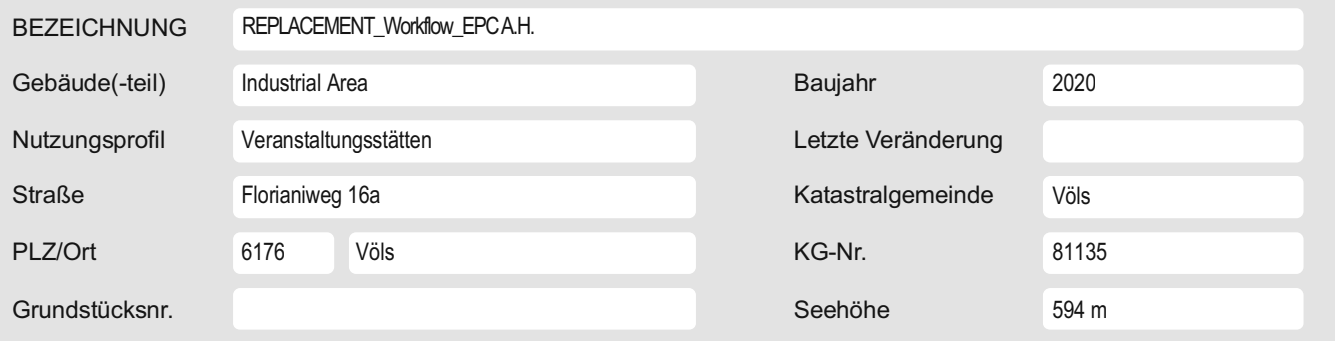

### **SPEZIFISCHER STANDORT-REFERENZ-HEIZWÄRMEBEDARF, STANDORT-PRIMÄRENERGIEBEDARF, STANDORT-KOHLENDIOXIDEMISSIONEN UND GESAMTENERGIEEFFIZIENZ-FAKTOR**

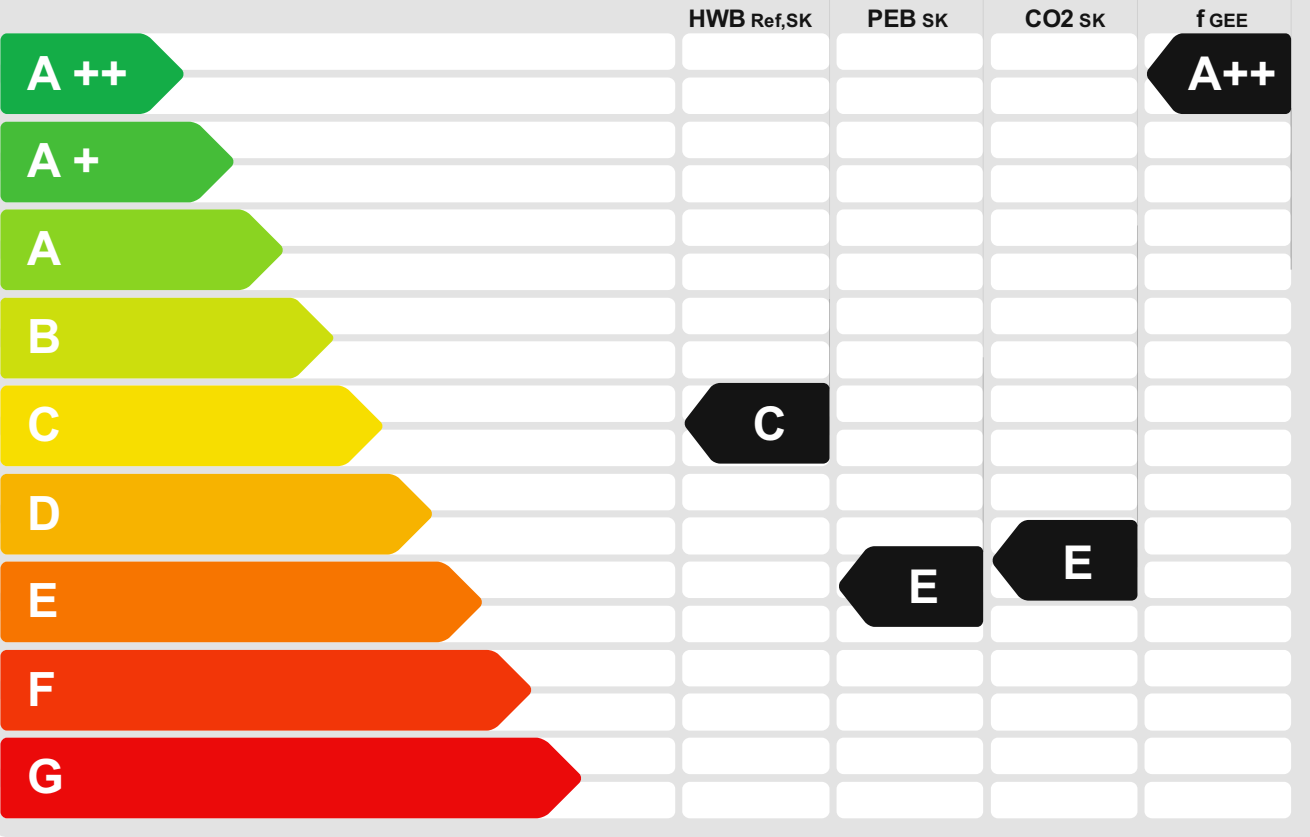

**HWBRef:** Der **Referenz-Heizwärmebedarf** ist jene Wärmemenge, die in den Räumen bereitgestellt werden muss, um diese auf einer normativ geforderten Raumtemperatur, ohne Berücksichtigung allfälliger Erträge aus Wärmerückgewinnung, zu halten.

**WWWB:** Der **Warmwasserwärmebedarf** ist in Abhängigkeit der Gebäudekategorie als flächenbezogener Defaultwert festgelegt.

**HEB:** Beim Heizenergiebedarf werden zusätzlich zum Heiz- und Warmwasserwärmebedarf die Verluste des gebäudetechnischen Systems berücksichtigt, dazu zählen insbesondere die Verluste der Wärmebereitstellung, der Wärmeverteilung, der Wärmespeicherung und der Wärmeabgabe sowie allfälliger Hilfsenergie.

**KB:** Der **Kühlbedarf** ist jene Wärmemenge, welche aus den Räumen abgeführt werden muss, um unter der Solltemperatur zu bleiben. Er errechnet sich aus den nicht nutzbaren inneren und solaren Gewinnen.

**BefEB:** Beim **Befeuchtungsenergiebedarf** wird der allfällige Energiebedarf zur Befeuchtung dargestellt.

**KEB:** Beim **Kühlenergiebedarf** werden zusätzlich zum Kühlbedarf die Verluste des<br>Kühlsystems und der Kältebereitstellung berücksichtigt.

**BelEB:** Der **Beleuchtungsenergiebedarf** ist als flächenbezogener Defaultwert festgelegt und entspricht dem Energiebedarf zur nutzungsgerechten Beleuchtung.

**BSB:** Der **Betriebsstrombedarf** ist als flächenbezogener Defaultwert festgelegt und entspricht der Hälfte der mittleren innenren Lasten.

**EEB:** Der **Endenergiebedarf** umfasst zusätzlich zum Heizenergiebedarf den<br>Haushaltsstrombedarf, abzüglich allfälliger Endenergieerträge und zuzüglich eines dafür<br>notwendigen Hilfsenergiebedarfs. Der Endenergiebedarf entsp

**fGEE:** Der **Gesamtenergieeffizienz-Faktor** ist der Quotient aus dem Endenergiebedarf und einem Referenz-Endenergiebedarf (Anforderung 2007).

**PEB:** Der **Primärenergiebedarf** ist der Endenergiebedarf einschließlich der Verluste in allen Vorketten. Der Primärenergiebedarf weist einen erneuerbaren (PEB<sub>ern.</sub>) und einen<br>nicht erneuerbaren (PEBn.ern.) Anteil auf.

**CO2:** Gesamte den Endenergiebedarf zuzurechnende **Kohlendioxidemissionen**, einschließlich jener für Vorketten.

**Alle Werte gelten unter der Annahme eines normierten BenutzerInnenverhaltens. Sie geben den Jahresbedarf pro Quadratmeter beheizter Brutto-Grundfläche an.**

Dieser Energieausweis entspricht den Vorgaben der Richtlinie 6 "Energieeinsparung und Wärmeschutz" des Österreichischen Instituts für Bautechnik in Umsetzung der Richtlinie 2010/31/EU<br>über die Gesamtenergieeffizienz von Ge

**OID** ÖSTERREICHISCHES

OIB-Richtlinie 6<br>Ausgabe März 2015

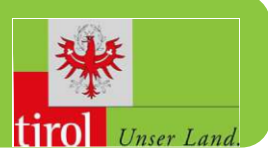

### **GEBÄUDEKENNDATEN**

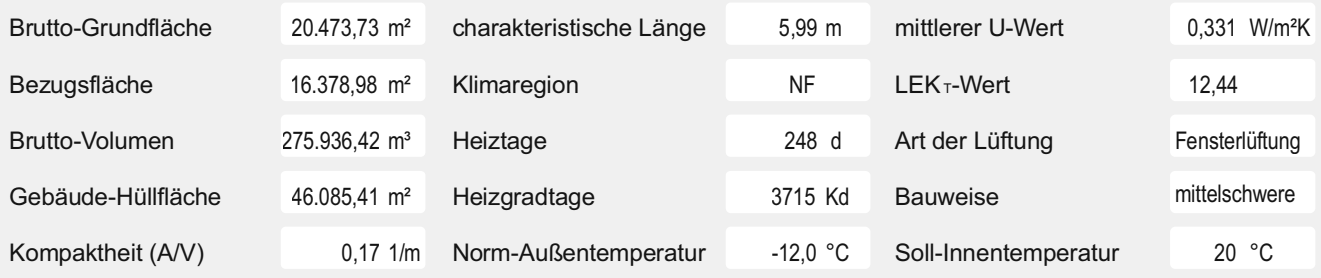

### **ANFORDERUNGEN (Referenzklima)**

**Industrial Area**

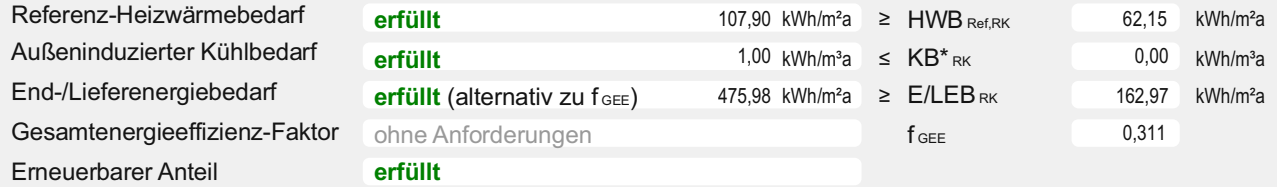

### **WÄRME- UND ENERGIEBEDARF (Standortklima)**

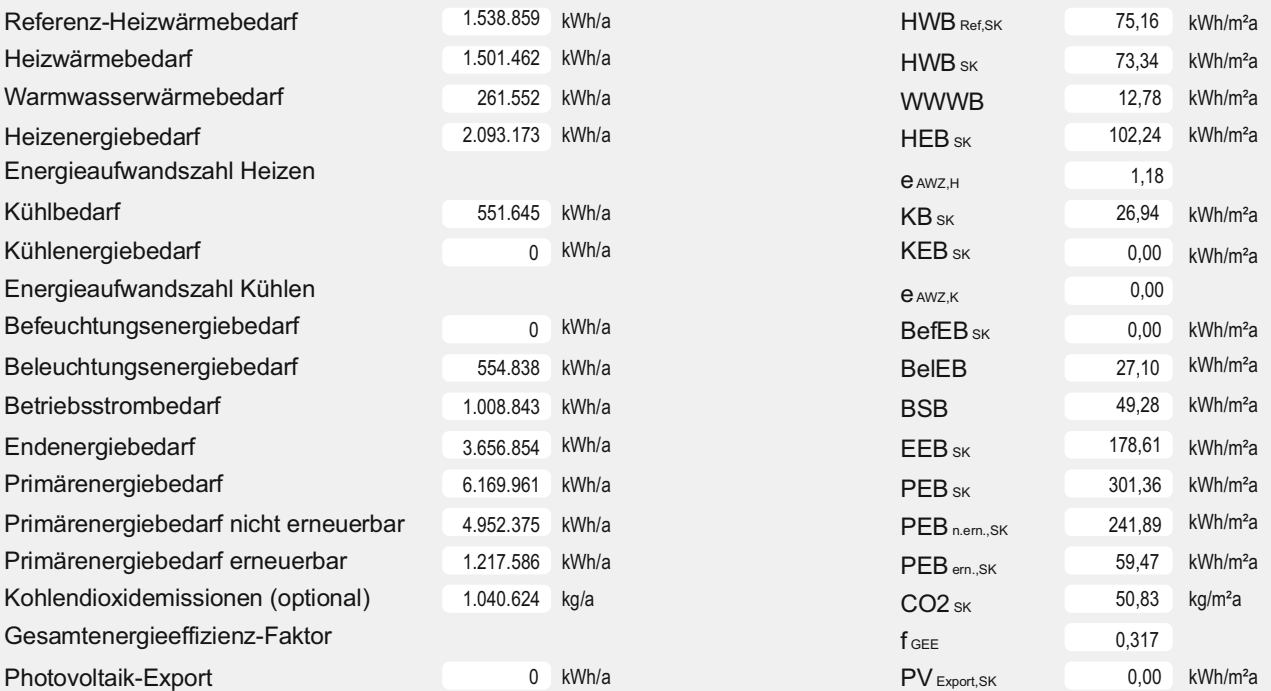

### **ERSTELLT**

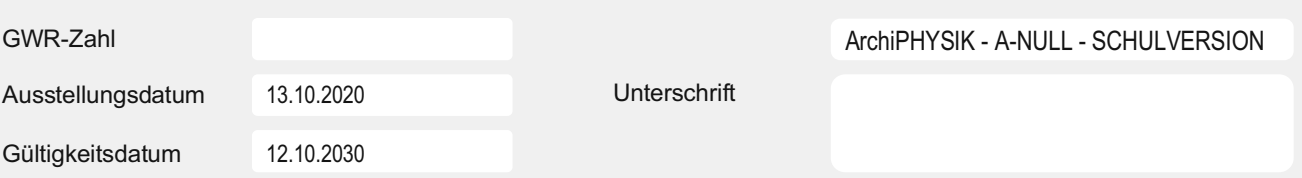

# Energieausweis für Wohngebäude<br>
OIB ÖSTERREICHISCHES OIB-Richtlinie 6

OIB ÖSTERREICHISCHES OIB-Richtlinie 6 INSTITUT FÜR BAUTECHNIK Ausgabe: März 2015

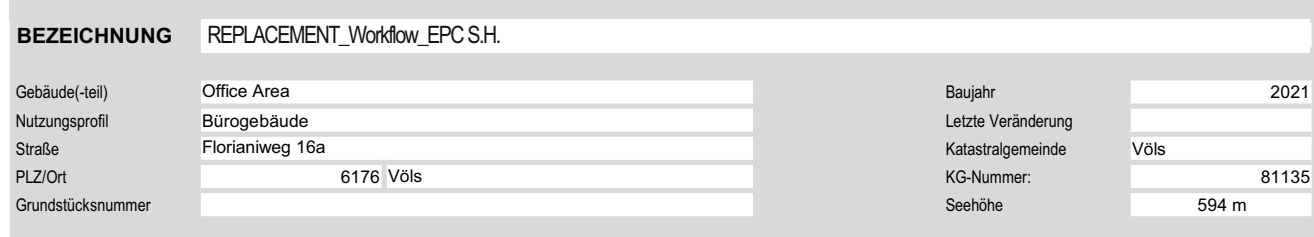

### **GEBÄUDEKENNDATEN**

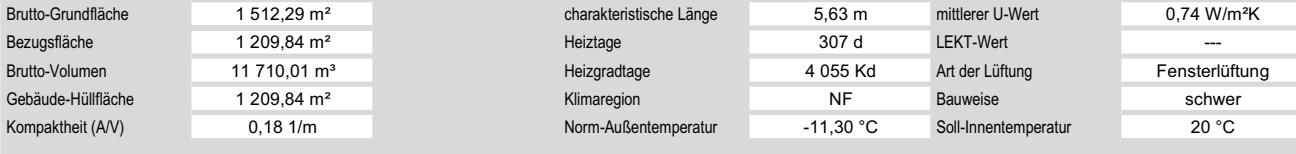

### ANFORDERUNGEN (Referenzklima)

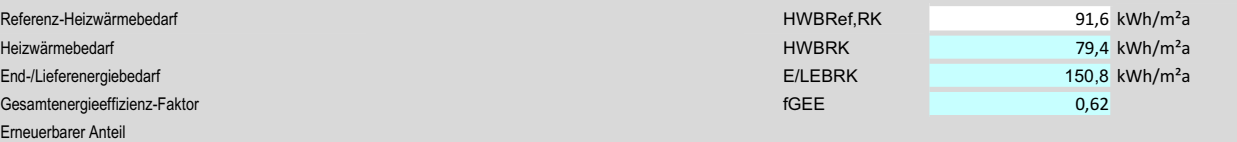

#### WÄRME- UND ENERGIEBEDARF (Standortklima)

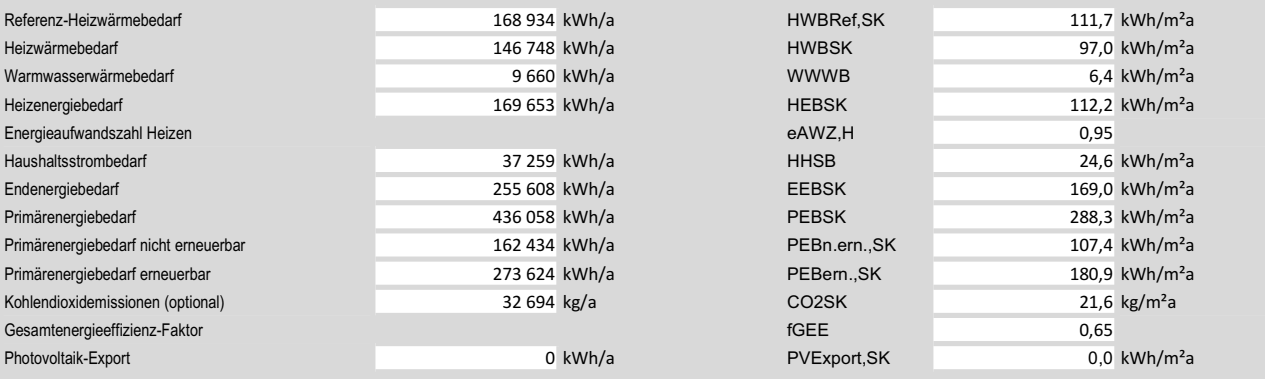

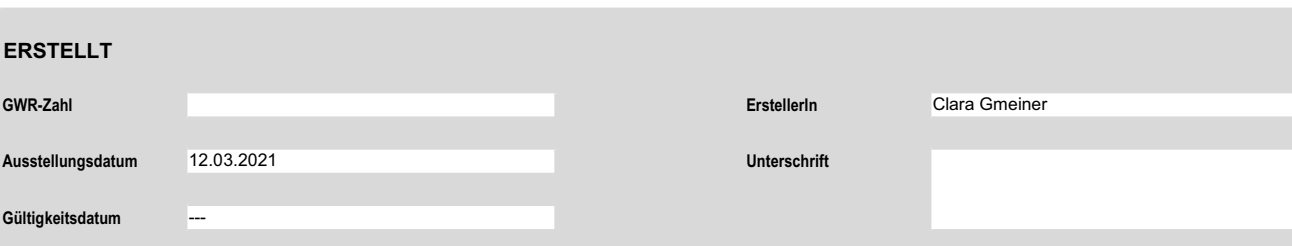

# Energieausweis für Wohngebäude<br>
OIB ÖSTERREICHISCHES OIB-Richtlinie 6<br>
INSTITUT FÜR BAUTECHNIK Ausgabe: März 2015

**OIB** ÖSTERREICHISCHES **OIB-Richtlinie 6** INSTITUT FÜR BAUTECHNIK Ausgabe: März 2015

#### BEZEICHNUNG Gebäude(-teil) Industrial Area Baujahr 2021 Nutzungsprofil veranstaltungsstätte and der andere andere andere andere andere andere andere veränderung Straße **Katastralgemeinde** Völs PLZ/Ort 6176 KG-Nummer: 81135 Grundstücksnummer Seehöhe 594 m REPLACEMENT\_Workflow\_EPC S.H. Industrial Area Florianiweg 16a 6176 Völs

### **GEBÄUDEKENNDATEN**

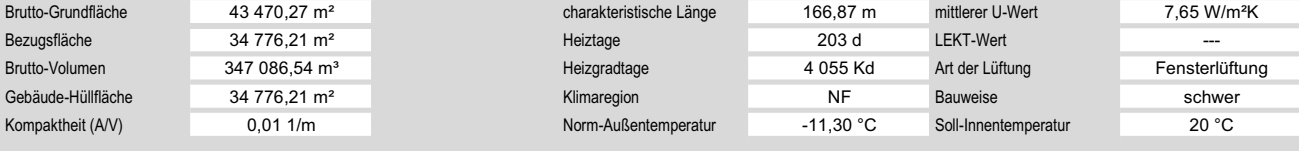

### ANFORDERUNGEN (Referenzklima)

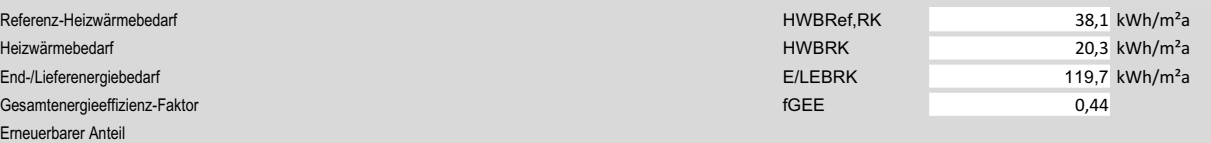

### WÄRME- UND ENERGIEBEDARF (Standortklima)

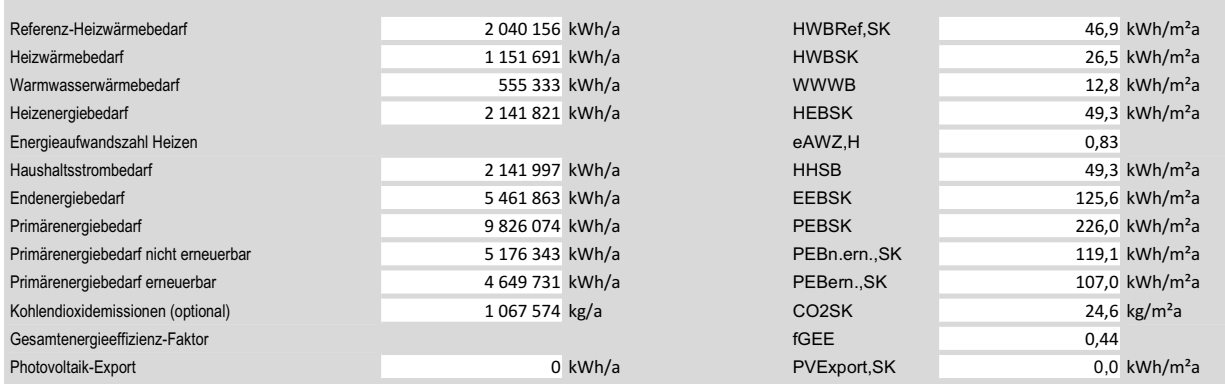

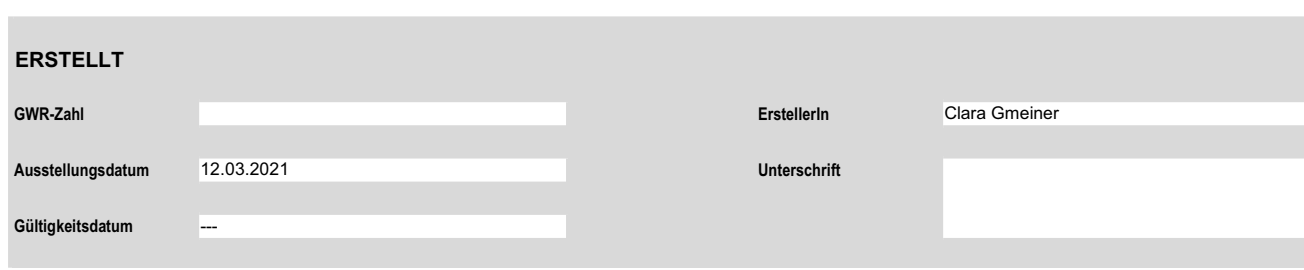